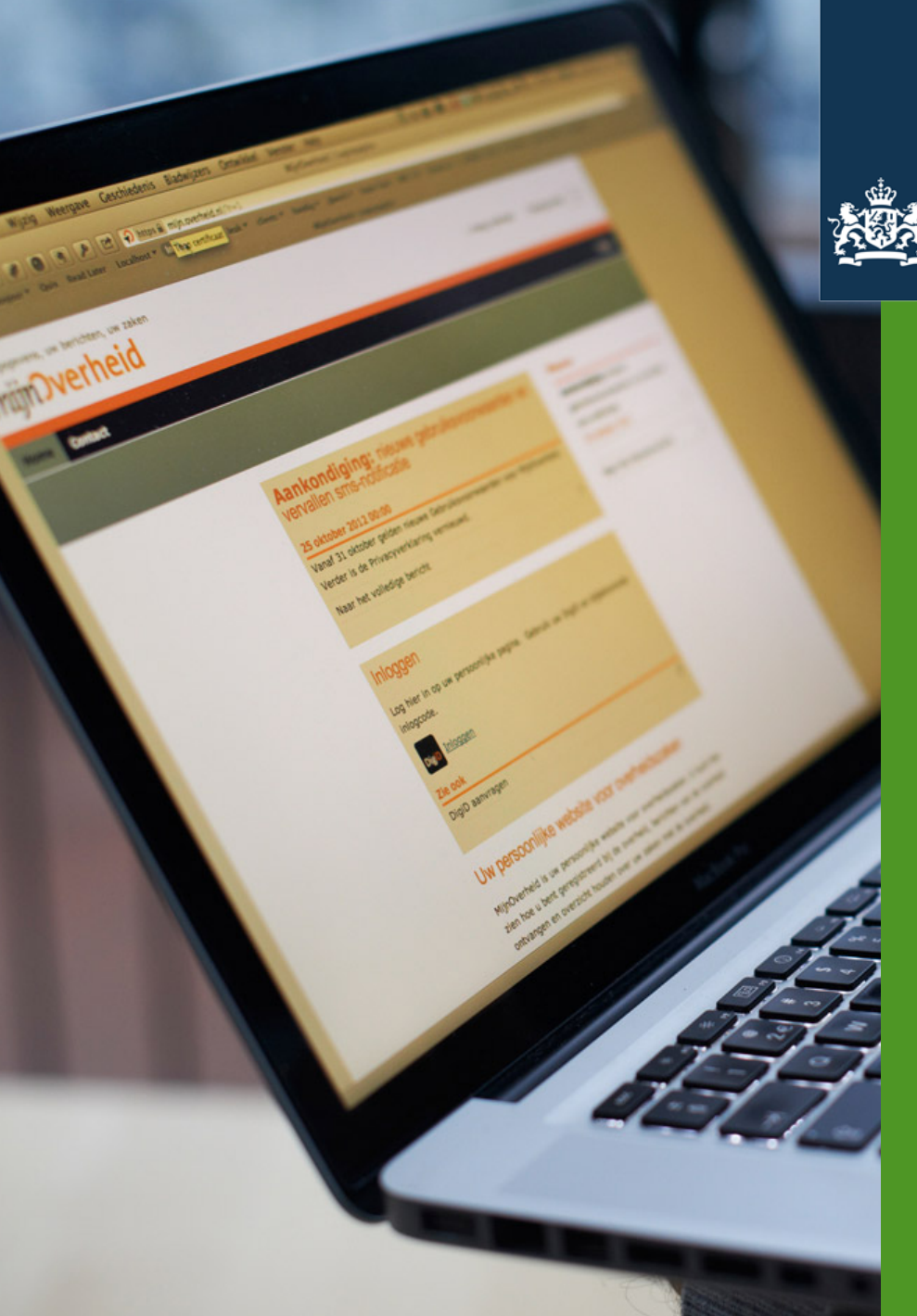

Logius

Ministerie van Binnenlandse Zaken en Koninkrijksrelaties

# Training Aansluiting Berichtenbox MijnOverheid

Danny Elia Marjolein van Abbe

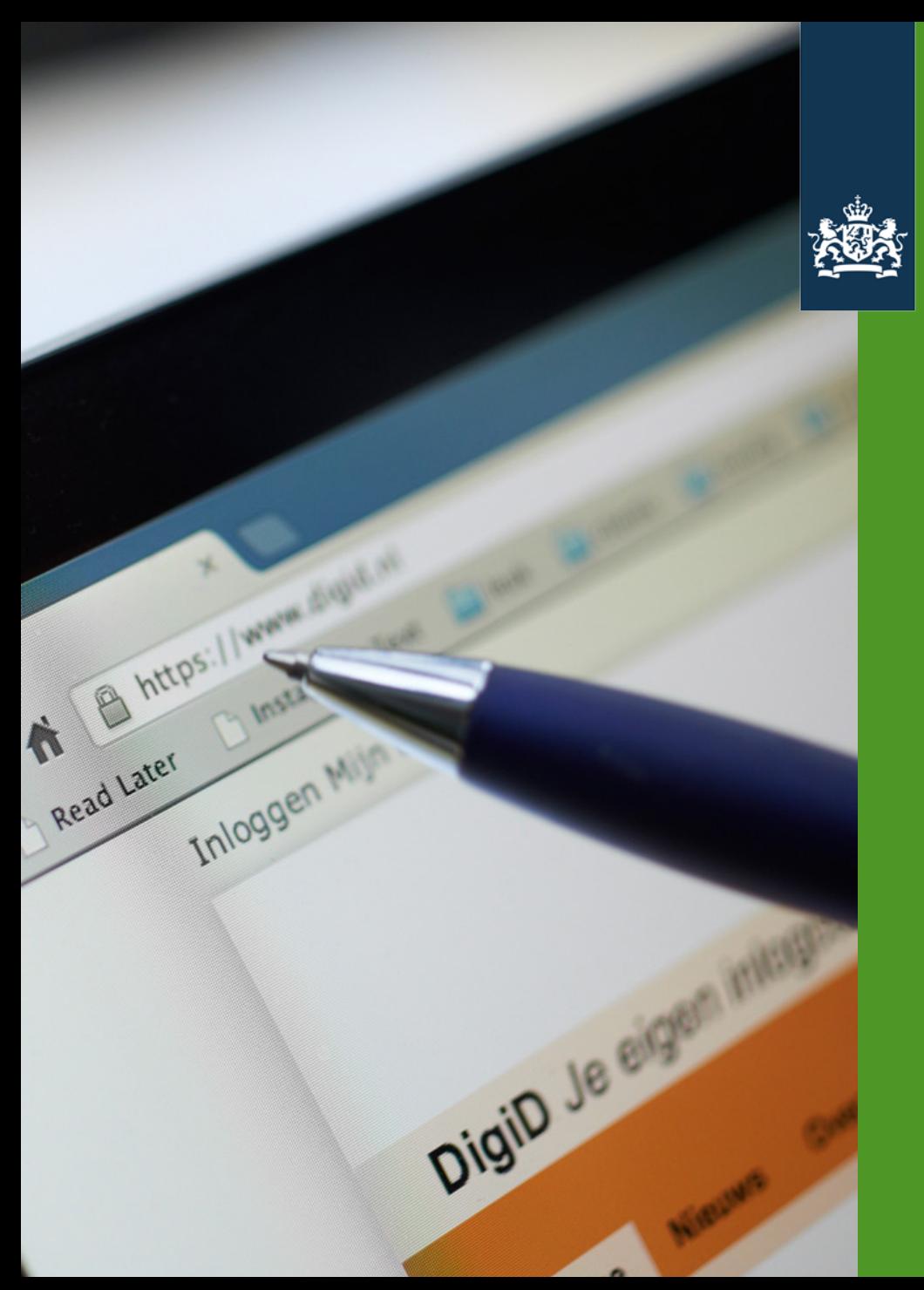

Logius Ministerie van Binnenlandse Zaken en Koninkrijksrelaties

# Technische keten achter MijnOverheid

**Blok 2**

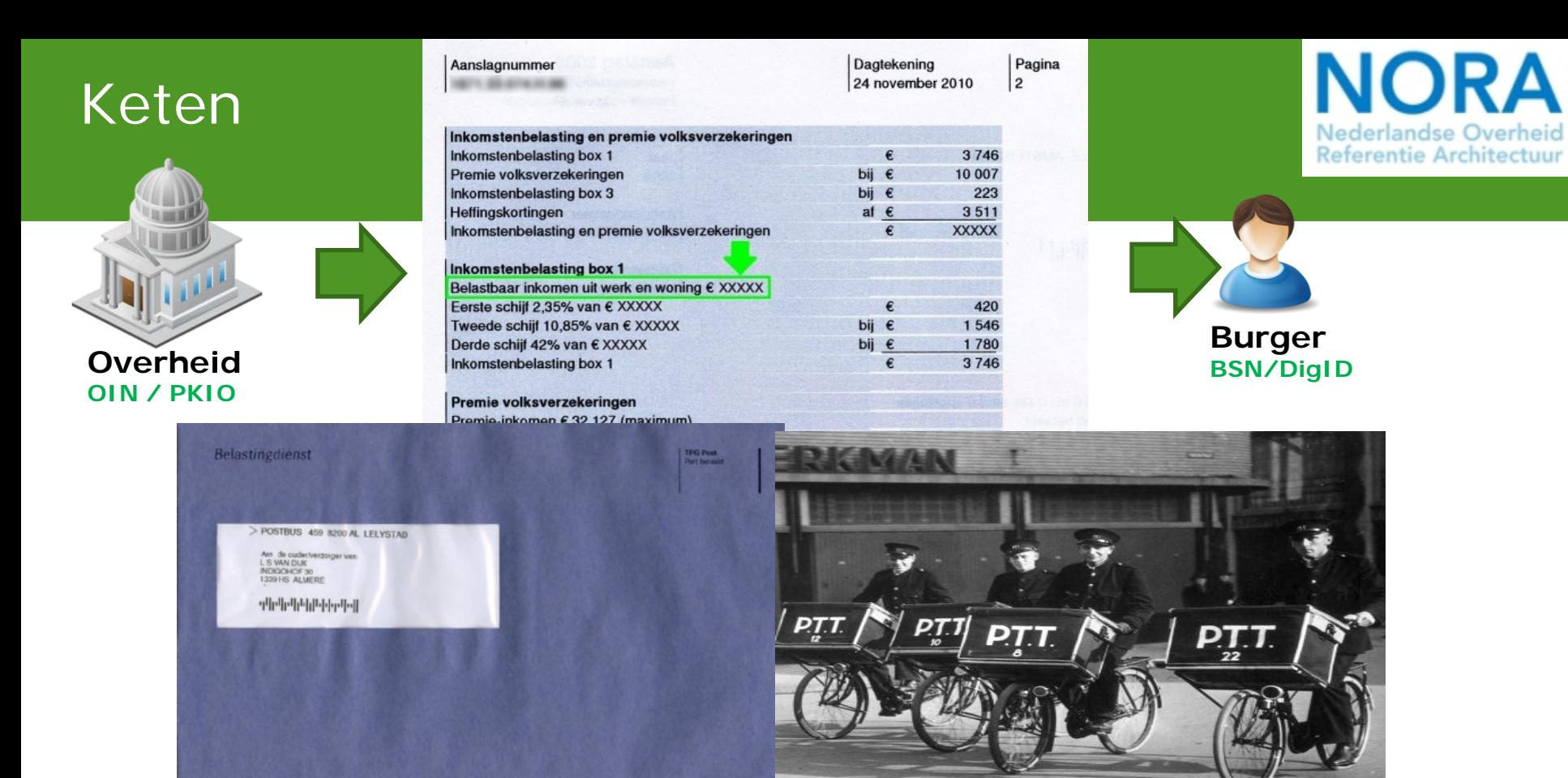

ΤP

ZIZKK 1999HS 30

Internet of Diginetwerk

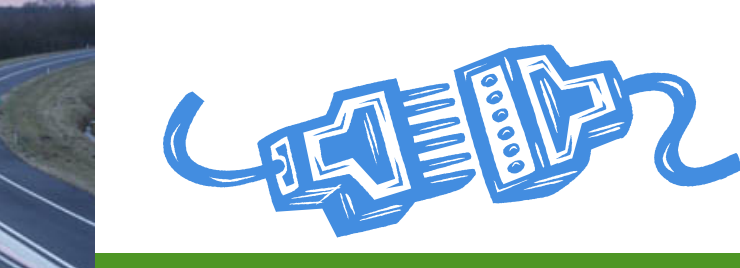

P.

H

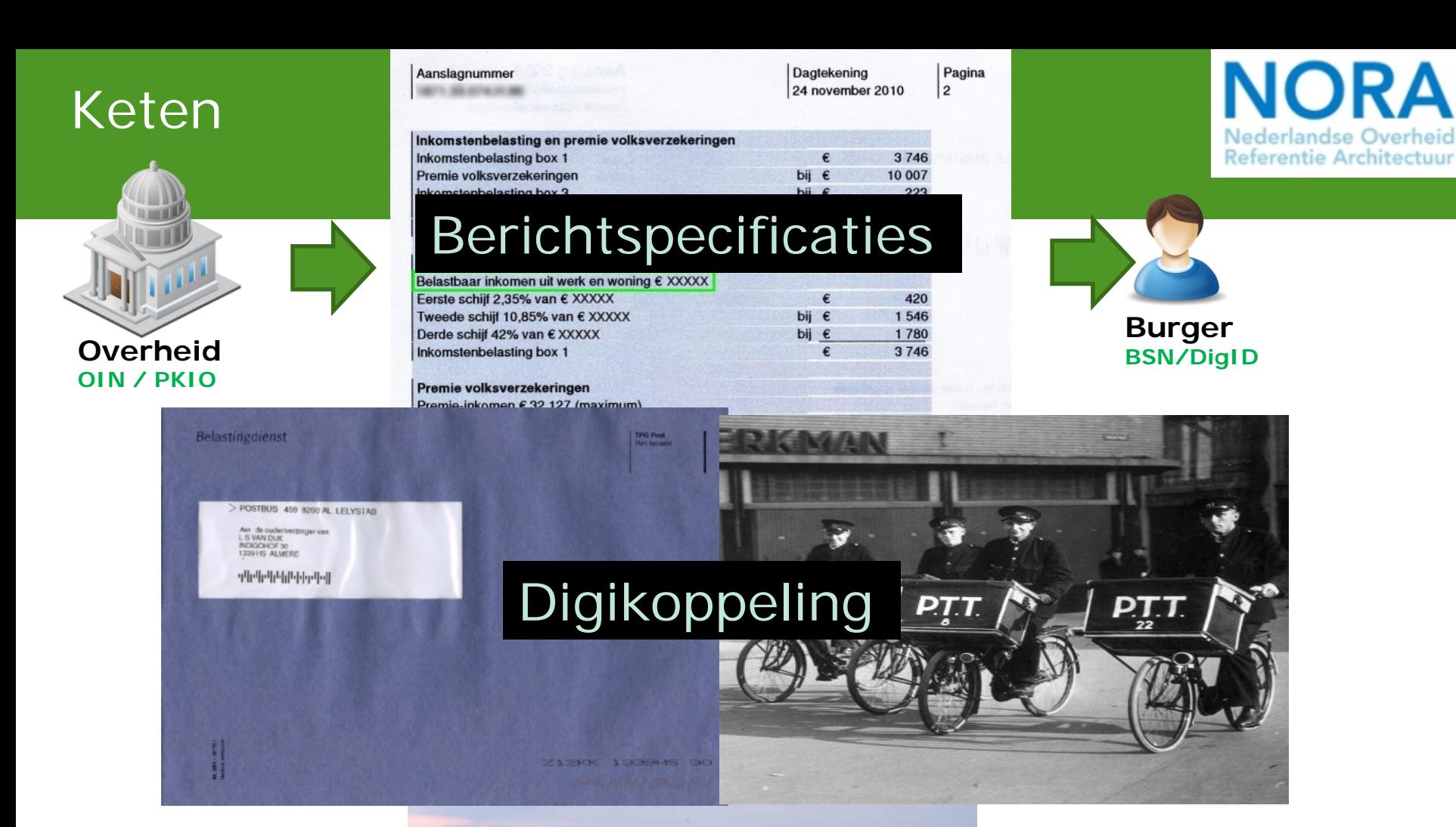

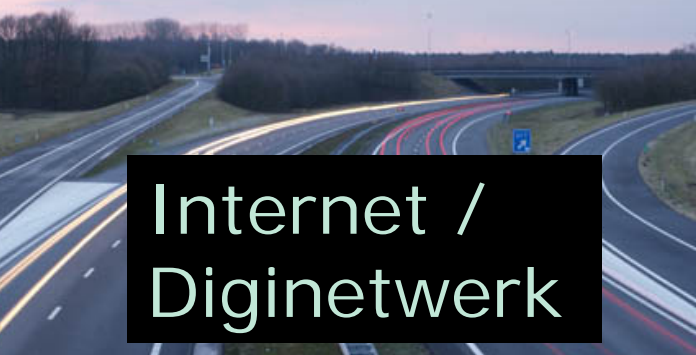

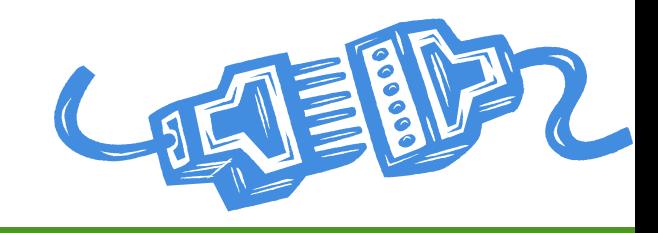

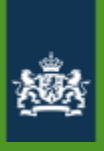

## **Onderdelen aansluiting MO BB**

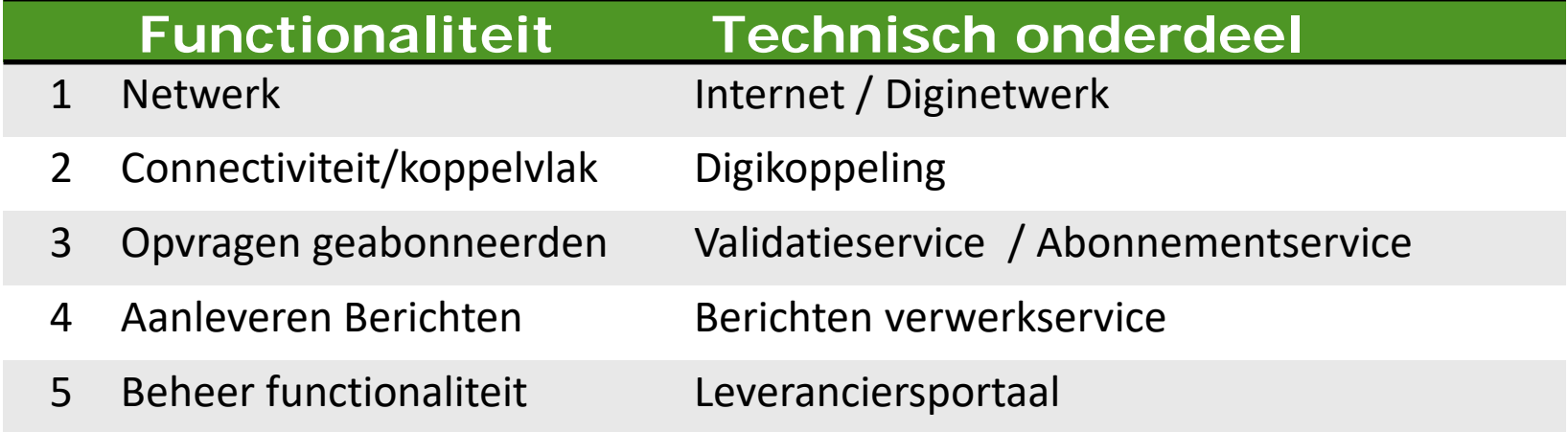

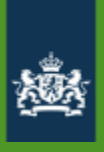

## **Onderdelen aansluiting MO BB**

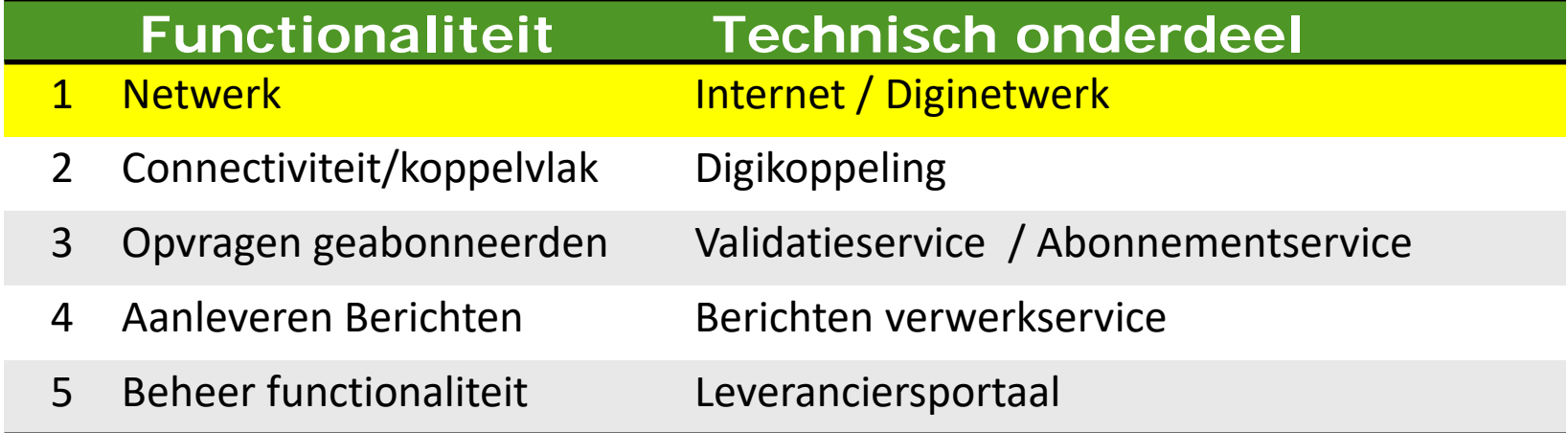

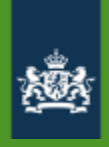

# **Diginetwerk**

- Diginetwerk is het besloten netwerk van de overheid.
- Via Diginetwerk kunnen overheden gegevens die een hoge mate van beveiliging vereisen, veilig uitwisselen met andere overheden.
- O.a. Haagse Ring, Suwinet en GEMNET zijn onderdeel van Diginetwerk. Org Org

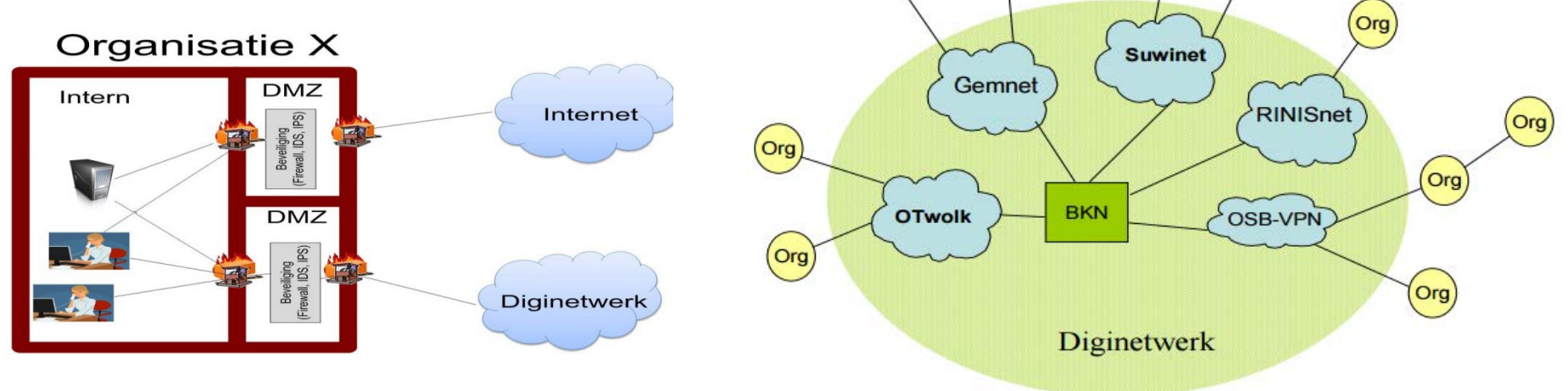

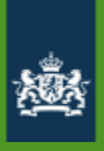

## **Onderdelen aansluiting MO BB**

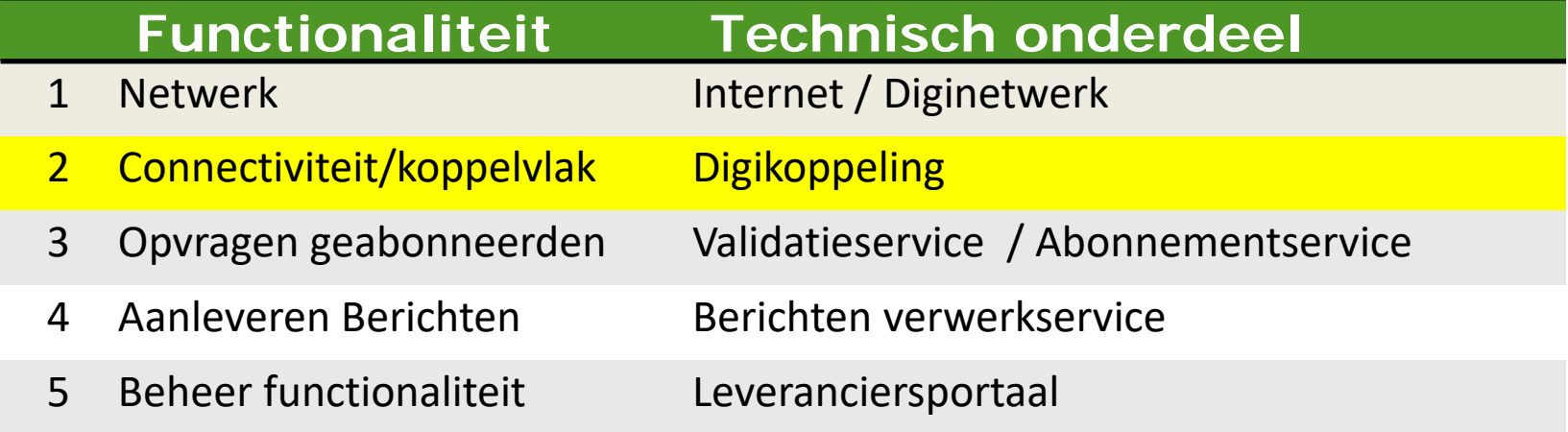

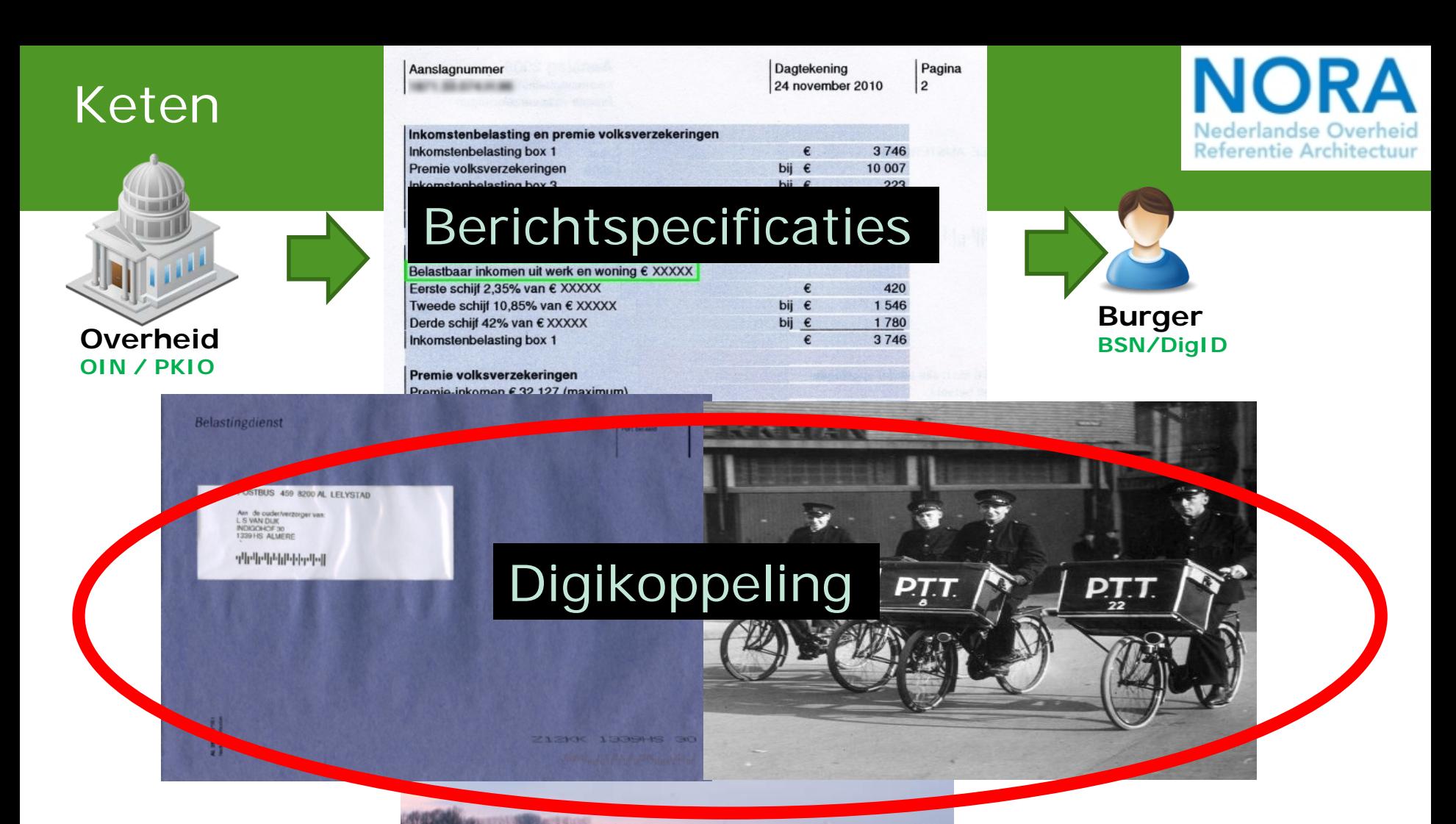

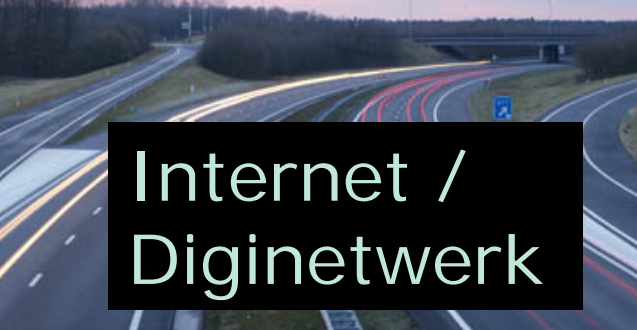

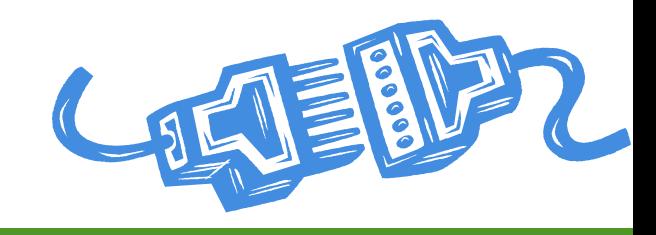

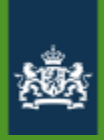

# **Digikoppeling**

### Gestructeerd en gecontroleerd berichten uitwisselen tussen overheden

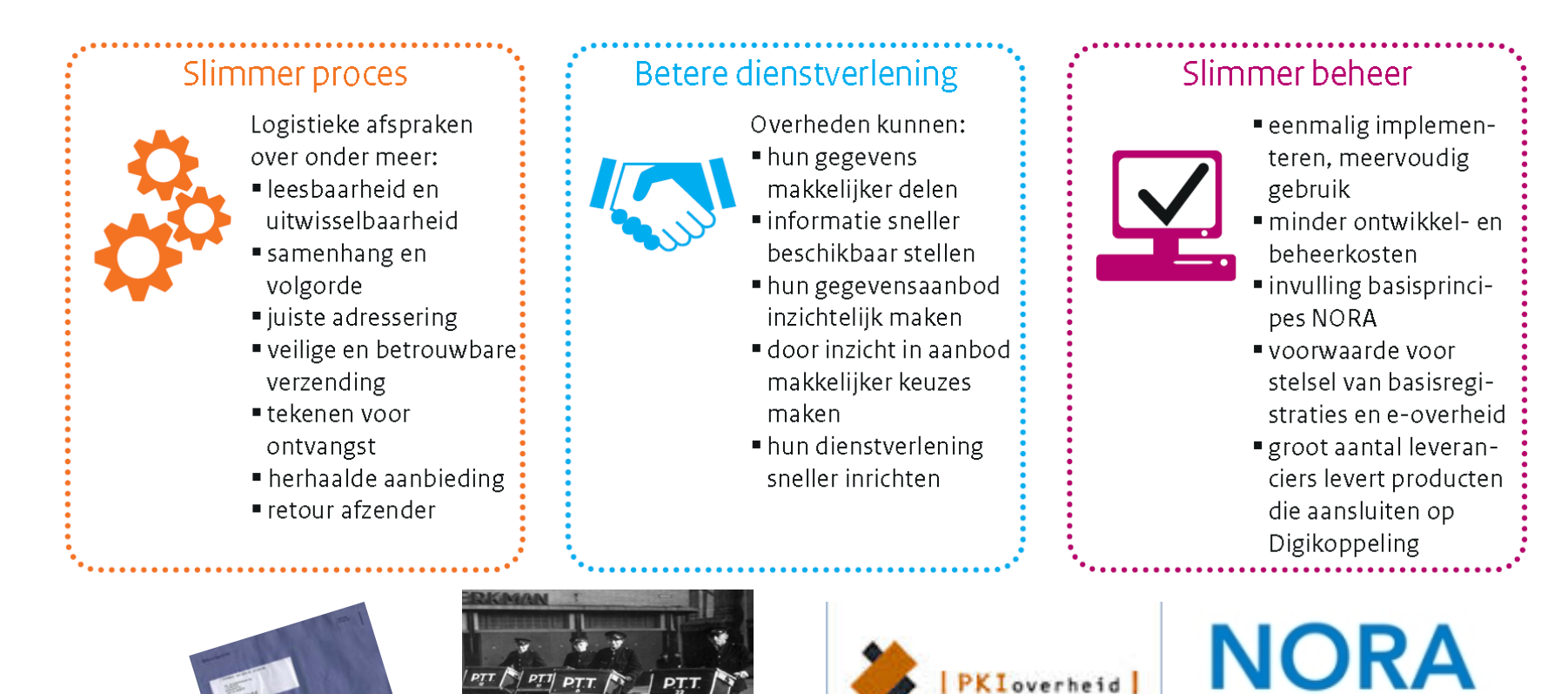

### https://www.logius.nl/diensten/digikoppeling/

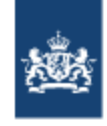

Logius Ministerie van Binnenlandse Zaken en Koninkrijksrelaties

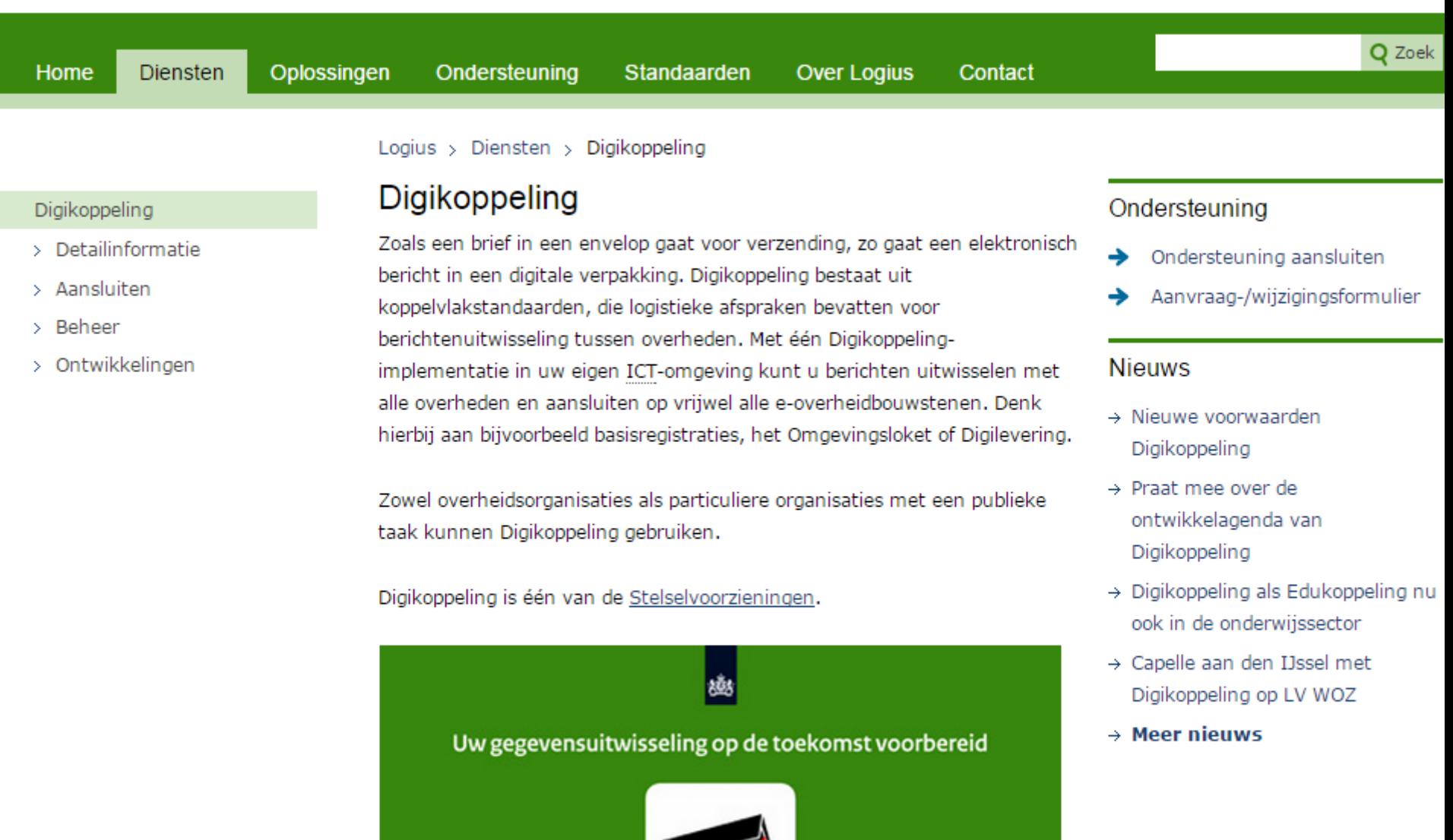

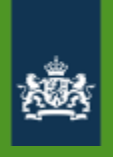

# Digikoppeling ebMS

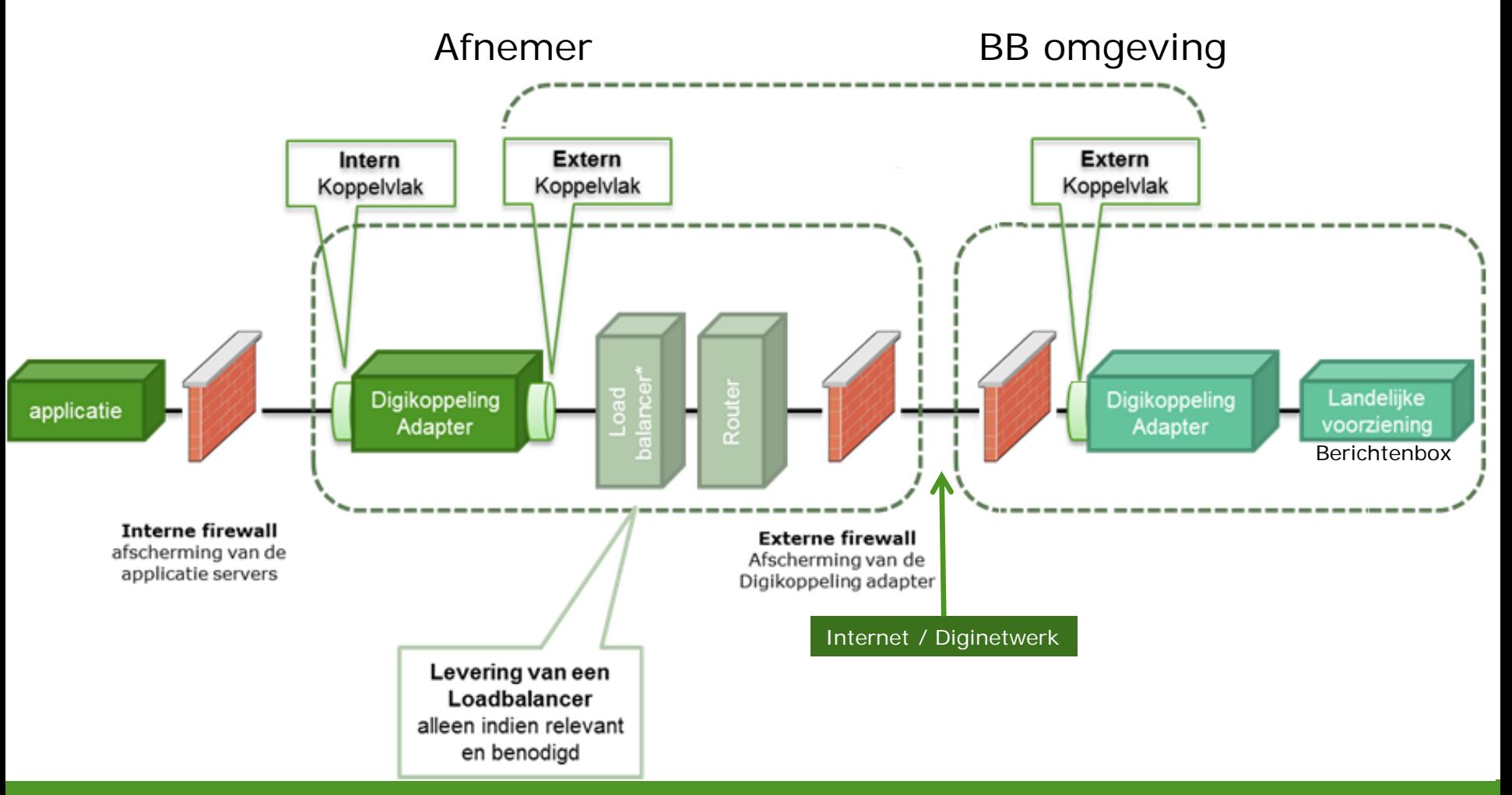

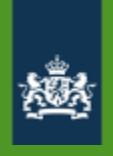

# Digikoppeling ebMS

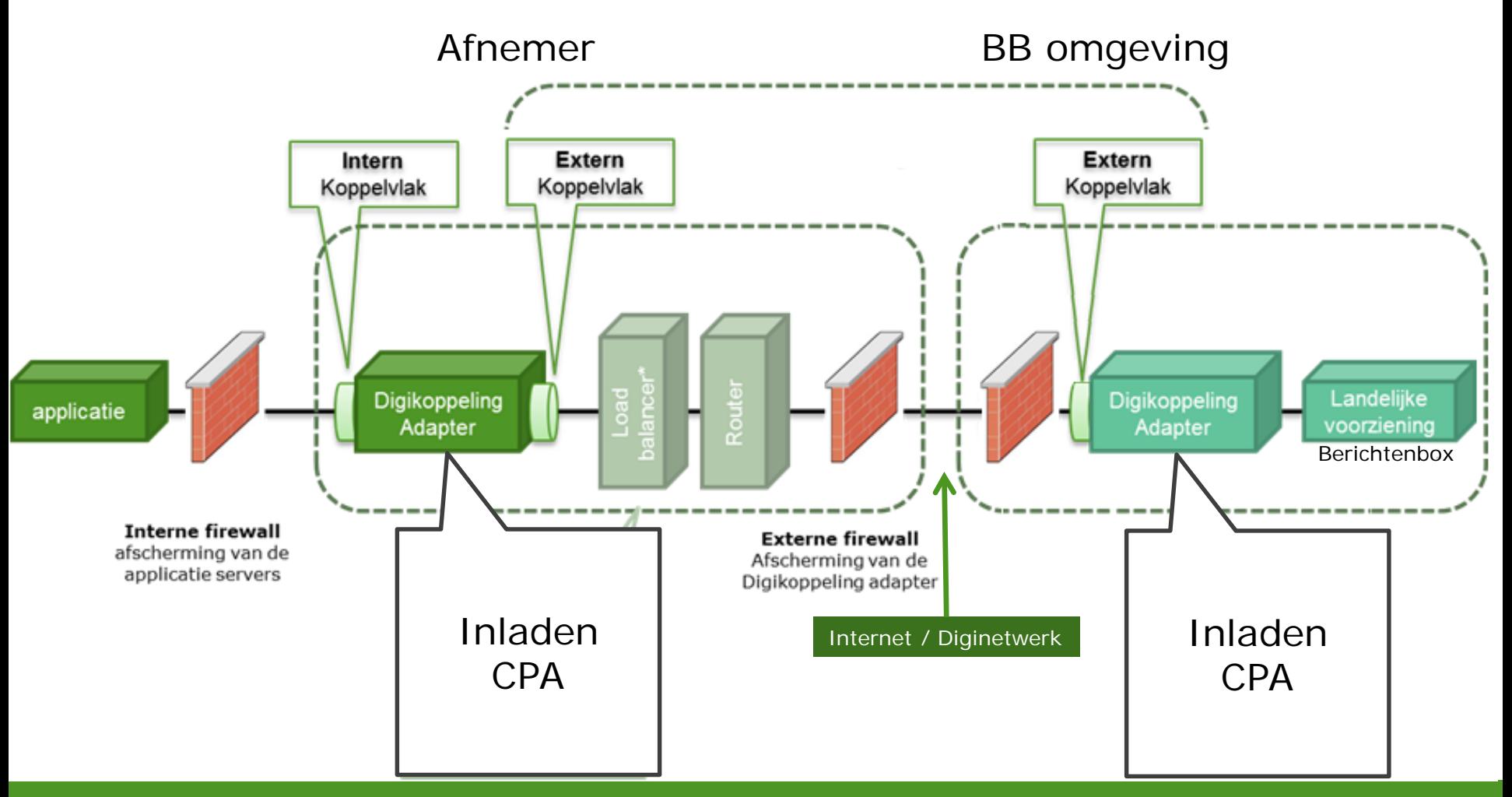

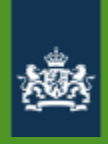

# **Digikoppeling**

### **Bevragingen: WUS**

- **W**SDL, **U**DDI, **S**OAP
- Snel: direct antwoord
- foutmelding als service niet beschikbaar is

### **Berichten: ebMS**

- **E**lectronic **B**usiness **M**essaging **S**ervices
- Onderdeel van de **ebXML** standaard
- Direct ontvangstbevestiging
- Veel later definitief antwoord (max. 24 uur)
- Betrouwbaar: **reliable messaging** Gegarandeerde aflevering

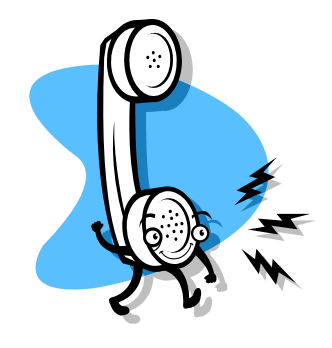

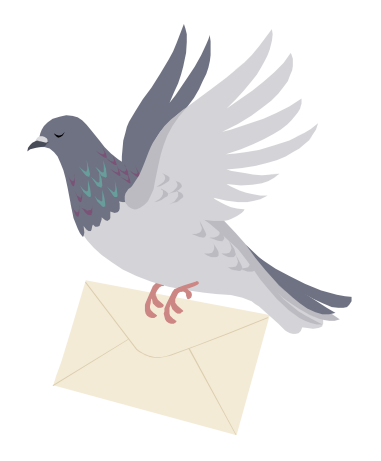

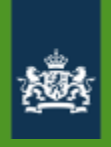

# **CPA**

- **C**ollaboration **P**rotocol **A**greement
- Formeel contract tussen twee partijen die op basis van **ebMS** gegevens willen uitwisselen
- Inlezen aan beide zijden
- Digikoppeling adapter configureert zichzelf op basis van CPA
- Biedt de zekerheid dat beide partijen dezelfde instellingen gebruiken
- Logius kan het CPA conform de standaard voor u aanmaken
- Mogelijkheid om zelf CPA aan te maken met tool: [https://cparegister.minvenj.nl](https://cparegister.minvenj.nl/)

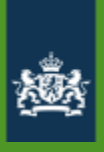

## **Onderdelen aansluiting MO BB**

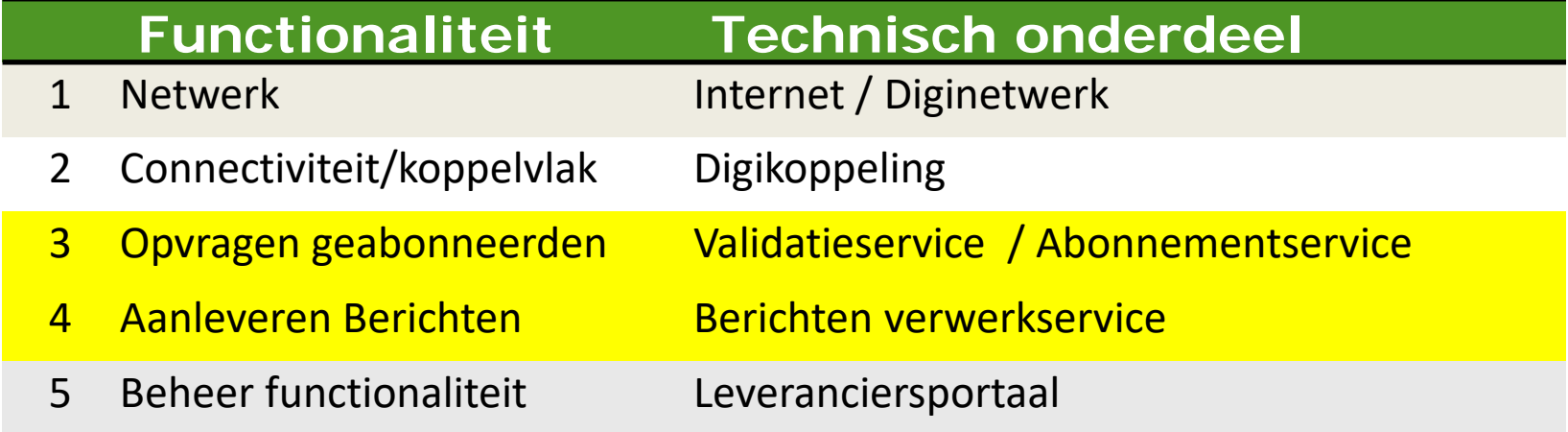

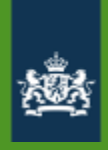

### **Werking berichtenbox**

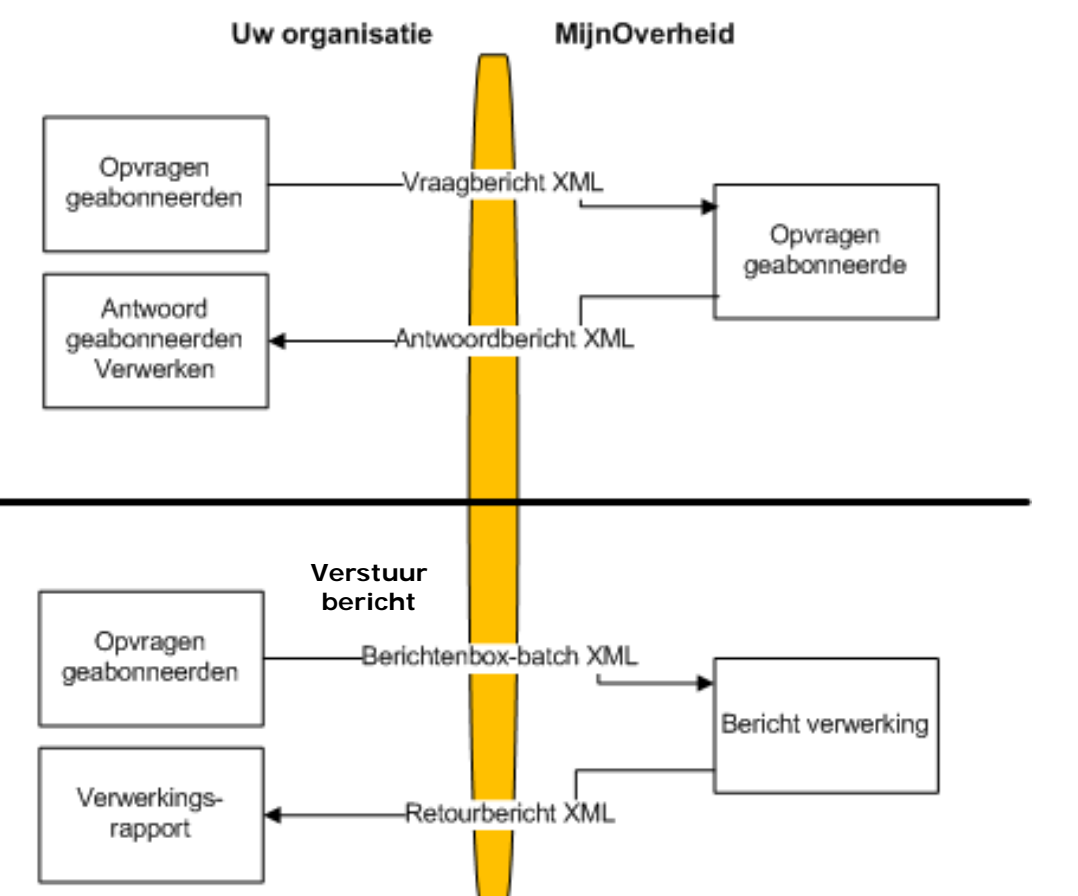

#### **Opvragen geabonneerden:**

Validatieservice (WUS)

• 1 tot 250 BSN's

Abonnement service (ebMS)

• 3 Varianten

#### **Berichten aan geabonneerden:**

Berichten Verwerkservice (ebMS)

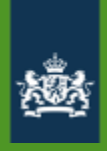

### **Werking berichtenbox**

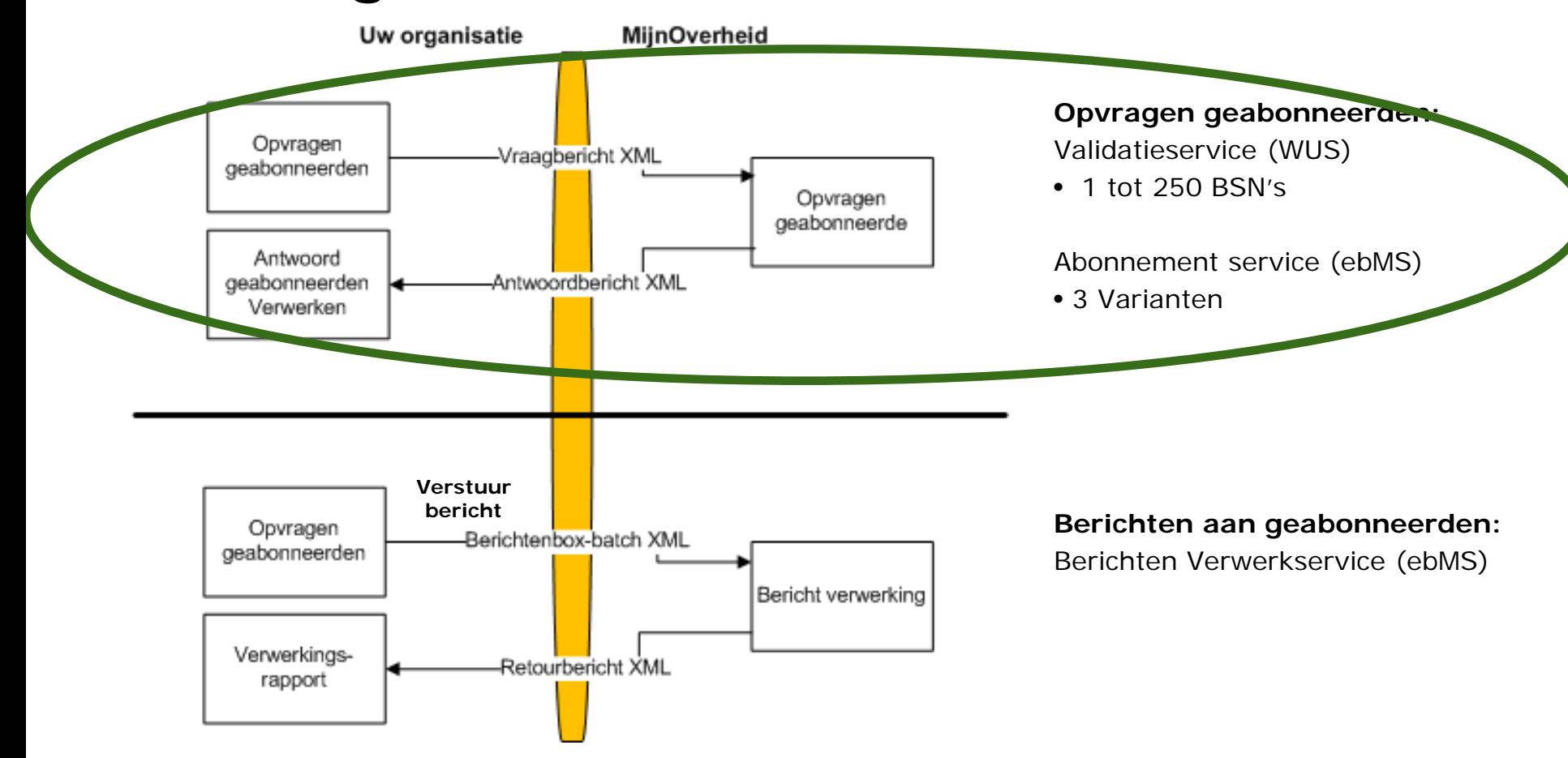

### **Berichten Validatieservice**

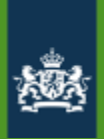

**Berichten Opvragen van geabonneerden via het WUS-koppelvlak, conform de** 

**Validatieservice 2 opties 'bevraging'-variant van Digikoppeling => direct antwoord**

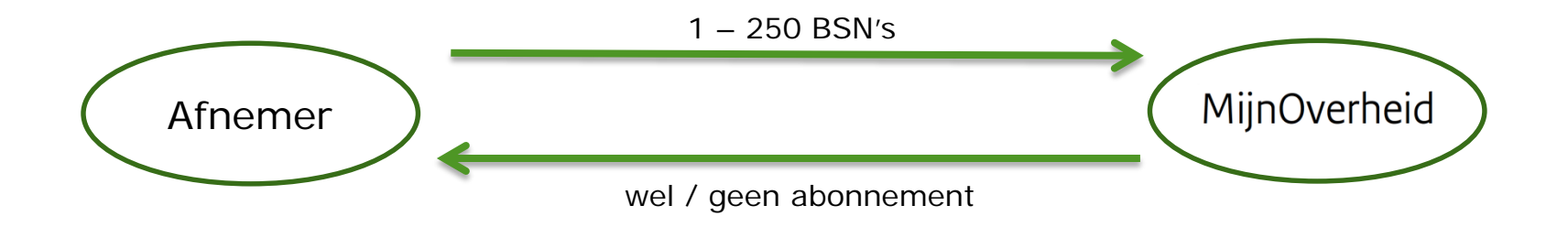

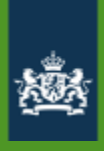

## **Validatieservice (WUS)**

Via de webservice Berichtenboxvalidatieservice kan uw organisatie op basis van een BSN vaststellen of de betreffende burger heeft aangegeven berichten van uw organisatie via de Berichtenbox te willen ontvangen.

Voorbeeld vraagbericht

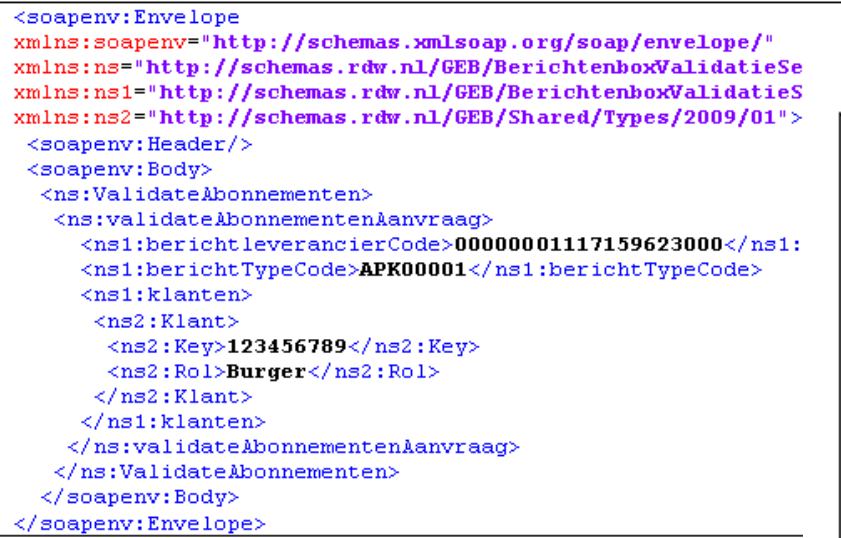

Voorbeeld antwoordbericht

```
<soapenv:Envelope
xmlns:soapenv="http://schemas.xmlsoap.org/soap/envelope/"
```

```
xmlns:ns="http://schemas.rdw.nl/GEB/BerichtenboxValidatieServi
xmlns:ns1="http://schemas.rdw.nl/GEB/BerichtenboxWalidatieServ
xmlns:ns2="http://schemas.rdw.nl/GEB/Shared/Types/2009/01"<soapenv: Header/>
   <soapenv:Body>
      <ns:ValidateAbonnementenResponse>
         <ns:ValidateAbonnementenResult>
             \langlens1: Abonnement>
                \langlens1: klant>
                   \langlens2:Key>123456789</ns2:Key>
                   <ns2:Rol>Burger</ns2:Rol>
                \langle/ns1:klant>
                <ns1:isBerichtSturen>true</ns1:isBerichtSturen>
             </ns1:Abonnement>
         </ns:ValidateAbonnementenResult>
      </ns:ValidateAbonnementenResponse>
   </soapenv:Body>
</soapenv:Envelope>
```
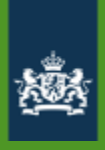

## **Validatieservice (WUS)**

Indien er een fout optreedt bij de verwerking van het vraagbericht, wordt een foutbericht teruggegeven.

```
<s:Envelope xmlns:a="http://www.w3.org/2005/08/addressing"
xmlns:s="http://schemas.xmlsoap.org/soap/envelope/")<s:Body>
      \langle s: Fault \rangle<faultcode>s: Client</faultcode>
          <faultstring xml:lang="nl-NL">Klantkey is leeg.
         Parameter name: validateAbonnementenAanvraag</faultstring>
          <detail>
             <ApplicationFault xmlns:i=http://www.w3.org/2001/XMLSchema-instance
             xmlns="http://schemas.rdw.nl/GEB/Shared/Types/2009/01"><Message>Klantkey is leeg. Parameter name:
                      validateAbonnementenAanvraag
             </Message>
             </ApplicationFault>
          \langle/detail>
      \langle/s:Fault>
   \langle/s:Body>
\langle/s:Envelope>
```
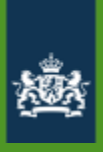

## **AbonnementService (ebMS)**

### Abonnementservice

Via de Abonnementservice kan uw organisatie asynchroon op basis van een BSN vaststellen of de betreffende burger heeft aangegeven berichten van uw organisatie via de Berichtenbox te willen ontvangen.

- Aanroep freguentie: de service mag maximaal één keer per dag worden aangesproken. De service mag alleen 's nachts (tussen 23.00 en 7.00 uur] worden aangeroepen.
- Reactietijd: Het antwoord wordt in de vorm van een melding ٠ gegeven, er is sprake van asynchrone communicatie. Het antwoord wordt binnen 4 uur gegeven.
- Compressie: het antwoordbericht (payload van ebMS-bericht)  $\bullet$ bevat XML-gegevens waarop een Gzip deflate-operatie<sup>1</sup> is toegepast. Hiermee wordt de hoeveelheid te versturen gegevens beperkt, naar schatting is de omvang van het gecomprimeerde bericht slechts 10% van de omvang van het originele bericht.

Hetzelfde CPA dat gebruikt wordt voor de berichtaanlevering wordt gebruikt om de Abonnementservice te bevragen.

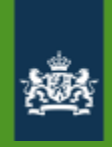

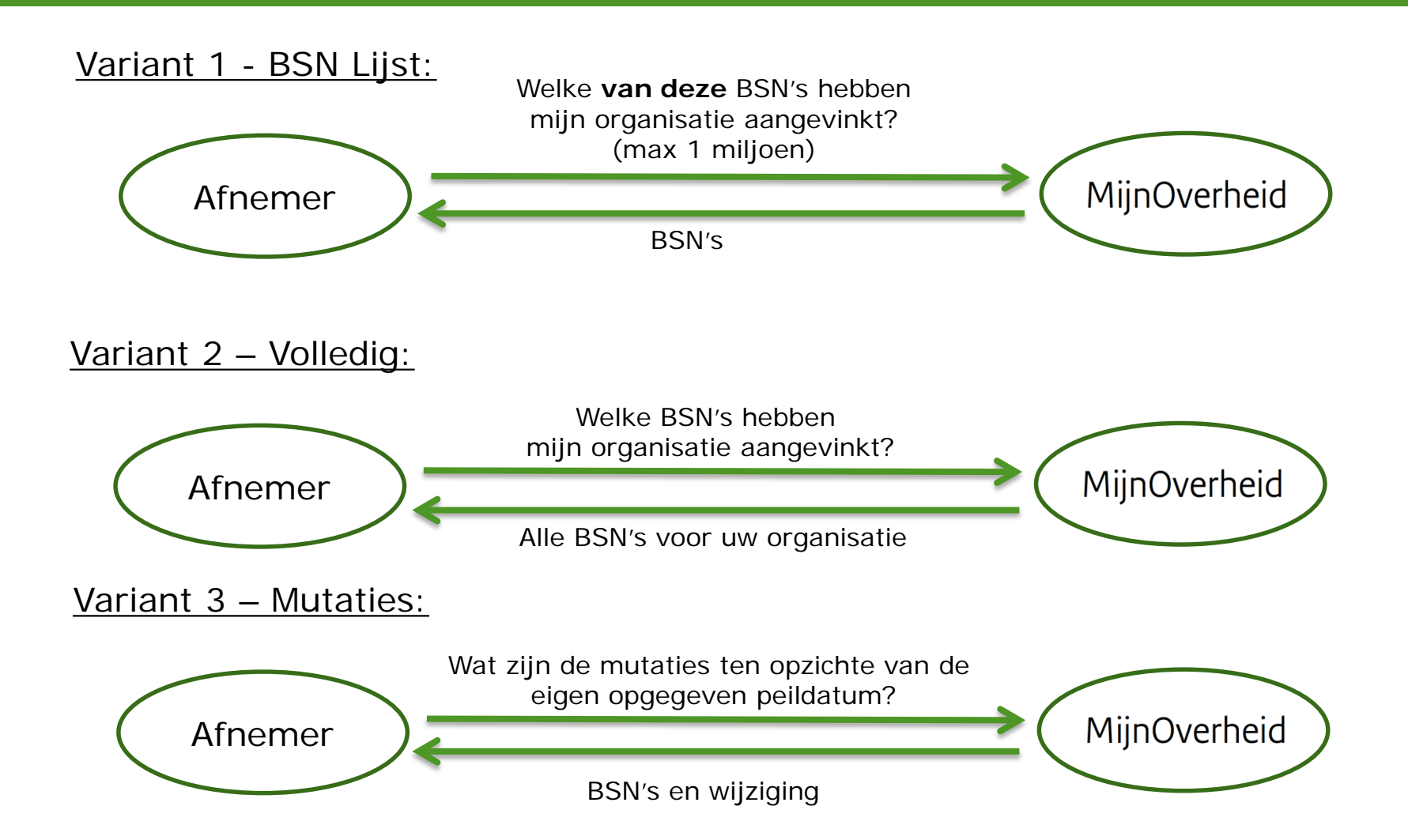

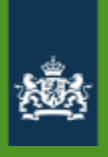

### **AbonnementService (ebMS)**

De abonnementservice kent drie varianten:

- Variant 1 **BSN-lijst**: uw organisatie stuurt een vraagbericht met daarin opgenomen maximaal 1.000.000 BSN's. De abonnementservice retourneert van deze selectie de BSN's met een actieve Berichtenbox waarbij de burger heeft aangegeven berichten te willen ontvangen van uw organisatie
- Variant 2 **Volledig**: uw organisatie stuurt een vraagbericht zonder daarin BSN's op te nemen. U ontvangt daarop alle BSN's bekend binnen MijnOverheid waarvoor geldt dat er een actieve Berichtenbox is en waar een burger heeft aangegeven berichten te willen ontvangen van uw organisatie. Het retourbericht bevat mogelijk meer BSN's dan waar uw organisatie een relatie mee heeft.
- Variant 3 **Mutatie**: uw organisatie stuurt een vraagbericht met daarin een mutatiedatum/tijd. Alle mutaties op berichtvoorkeuren van gebruikers van de berichtenbox voor us organisatie sinds die datum/tijd worden teruggestuurd.

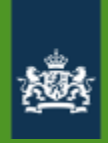

## **AbonnementService (ebMS) - vraagbericht**

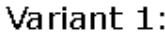

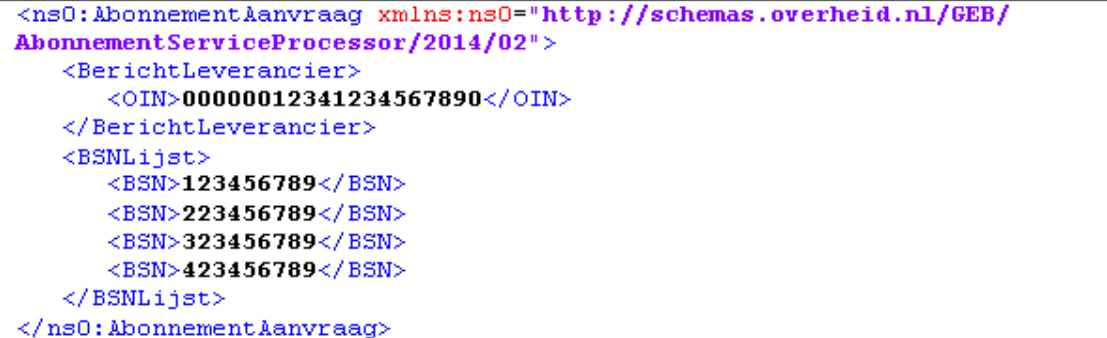

### BSN lijst

Variant 2:

```
<ns0:AbonnementAanvraag xmlns:ns0="http://schemas.overheid.nl/GEB
/AbonnementServiceProcessor/2014/02">
   <BerichtLeverancier>
      \langleOIN>00000012341234567890</OIN>
   </BerichtLeverancier>
</ns0:AbonnementAanvraag>
```
#### Variant 3:

```
<ns0:AbonnementAanvraag xmlns:ns0="http://schemas.overheid.nl/GEB
/AbonnementServiceProcessor/2014/02">
   <BerichtLeverancier>
      \langleOIN>00000012341234567890</OIN>
   </BerichtLeverancier>
   <MutatieDatum>2014-09-23T12:23:16.326Z</MutatieDatum>
</ns0:AbonnementAanvraag>
```
### Volledig

### Mutatie

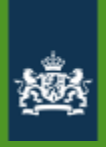

### **AbonnementService (ebMS) - antwoord**

Voorbeeld antwoordbericht

```
<ns0:AbonnementAntwoord
xmlns:ns0="http://schemas.overheid.nl/GEB/AbonnementServiceProcessor/2014/02">
   \leBerichtInformatie>
      <BerichtLeverancier>
          \langleOIN>00000012341234567890</OIN>
      </BerichtLeverancier>
   <DatumTijdVerwerking>2014-01-31T13:20:00.000Z</DatumTijdVerwerking>
   <VerwerkingsCode>Verwerkt</VerwerkingsCode>
   </BerichtInformatie>
   \langle Actief>
      <BSNLijst>
         <BSN>123456789</BSN>
         \langle BSDN>223456789\langle/BSDN>\langle BSDN>323456789\langle/BSDN><BSN>423456789</BSN>
      </BSNLijst>
   </Actief>
</ns0:AbonnementAntwoord>
```
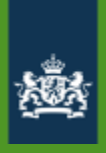

## **AbonnementService (ebMS) - fout**

Foutafhandeling

Indien er een fout is opgetreden in de verwerking van het vraagbericht, wordt alleen de verwerkingscode teruggegeven.

```
\leq2xml version="1.0" encoding="utf-8"2>
<AbonnementAntwoord xmlns:xsi="http://www.w3.org/2001/XMLSchema-instance"
xmlns:xsd="http://www.w3.org/2001/XMLSchema"
xmlns="http://schemas.overheid.nl/GEB/AbonnementServiceProcessor/2014/02">
   <BerichtInformatie>
      <BerichtLeverancier>
         \langleOIN>00000001804770694001</OIN>
      </BerichtLeverancier>
   <DatumTijdVerwerking>2014-04-22T16:34:58+02:00</DatumTijdVerwerking>
   <VerwerkingsCode>LeverancierNietBekend</VerwerkingsCode>
   </BerichtInformatie>
</AbonnementAntwoord>
```
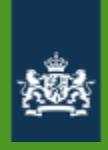

### **Werking berichtenbox**

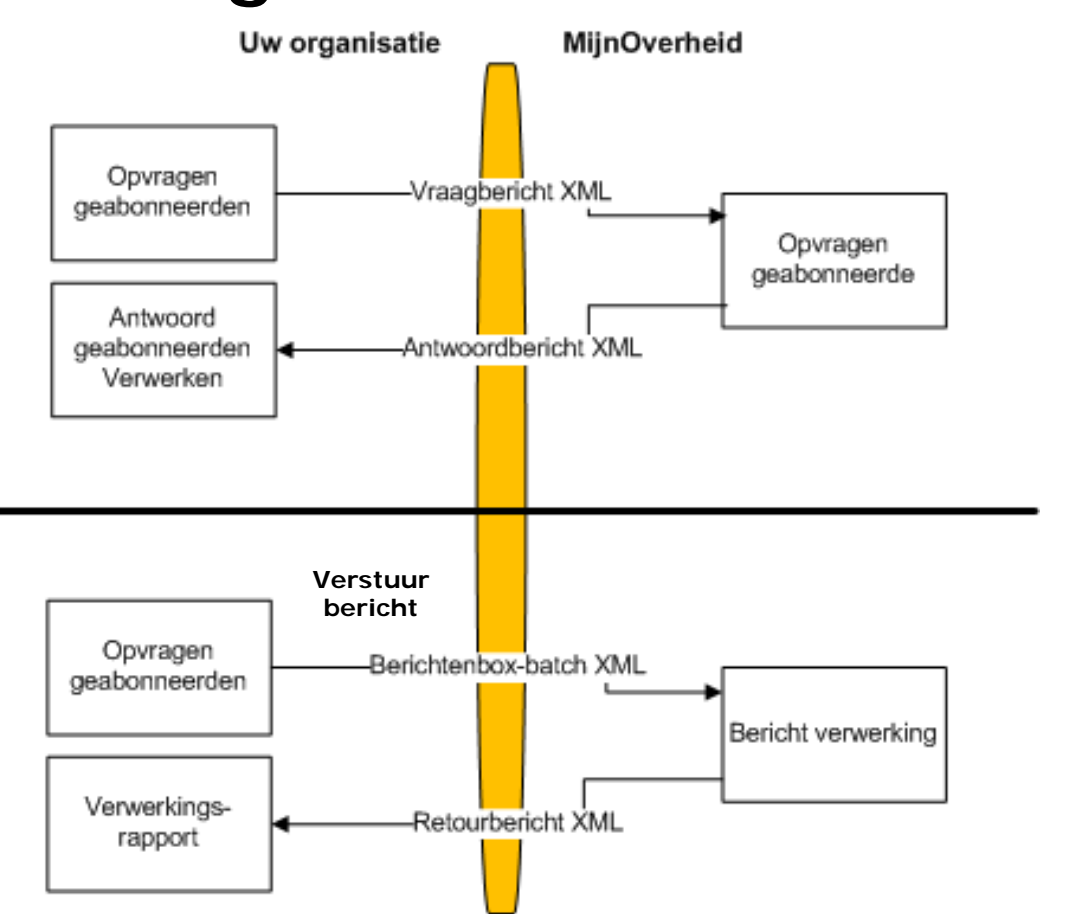

#### **Opvragen geabonneerden:**

Validatieservice (WUS)

• 1 tot 250 BSN's

Abonnement service (ebMS)

• 3 Varianten

#### **Berichten aan geabonneerden:**

Berichten Verwerkservice (ebMS)

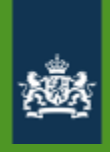

### **Werking berichtenbox**

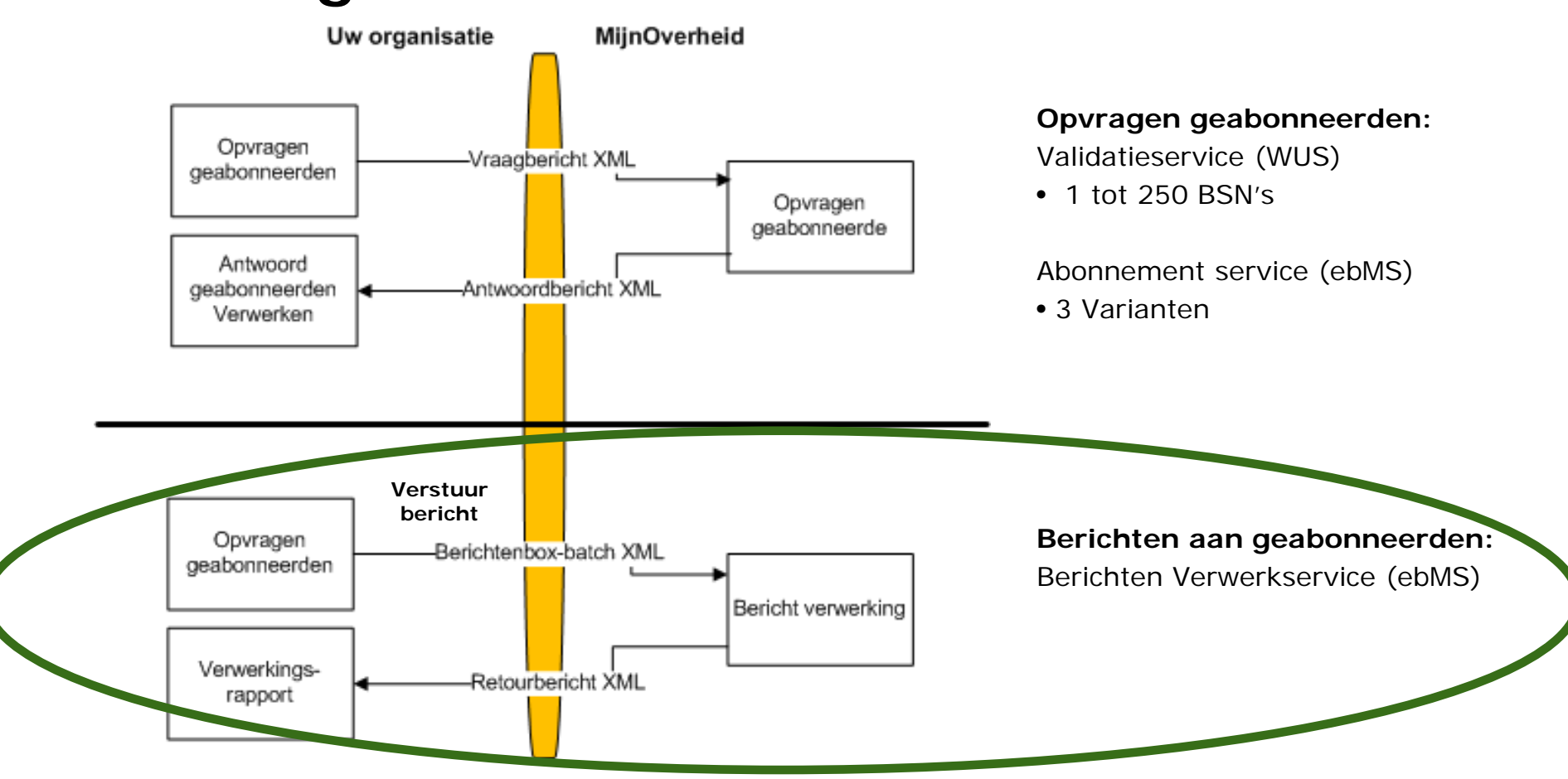

## **Aanleveren Berichten**

- Asynchroon (ebMS), binnen 24 uur bezorgd
- Alleen platte tekst (UTF-8)
- Mag URL bevatten bijvoorbeeld: [http://www.example.com](http://www.example.com/)
- Max. 1000 berichten in batch
- Max. 2 persoonlijke bijlagen
- Max. 3 standaard bijlagen

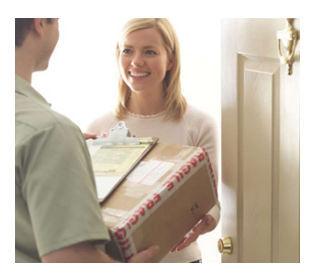

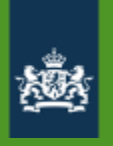

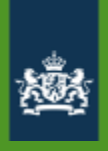

### **Publicatiedatum**

Berichten kunnen worden aangeleverd met een publicatiedatum/tijd in de toekomst. Deze publicatiedatum/tijd ligt maximaal 13 dagen in de toekomst, ten opzichte van de aanmaakdatum van de batch

### Instellingen zijn opgeslagen

U kunt nog maximaal 3 weken digitaal post ontvangen van organisaties die u zojuist heeft uitgevinkt. Van organisaties die u zojuist heeft aangevinkt, kunt u na 24 uur digitaal post ontvangen.

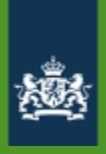

## **Digitaliseren van berichten**

Voorbeeldbericht Berichtenbox-batch

De ebMS-envelop is voor de overzichtelijkheid achterwege gelaten.

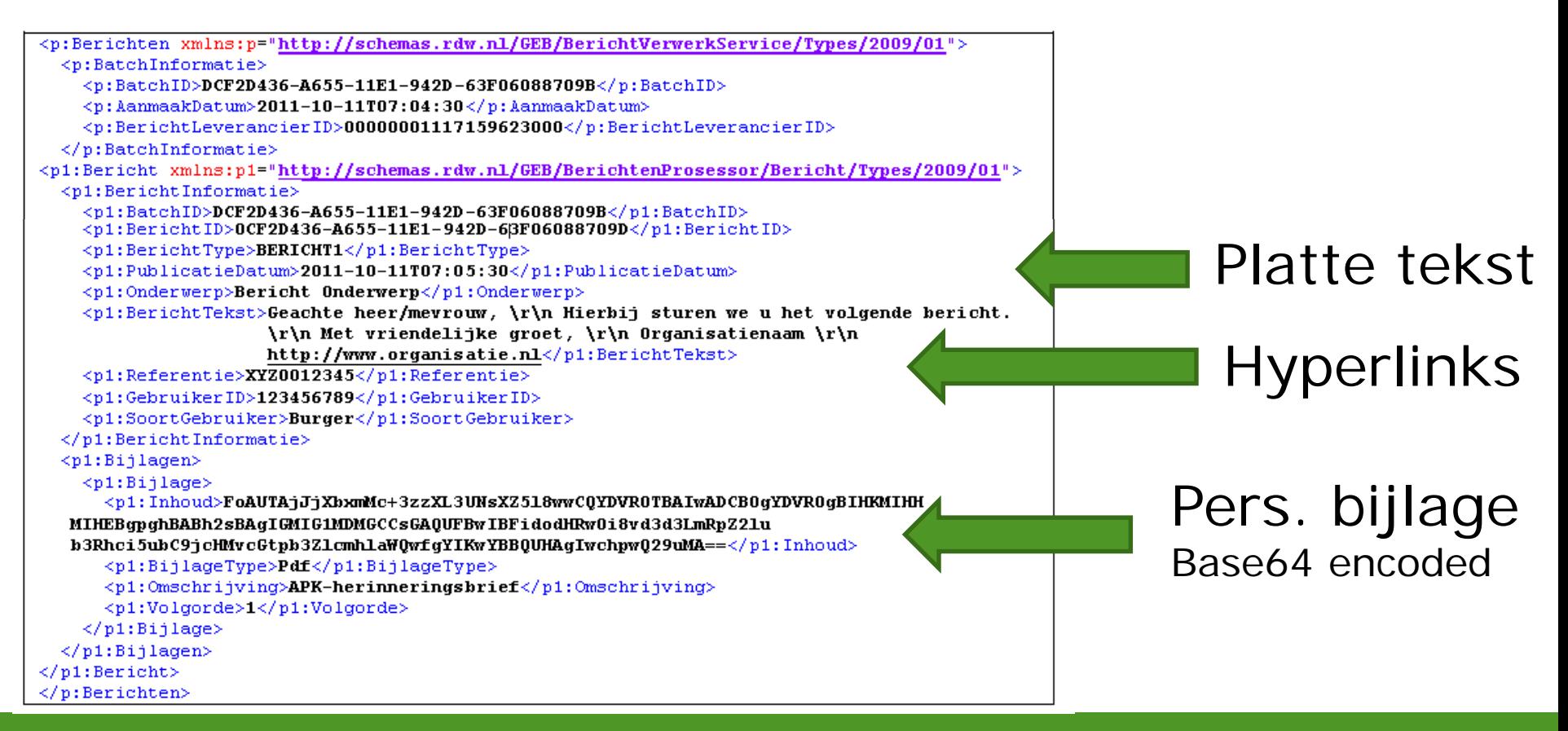

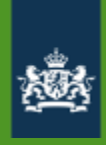

### **Verwerkingsrapport**

. De overheidsorganisatie wordt geïnformeerd over het resultaat van de verwerking van de berichten middels een verwerkingsrapport alsmede in te zien op het leverancierportaal.

# **Max. 24 uur**

### Voorbeeldbericht Retourbericht

```
<p:BerichtVerwerkResponse xmlns:p="http://schemas.rdw.nl/GEB/BerichtVerwerkService/Types/2009/01">
  <BatchInformatie>
    <BerichtLeverancierCode>00000001117159623000</BerichtLeverancierCode>
    <BatchID>DCF2D436-A655-11E1-942D-63F06088709B</BatchID>
    <TotaalAantalOntvangenBerichten>1</TotaalAantalOntvangenBerichten>
    <AantalBerichtenSuccesvolVerwerkt>1</AantalBerichtenSuccesvolVerwerkt>
    <AantalBerichtenGeenActieveBoxOfGeabonneertOpLeverancier>0</AantalBerichtenGeenActieveBoxOfGeabonneertOpLeveranci
    <AantalBerichtenMetTechnischProbleem>0</AantalBerichtenMetTechnischProbleem>
    <AantalBerichtenBerichtTypeNietCorrect>0</AantalBerichtenBerichtTypeNietCorrect>
    <AantalBerichtenPublicatieDatumNietCorrect>0</AantalBerichtenPublicatieDatumNietCorrect>
    <AantalBerichtenAanmaakDatumNietCorrect>0</AantalBerichtenAanmaakDatumNietCorrect>
    <DatumOntvangen>2011-10-11T08:04:30</DatumOntvangen>
    <DatumVerwerkt>2011-10-11T08:04:30</DatumVerwerkt>
  </BatchInformatie>
  <Berichten>
  <p1:Bericht xmlns:p1="http://schemas.rdw.nl/GEB/BerichtVerwerkService/BerichtResultaat/Types/2009/01">
   <BerichtID>014FA950-A654-11E1-B1E1-0EEF6088709B</BerichtID>
   <BerichtType>BERICHT1</BerichtType>
   <VerwerkingsCode>Verwerkt</VerwerkingsCode>
   <Stadium>NA</Stadium>
  \langle/p1:Bericht>
 </Berichten>
</p:BerichtVerwerkResponse>
```
# MijnOverheid

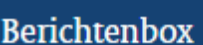

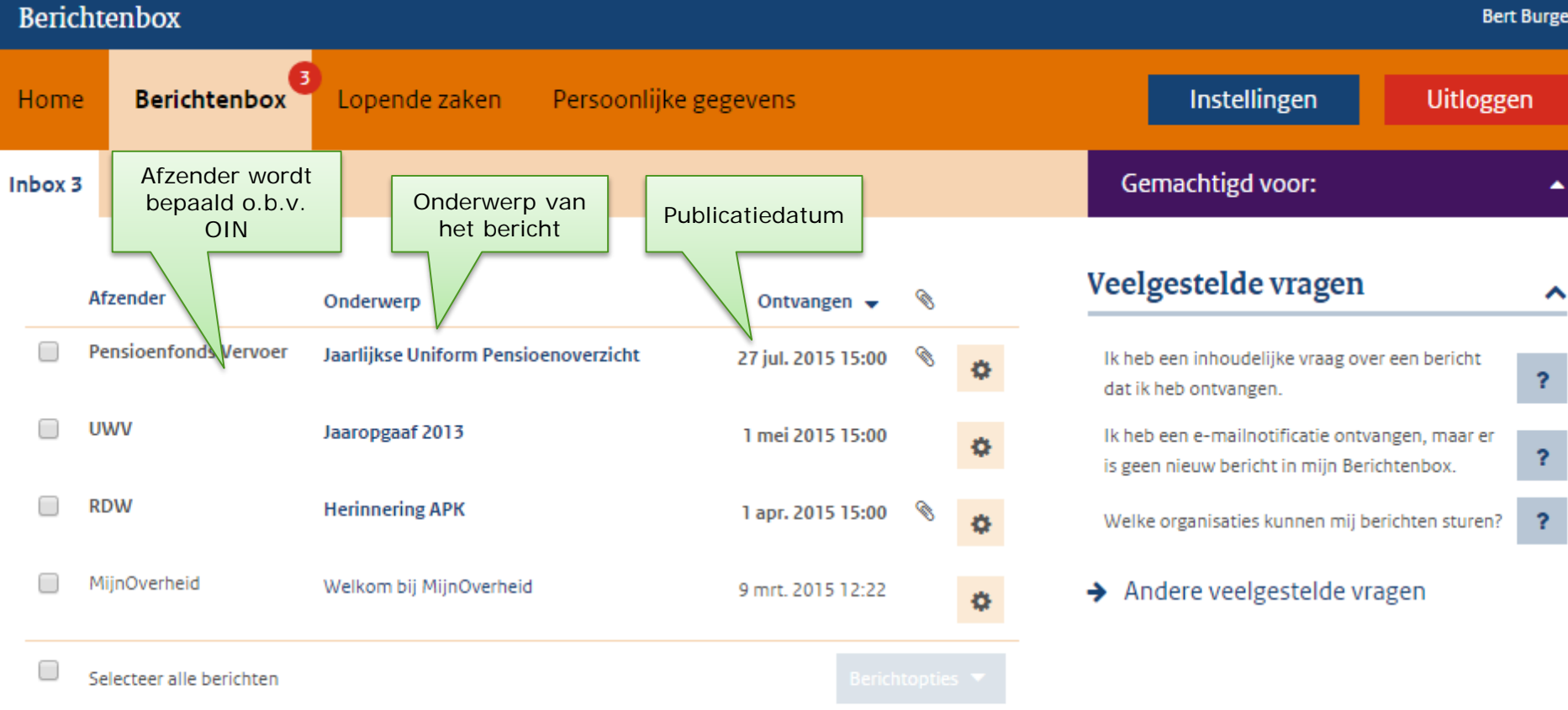

→ Bekijk van welke organisaties u berichten kunt ontvangen

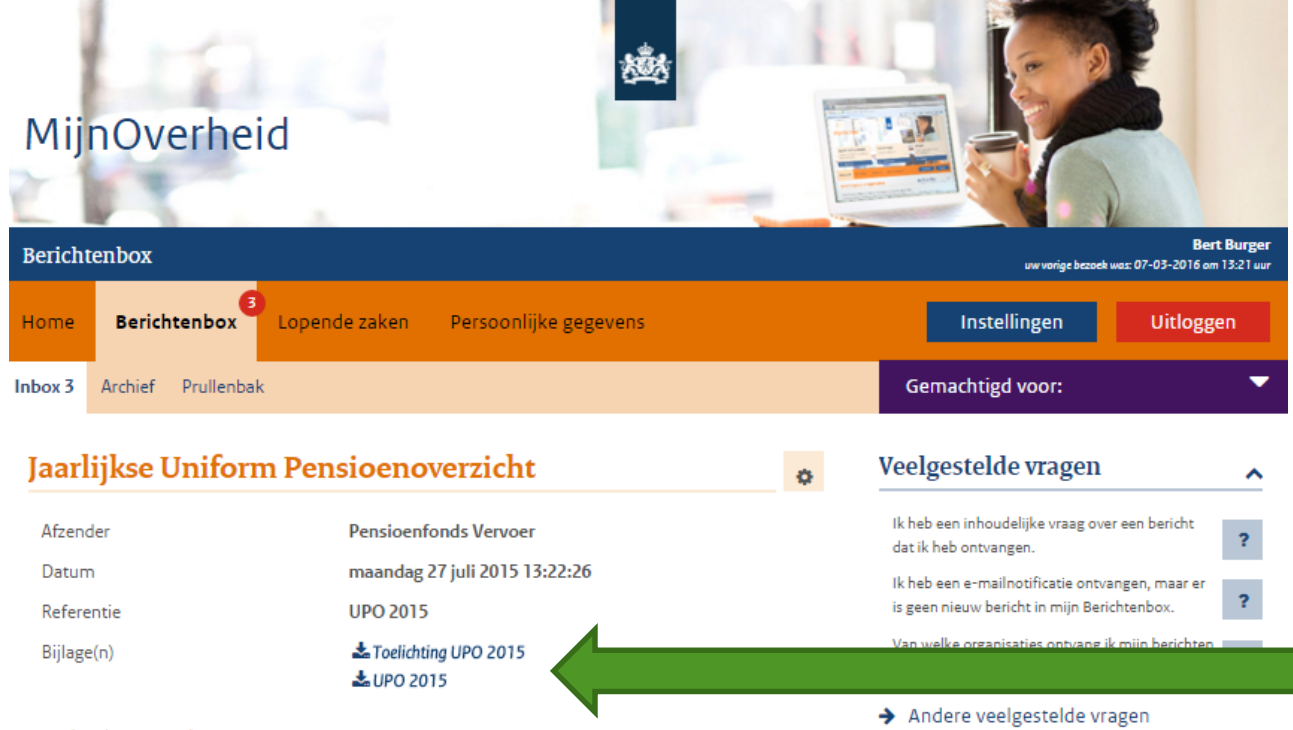

### Bijlagen 2x persoonlijk 3x standaard

Geachte heer Zondernaam,

Hierbij ontvangt u uw jaarlijkse Uniform Pensioenoverzicht voor uw deelname in de pensioenregeling van het Pensioenfonds Vervoer. Dit overzicht geeft uw pensioensituatie weer op 31-12-2014.

#### Waarom krijgt u dit overzicht?

Pensioenuitvoerders vinden het belangrijk dat u goed op de hoogte bent van uw pensioensituatie. Daarom hebben zij gezamenlijk het UPO ontwikkeld. Dit overzicht geeft u inzicht in het inkomen dat u ontvangt als u met pensioen gaat. Ook ziet u wat de gevolgen zijn als u overlijdt.

#### Waaruit bestaat het Uniform Pensioenoverzicht?

Het UPO bestaat uit twee delen. Het eerste deel bevat een overzicht van uw persoonlijk gegevens en het pensioeninkomen. Hier ziet u ook de gegevens waarop wij onze pensioenberekeningen baseren. Daarna volgt de Toelichting. Hierin leggen wij het UPO uit.

#### Meer informatie?

Wilt u een integraal overzicht van uw pensioensituatie en aanvullende informatie over uw pensioensituatie, klik dan hier https://www.pfvervoer.nl/login C om direct naar uw eigen persoonlijke omgeving te gaan bij het Pensioenfonds Vervoer.

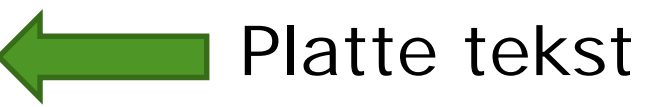

### https://www.pfvervoer.nl/login C Hyperlinks

#### ← Ga terug naar inbox

## **Email Notificatie**

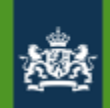

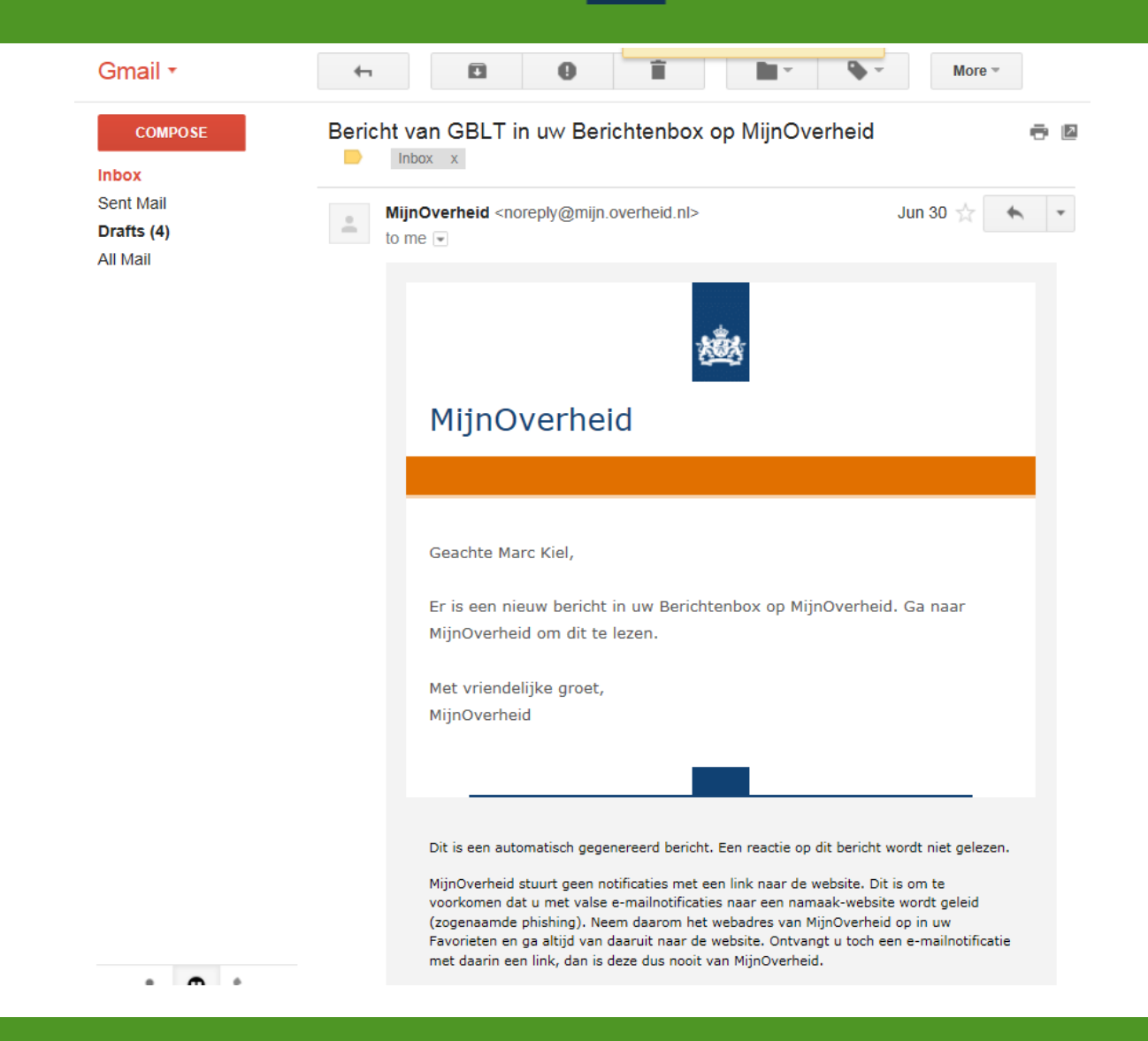
# **Email Notificatie**

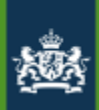

Het notificatiekenmerk wordt vastgelegd in het leveranciersportaal

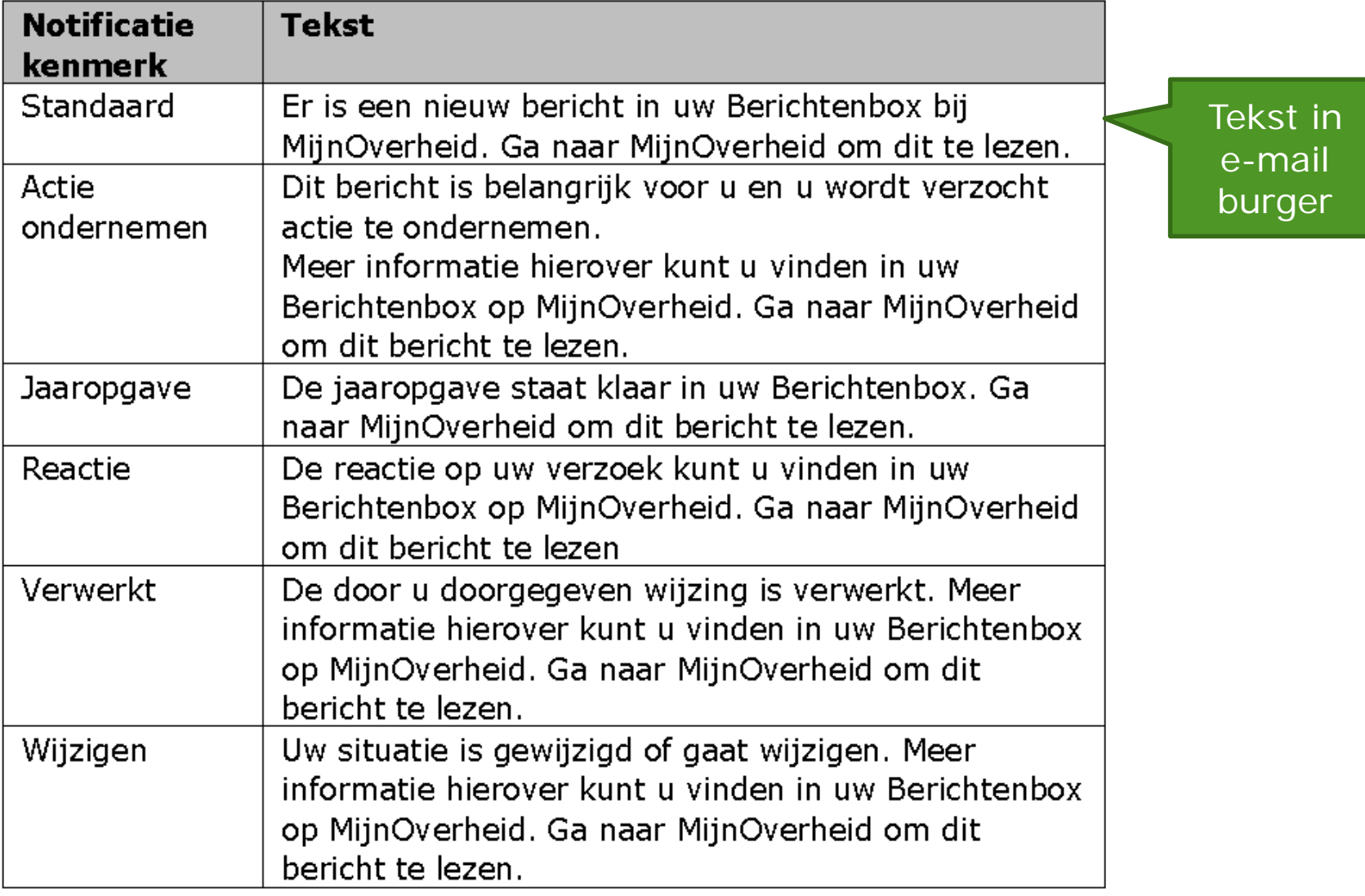

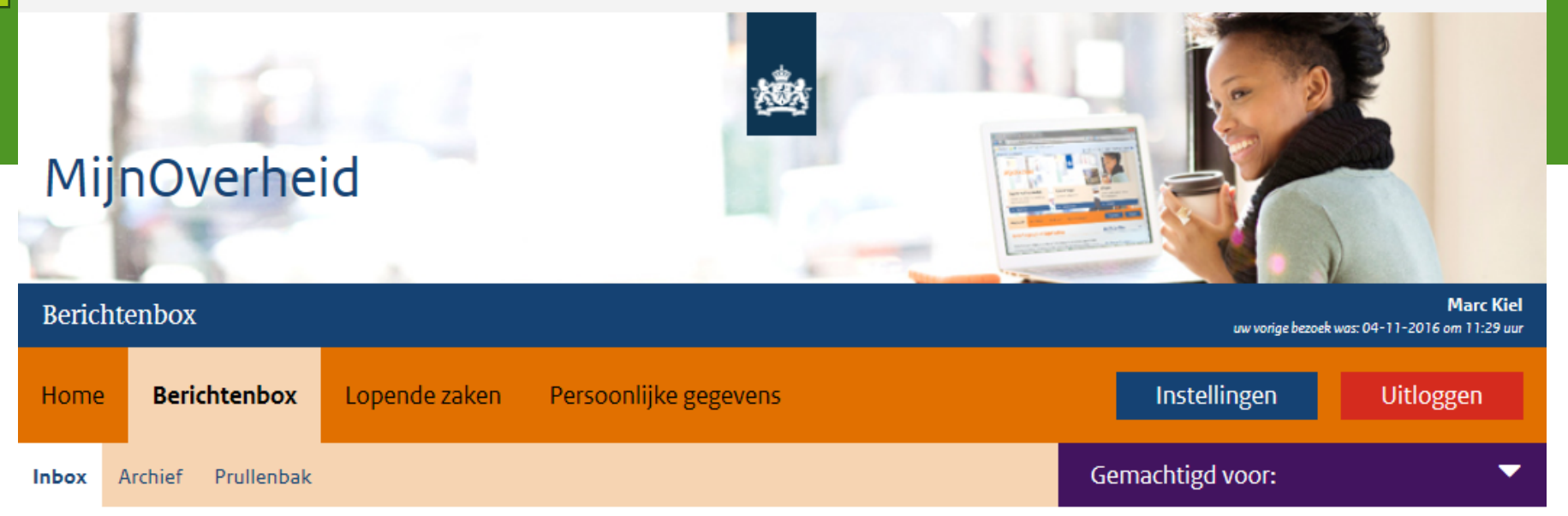

### Aanslagbiljet waterschapsbelastingen

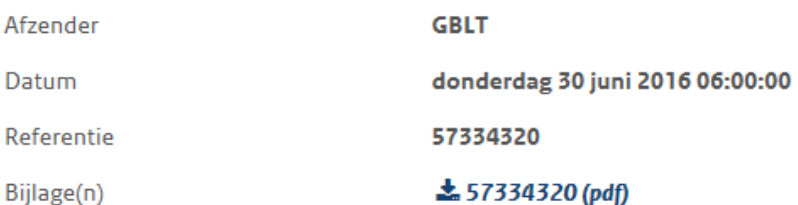

Geachte heer, mevrouw,

Hierbij ontvangt u de belastingaanslag Waterschapsbelastingen van GBLT. GBLT heft en int gemeente- en waterschapsbelastingen voor de waterschappen Drents Overijsselse Delta, Rijn en IJssel, Vallei en Veluwe, Vechtstromen en Zuiderzeeland en gemeentebelastingen voor de gemeenten Bunschoten, Dalfsen, Dronten, Leusden, Nijkerk, Zwolle. Voor deze zes gemeenten voert GBLT ook de Wet WOZ uit.

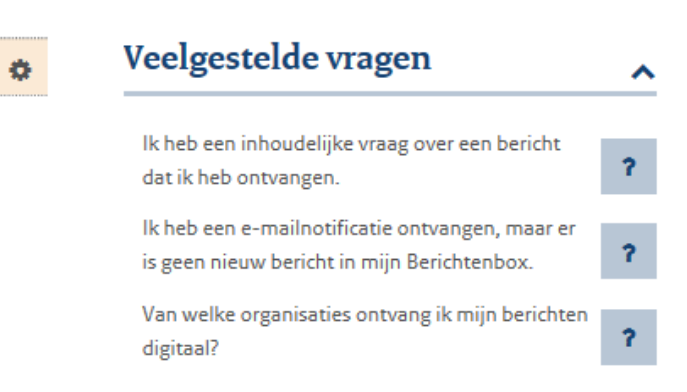

Andere veelgestelde vragen

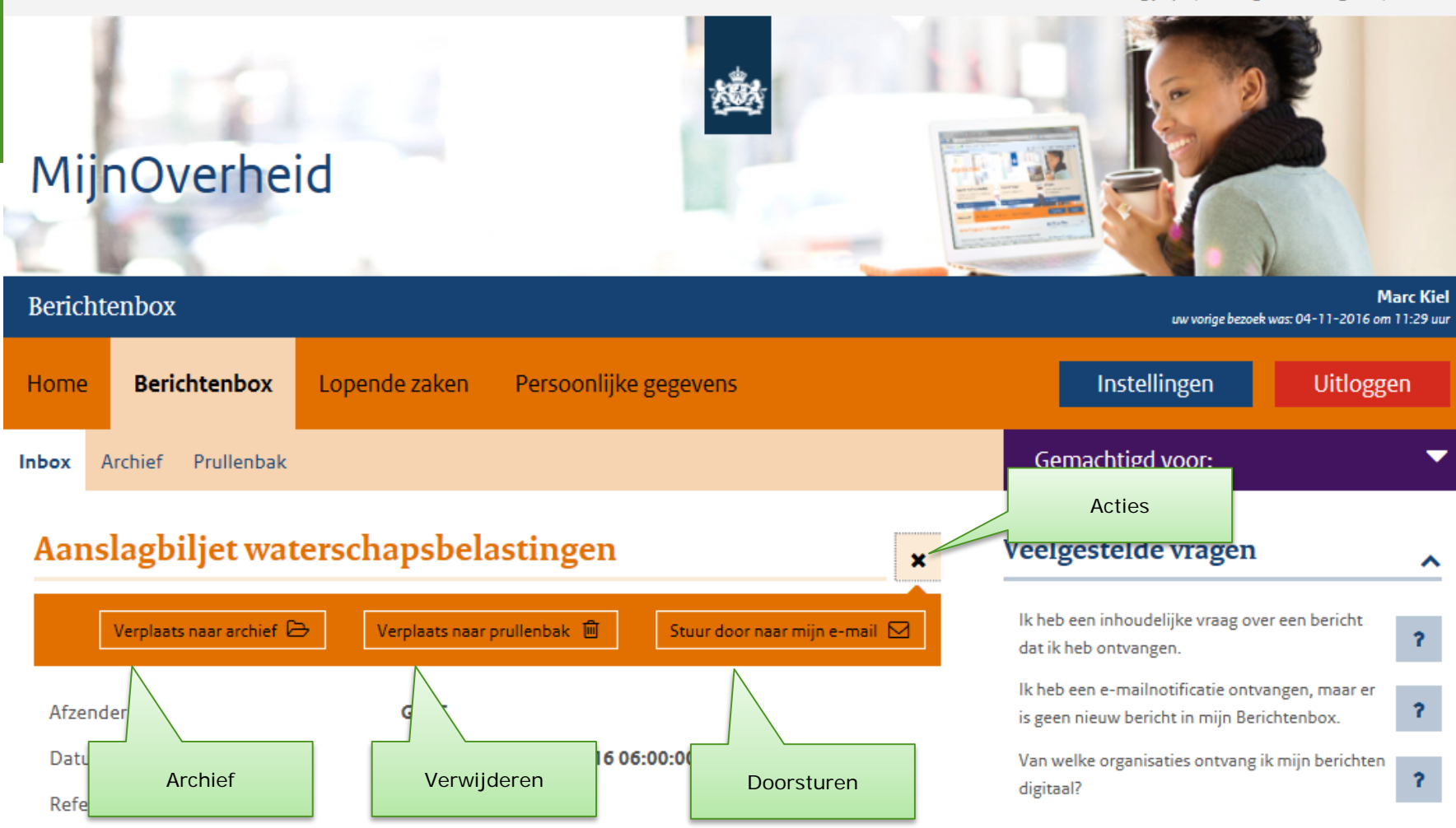

> Andere veelgestelde vragen

Geachte heer, mevrouw,

Bijlage(n)

Hierbij ontvangt u de belastingaanslag Waterschapsbelastingen van GBLT. GBLT heft en int gemeente- en waterschapsbelastingen voor de waterschappen Drents Overijsselse Delta, Rijn en IJssel, Vallei en Veluwe, Vechtstromen en Zuiderzeeland en gemeentebelastingen voor de gemeenten Bunschoten, Dalfsen, Dronten, Leusden, Nijkerk, Zwolle. Voor deze zes gemeenten voert GBLT ook de Wet WOZ uit.

出57334320 (pdf)

# **Persoonlijke/standaard bijlagen**

**PDF/A** (ISO 19005-1). Geschikt voor archivering. Ook op lange termijn leesbaar

Max 2 persoonlijke bijlagen (in totaal max **500 kB**)

- Geachte heer de Vries

Max 3 standaard bijlagen (in totaal max **2 MB**)

- Hoe maak ik bezwaar
- Toelichting op de brief
- Jaarlijkse tariefopbouw van de WOZ
- etc.

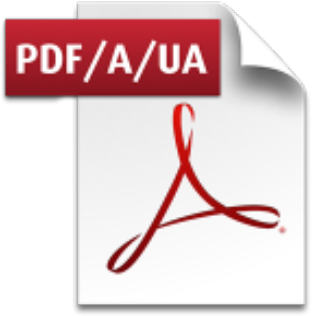

Opnemen in bericht

Opnemen in leveranciersportaal

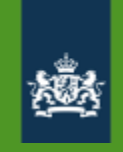

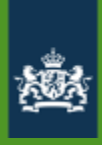

# PDF Bijlage

Meer weten? www.pfvervoer.nl

De heer A.B. Zondernaam Snelweg 64<br>5432 WB DEN HAAG

allellellallifeddidall

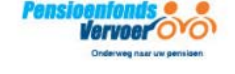

### **Uw Uniform Pensioenoverzicht**

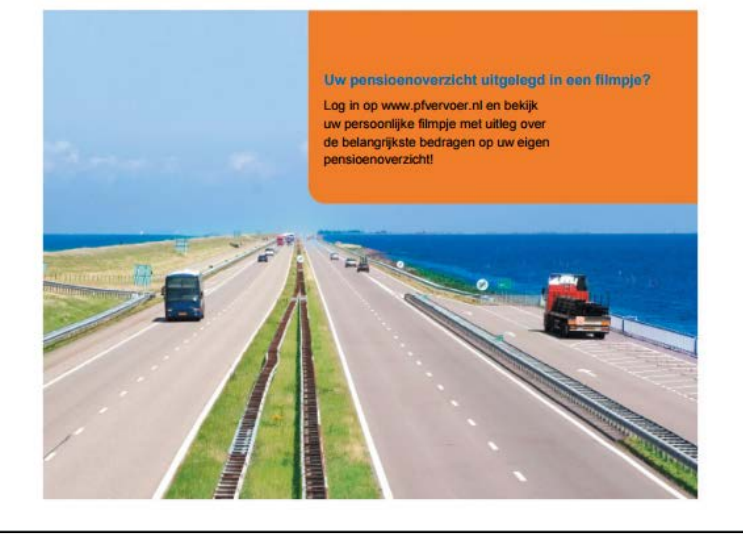

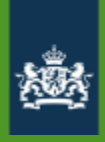

# **Fonts in PDF**

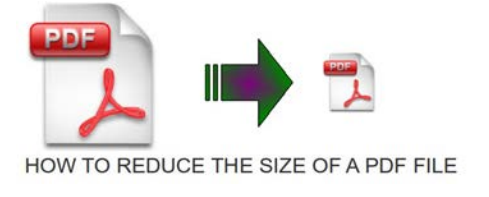

- PDF/A is self contained (bevat alle benodigde informatie)
- Gebruik van niet-standaard fonts maakt bestand groter.
	- Standaard fonts:
		- Times (v3) (in regular, italic, bold, and bold italic)
		- Courier (in regular, oblique, bold and bold oblique)
		- Helvetica (v3) (in regular, oblique, bold and bold oblique)
		- Symbol Σψµβολ
		- > Zapf Dingbats GIN ? ?HI Y<sub>o</sub>
- Hav
- Beperk aantal verschillende fonts / speciale tekens

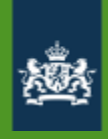

Gebruik

• Gecomprimeerde JPEG afbeeldingen

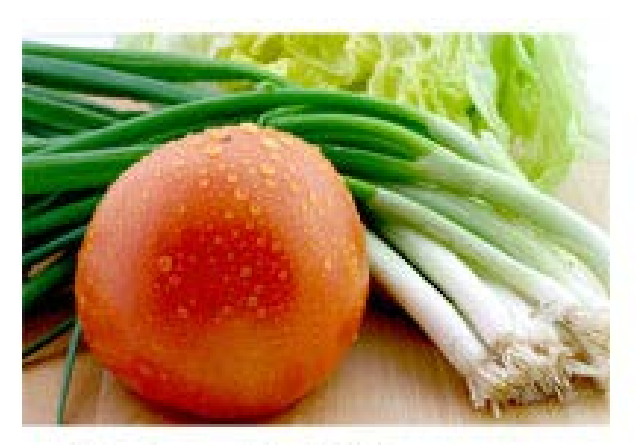

High quality JPEG File Size: 77.9 kb

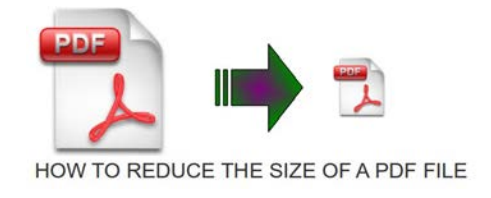

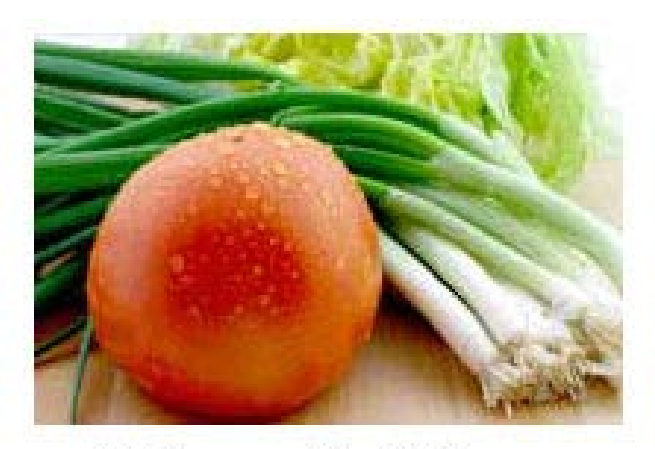

**Medium quality JPEG** File Size: 19.11 kb

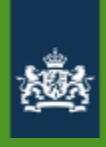

Gebruik

- Gecomprimeerde JPEG afbeeldingen
- Vectorafbeelding

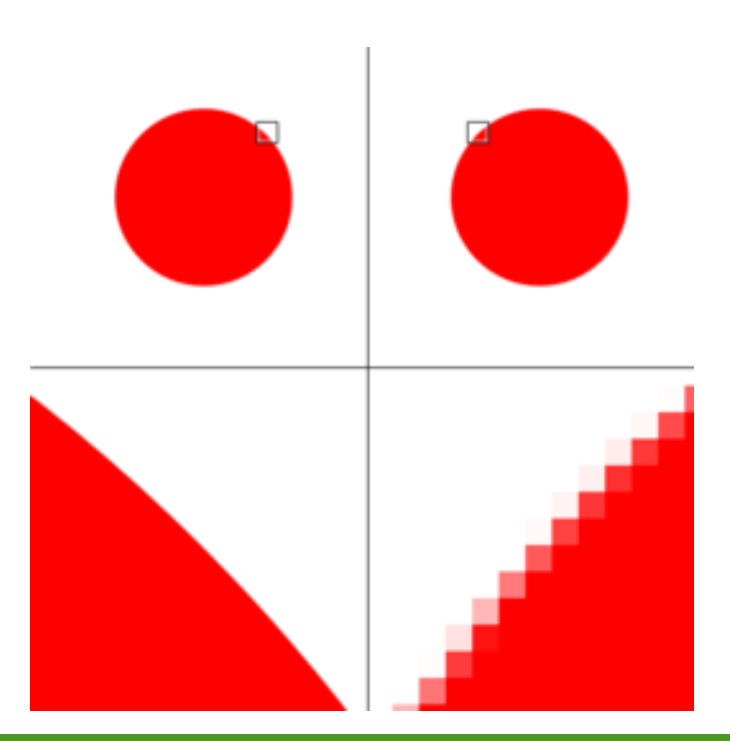

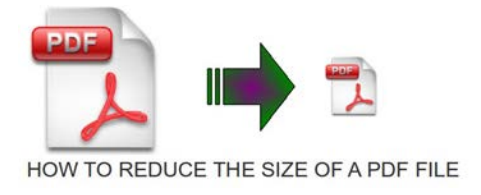

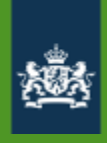

Gebruik

- Gecomprimeerde JPEG afbeeldingen
- Vectorafbeelding
- RGB i.p.v. CMYK kleuren

RGB model

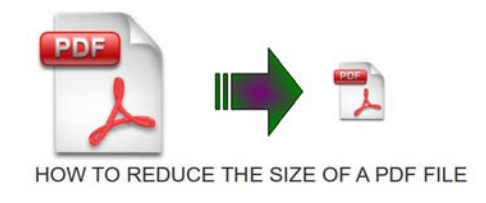

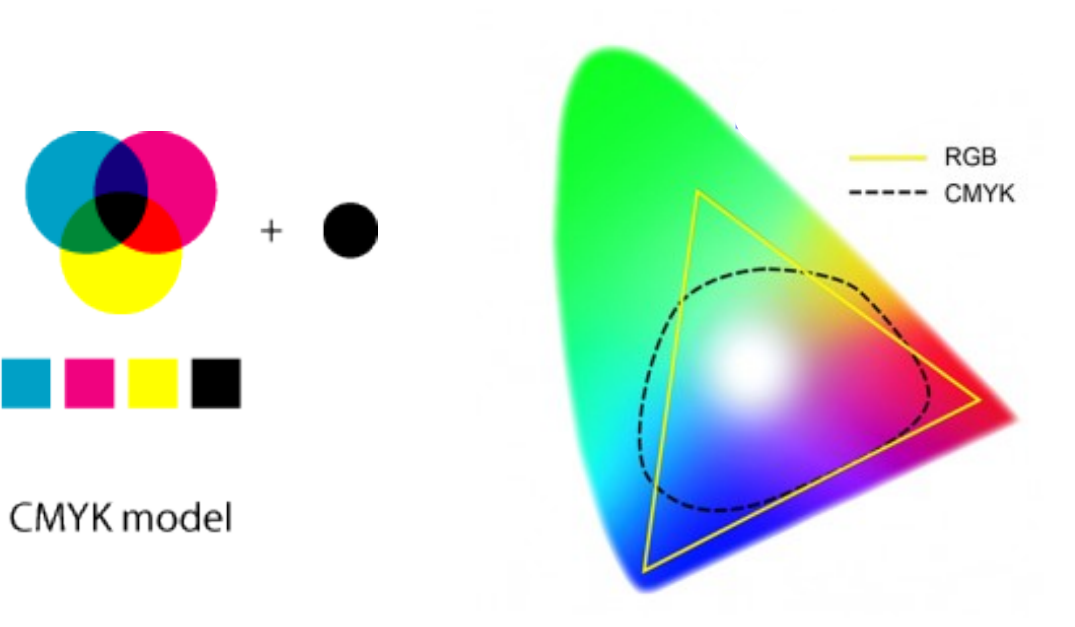

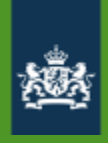

Gebruik

- Gecomprimeerde JPEG afbeeldingen
- Vectorafbeelding
- RGB i.p.v. CMYK kleuren
- Minder kleuren (uitgrijzen)

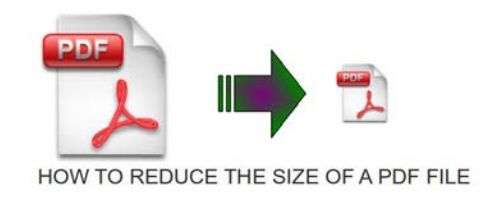

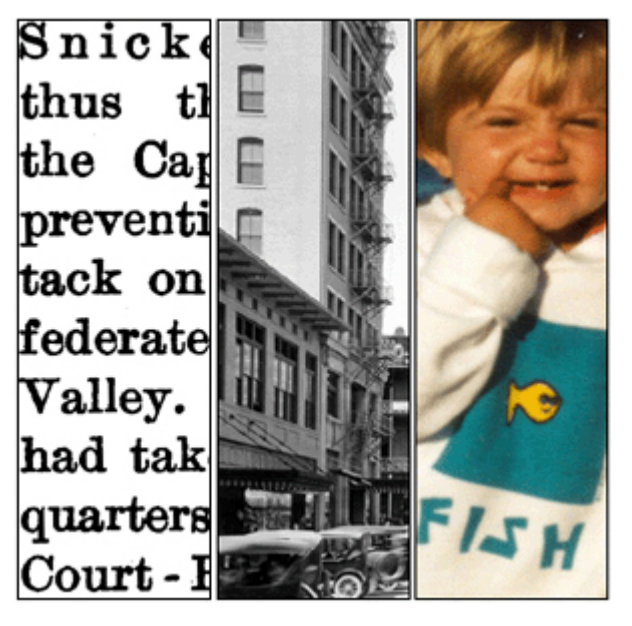

1 bit 8 bits 24 bits 24 bits  $(2^{24}) = 16.7$  miljoen kleuren

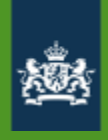

Gebruik

- Gecomprimeerde JPEG afbeeldingen
- Vectorafbeelding
- RGB i.p.v. CMYK
- Minder kleuren (uitgrijzen)
- Pixeldichtheid (72 dpi is voor Berichtenbox voldoende)

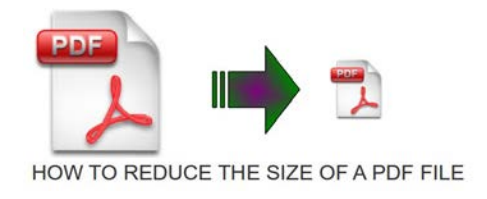

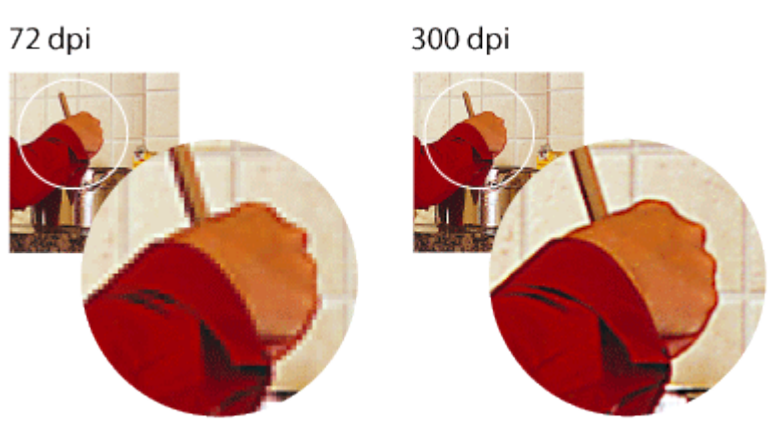

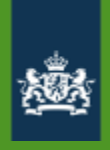

# **Hyperlinks**

• Doorverwijzen als het echt niet binnen de maximale omvang past:

### Meer informatie?

Wilt u een integraal overzicht van uw pensioensituatie en aanvullende informatie over uw pensioensituatie, klik dan hier https://www.pfvervoer.nl/login C om direct naar uw eigen persoonlijke omgeving te gaan bij het Pensioenfonds Vervoer.

- Inloggen met **DigiD** (Single Sign-On op eigen omgeving)

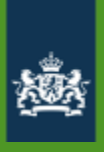

# **Onderdelen aansluiting MO BB**

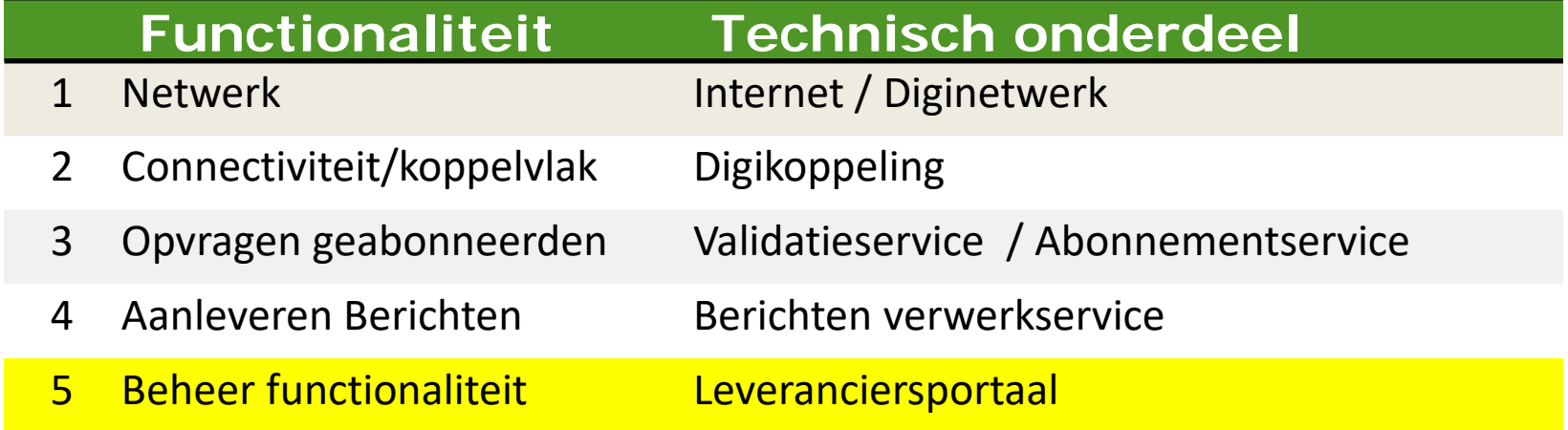

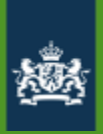

# **Algemeen Organisatieprofiel** Berichttypen Berichtverwerking Bereik Burgervragen

PKI Overheidcertificaten vervallen standaard elke 3 jaar.

- Vernieuwen certificaten afnemers
- Vernieuwen certificaten Logius

Actie: nieuwe CPA inladen, inladen truststore voor leveranciersportaal (eigen certificaat)

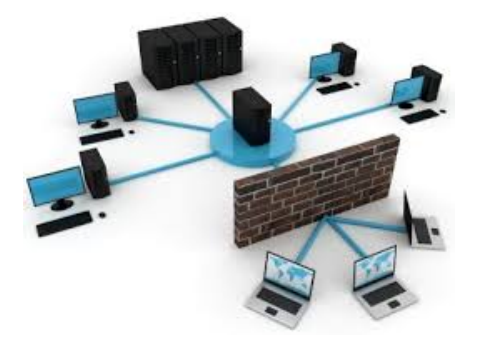

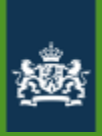

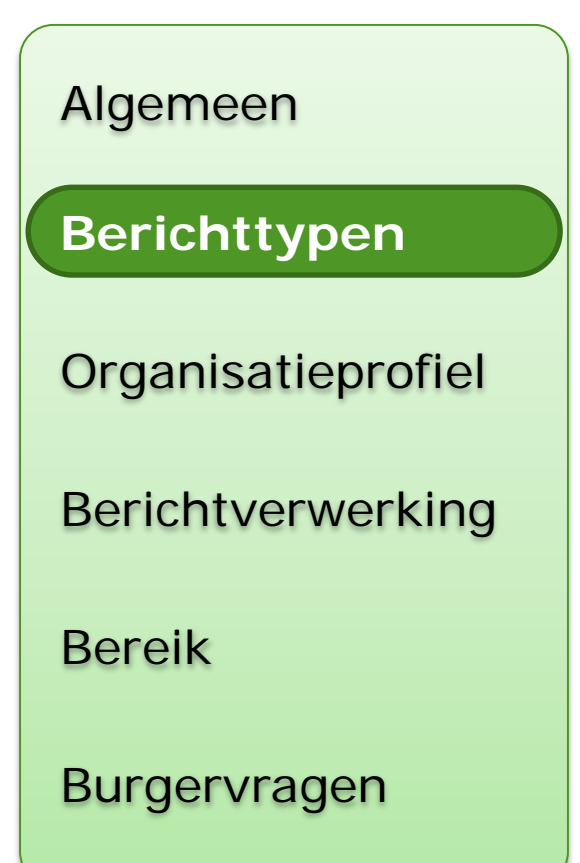

- Configuratie berichttypen (code in leveranciersportaal)
	- Portaal geeft overzicht van berichtstromen
- Elke berichtstroom eigen berichttype (1:1)
	- Standaard bijlagen
	- Notificatiebericht

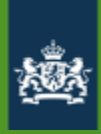

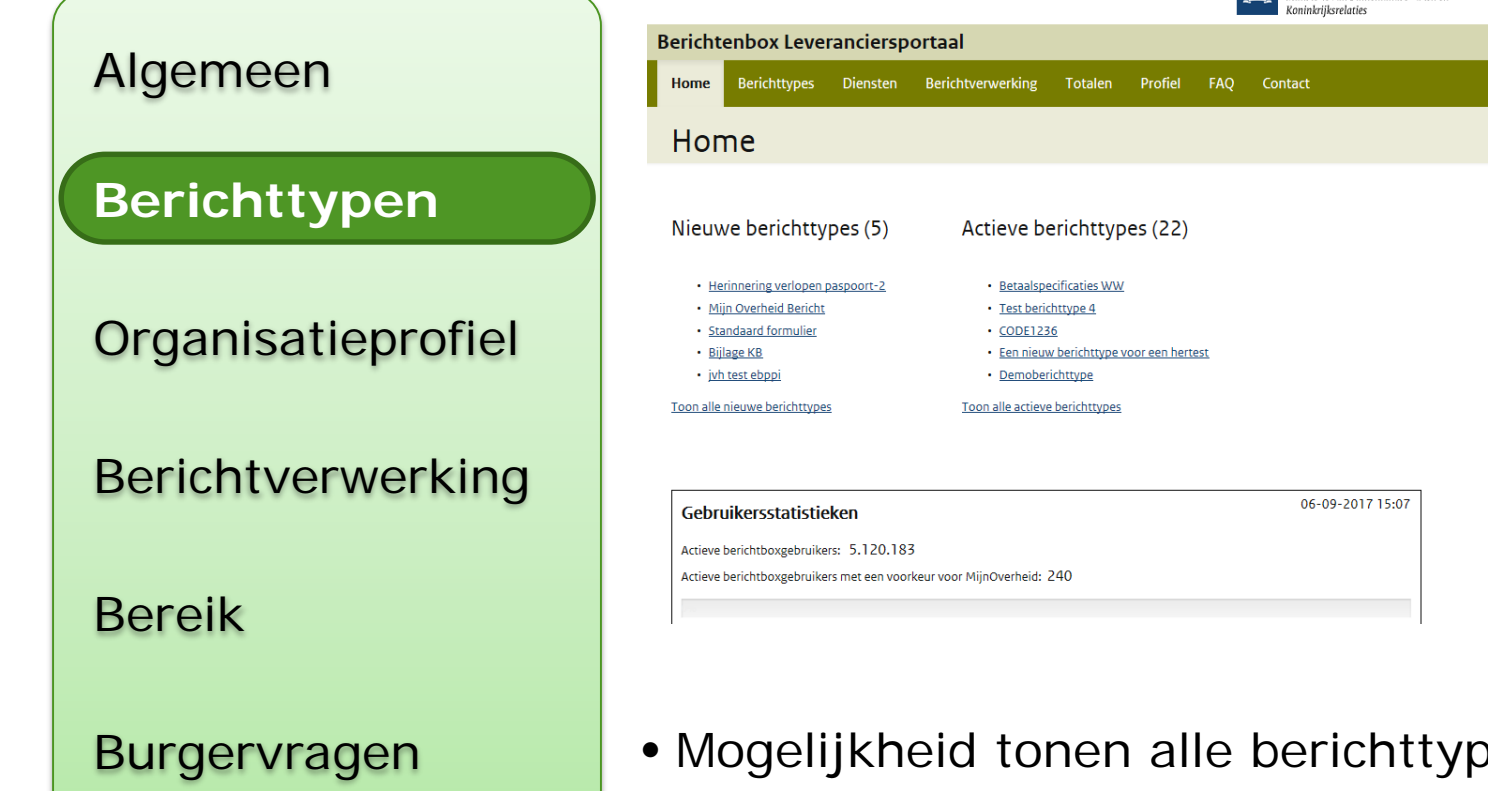

• Mogelijkheid tonen alle berichttypen (inclusief de gedeactiveerde berichttypen)

Logius

Ministerie van Binnenlandse Zaken en

rocky.berkhof@logius.nl Ingelogd als MijnOverheid -

• Aantal actieve Berichtenboxgebruikers

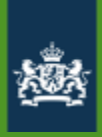

### Algemeen

### **Berichttypen**

**Organisatieprofiel** 

Berichtverwerking

Bereik

Burgervragen

### Maak berichttype voor elke berichtstroom

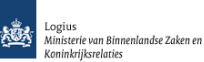

Berichtenbox Leveranciersportaal

**Berichttypes** Diensten Berichtverwerking Totalen Profiel FAQ Contact

#### **Berichttypes**

•

#### **Overzicht van alle Berichttypes**

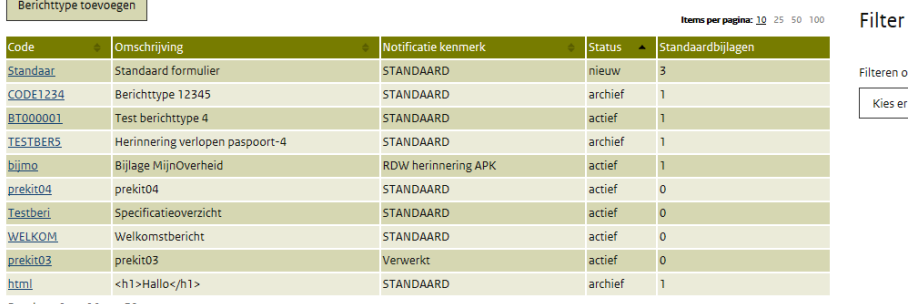

Resultaat 1 tot 10 van 39  $<< 1234 > 22$ 

reen

rocky.berkhof@logius.nl Ingelogd als MijnOverheid -

 $\blacktriangledown$ 

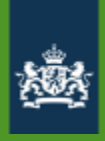

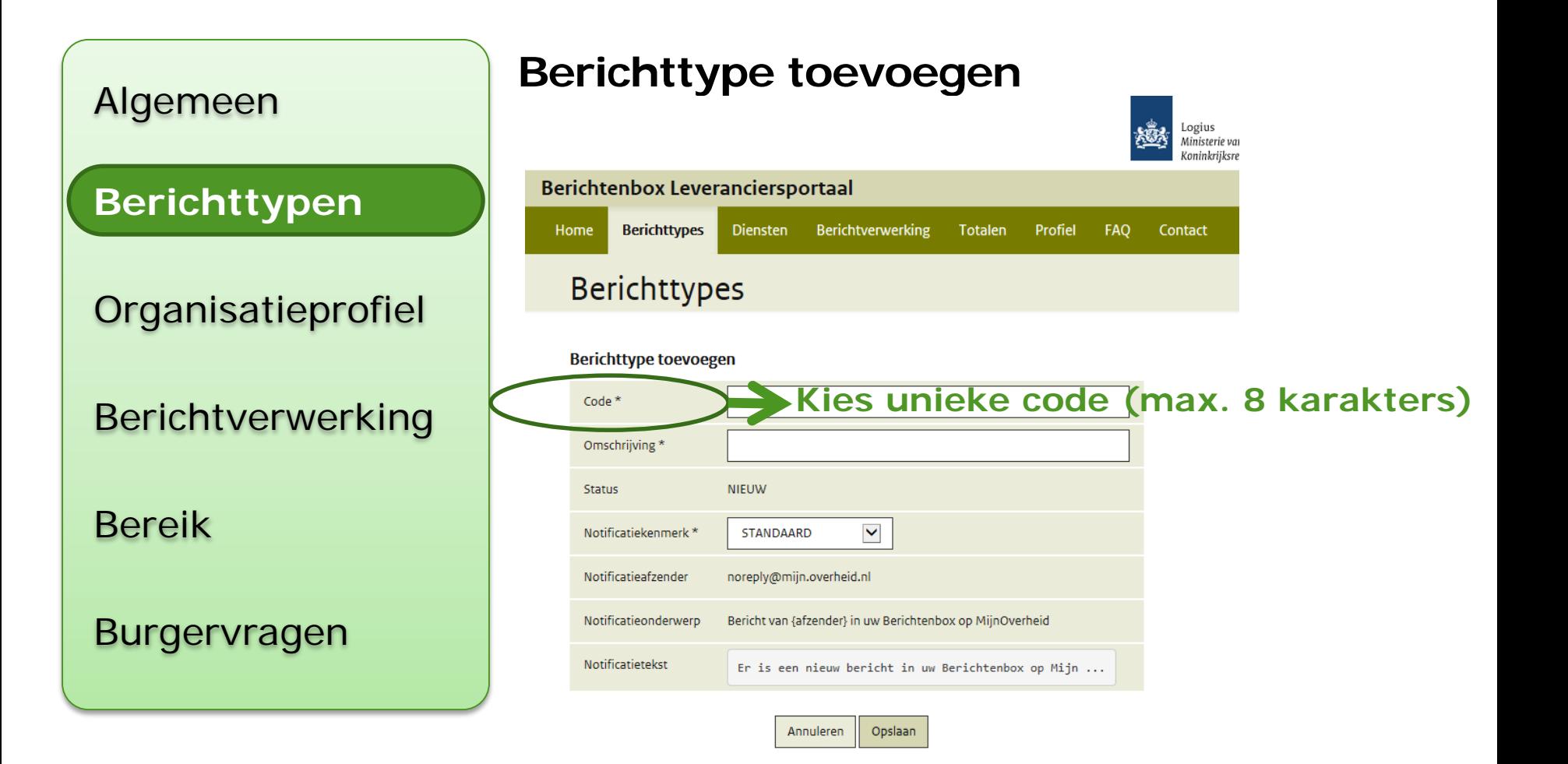

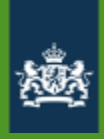

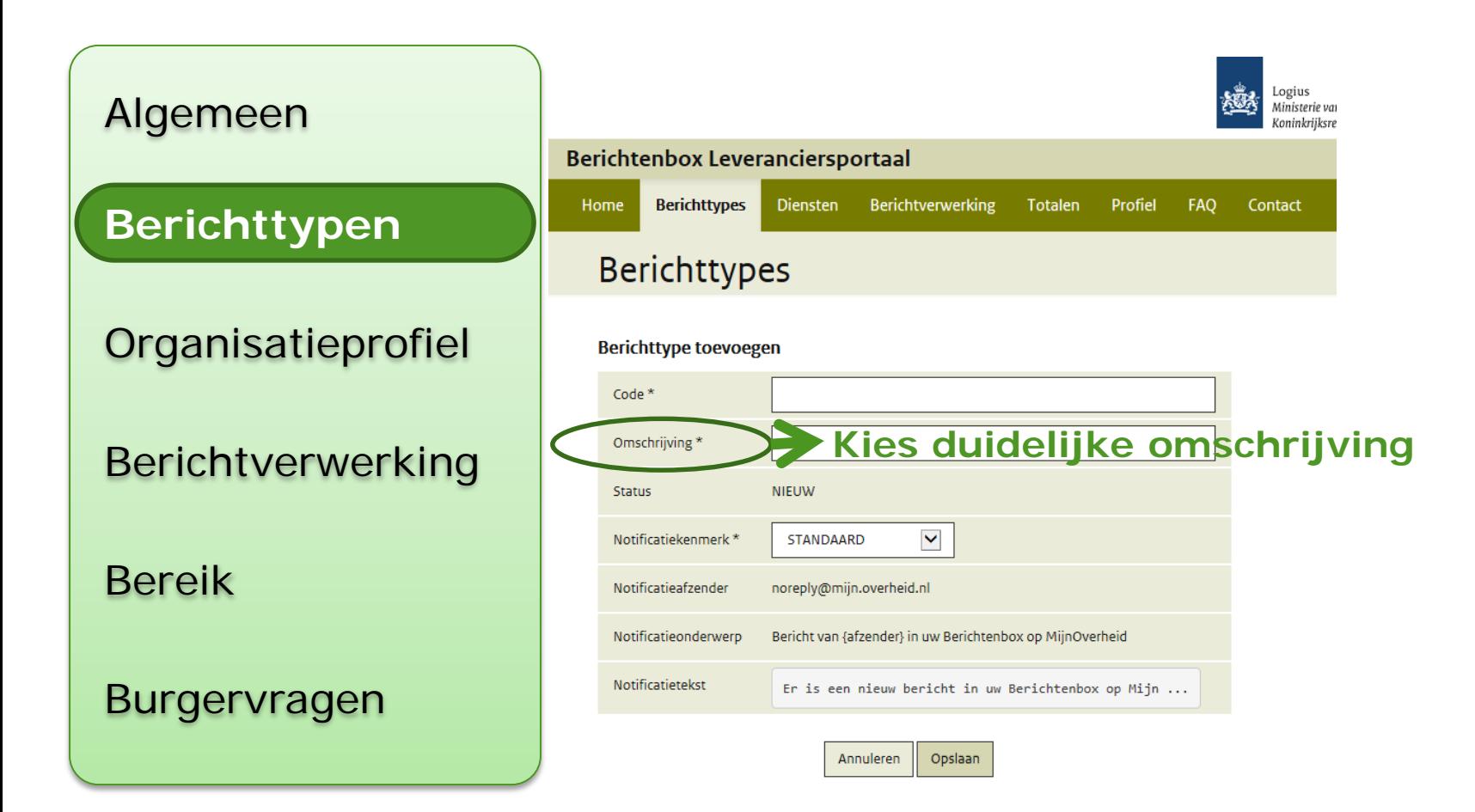

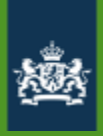

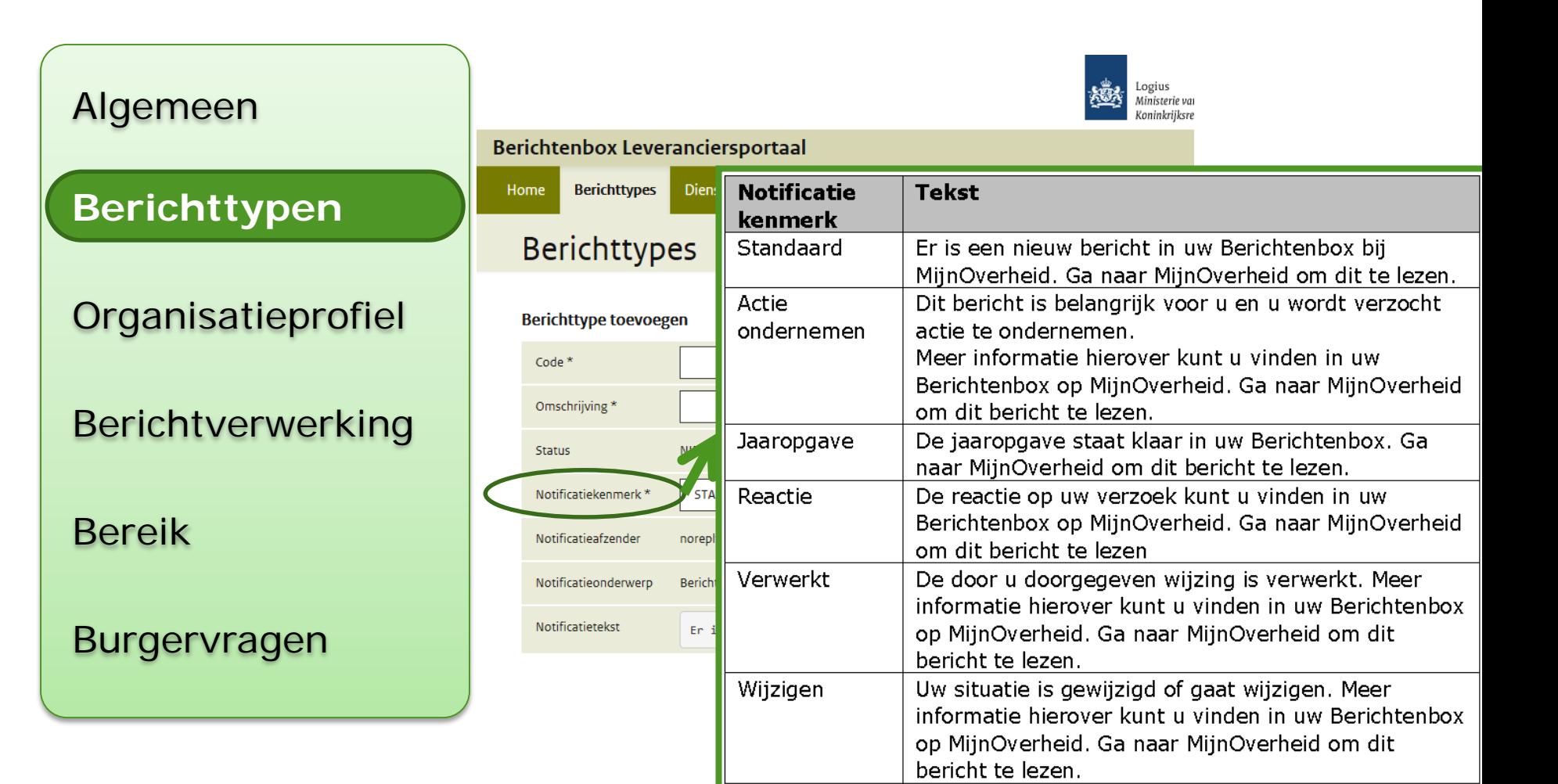

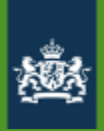

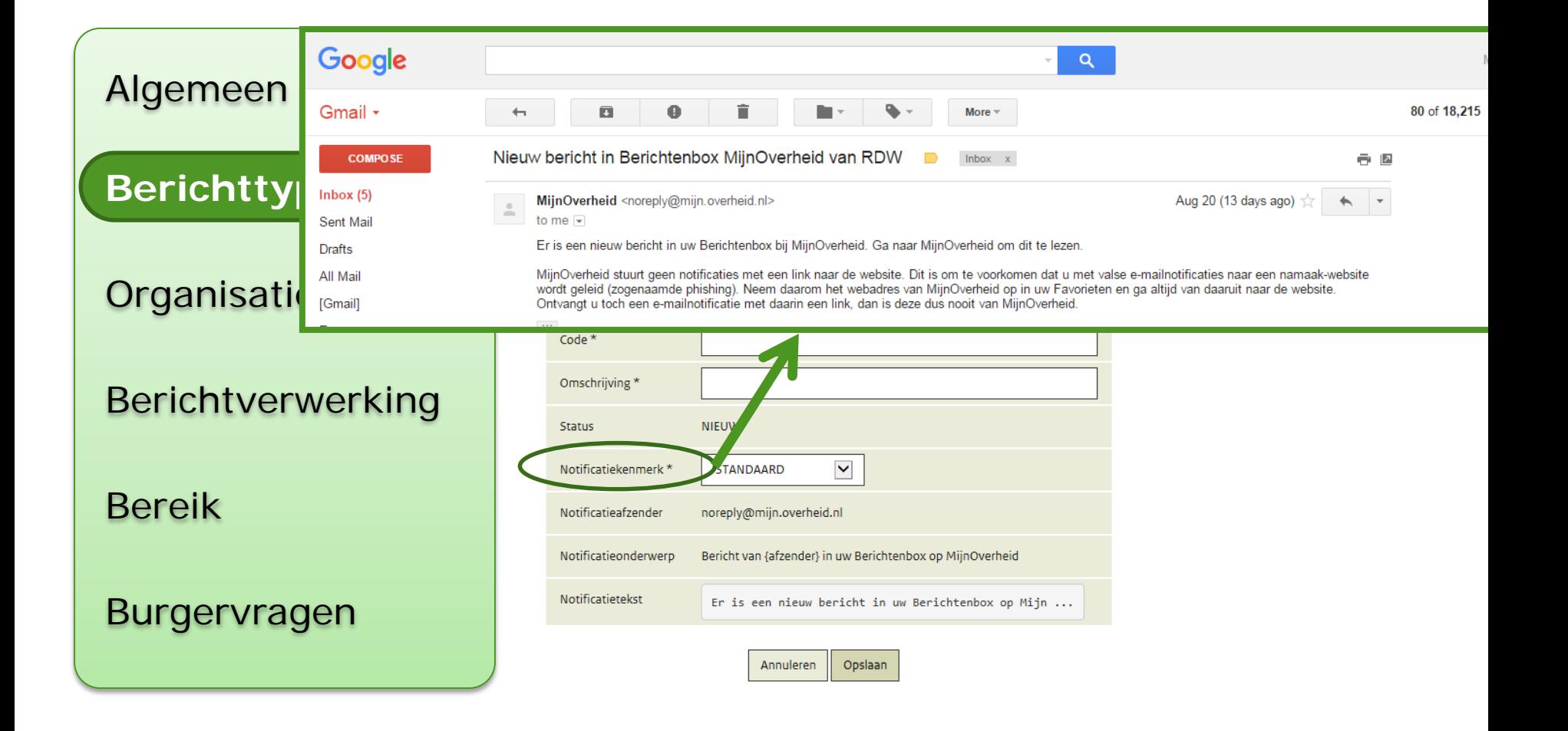

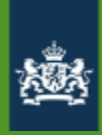

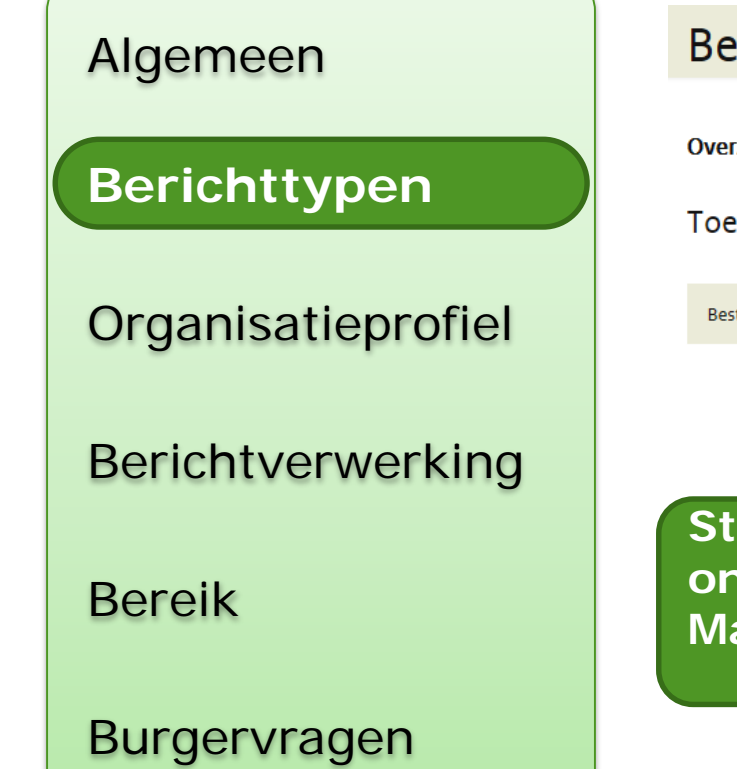

### **Berichttypes**

**Overzicht van alle Berichttypes** 

#### Toevoegen

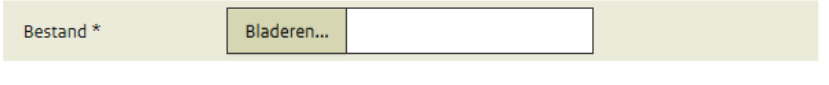

Annuleren Opslaan

**Standaard bijlagen, voor iedere ontvanger Max 3, samen max 2 MB**

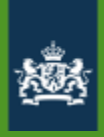

Algemeen

Berichttypen

### **Organisatieprofiel**

**Berichtverwerking** 

Bereik

Burgervragen

### **Organisatieprofiel aanpassen**

Profiel

#### **Profiel wijzigen**

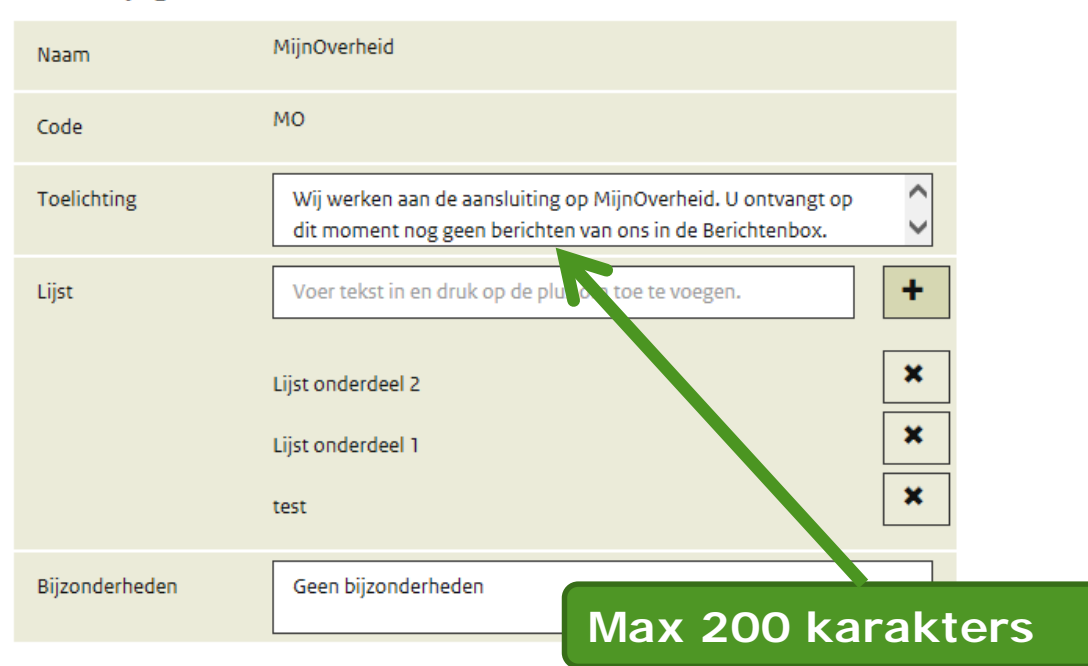

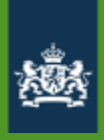

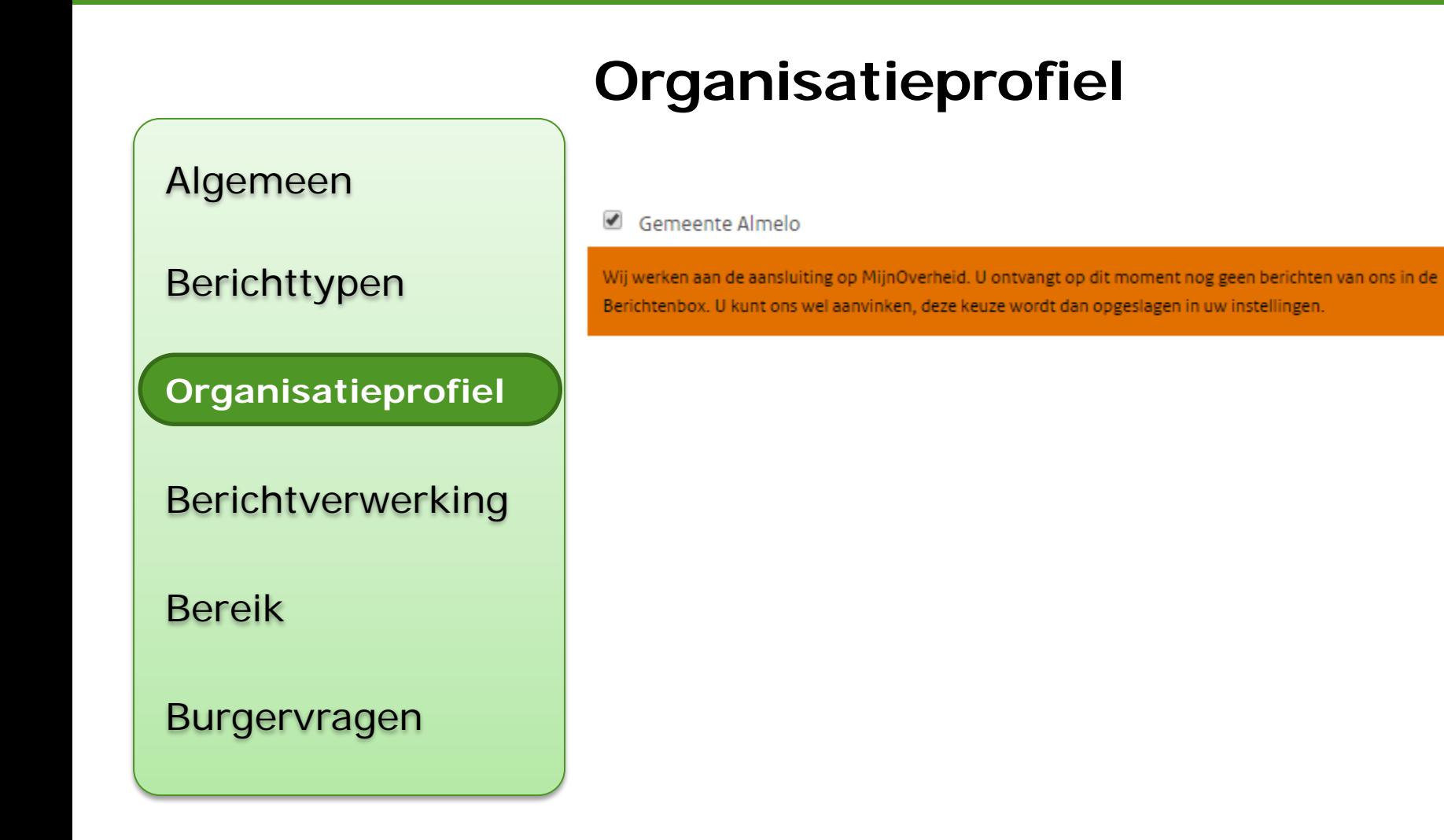

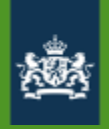

 $\blacktriangledown$ 

 $\blacksquare$ 

 $\begin{array}{c}\n\blacksquare\n\end{array}$ 

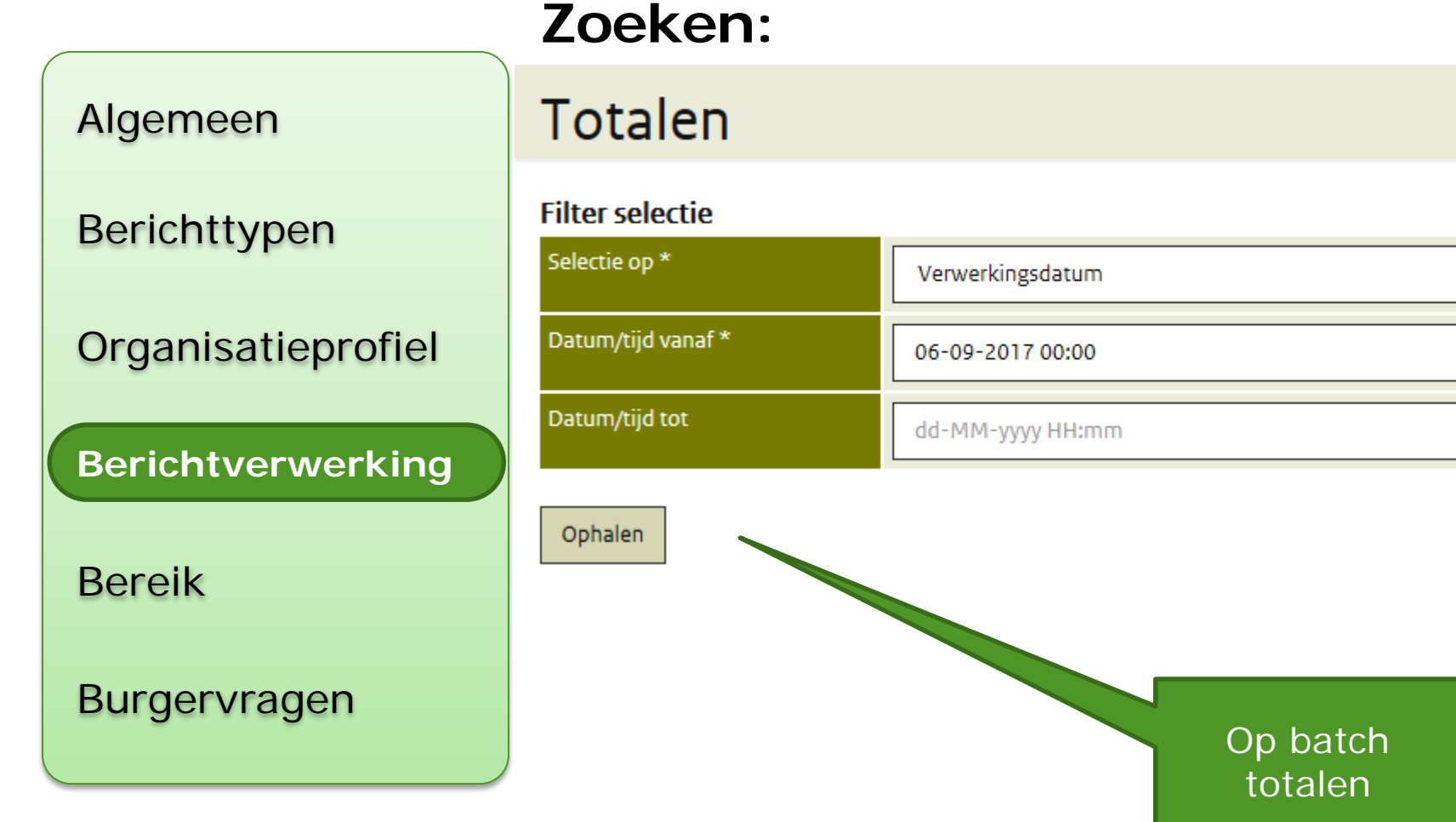

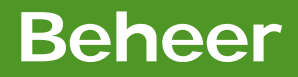

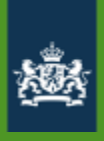

# **Berichtverwerking**

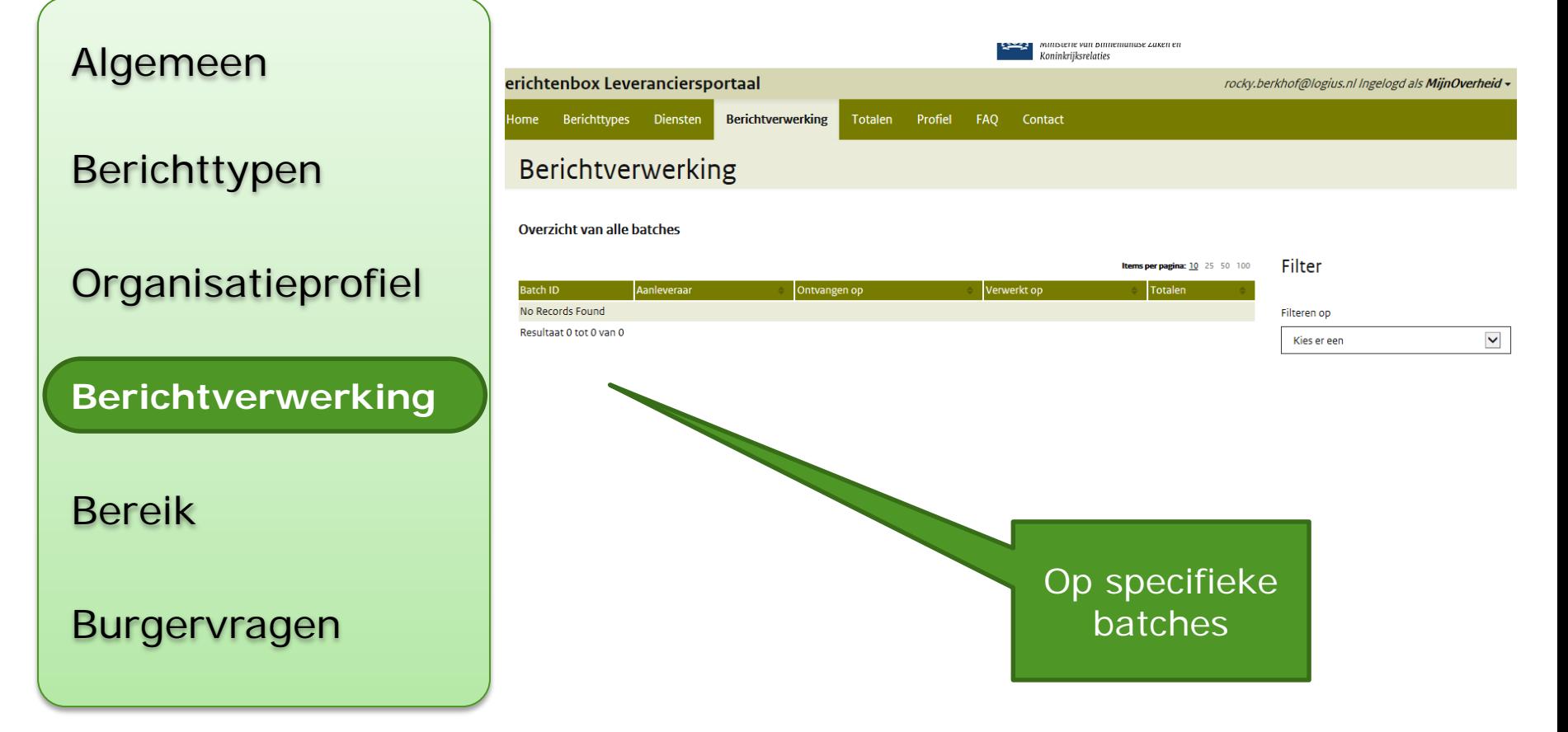

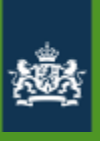

**Berichtverwerking** Bereik Burgervragen Algemeen Berichttypen **Organisatieprofiel** 

### **Verwerkingsrapportages**

- Inzage rapportage in leveranciersportaal
- Responsebericht (XML)

Aantal niet verwerkt wegens

Foutieve aanmaakdatum  $\overline{0}$ Geen actieve box of  $\mathbf{1}$ niet geabonneerd **Berichttype niet correct** 0 **Foutieve publicatiedatum** 0 **Bericht bestaat al**  $\overline{0}$ **Bijlage te groot** 0 **Technische problemen** 0

- Maatregelen:
	- Fouten herstellen en opnieuw verzenden
	- Verzenden op papier

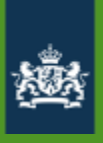

### **Alleen inzicht in aflevering**

• **Geen** inzicht of en wanneer bericht gelezen is

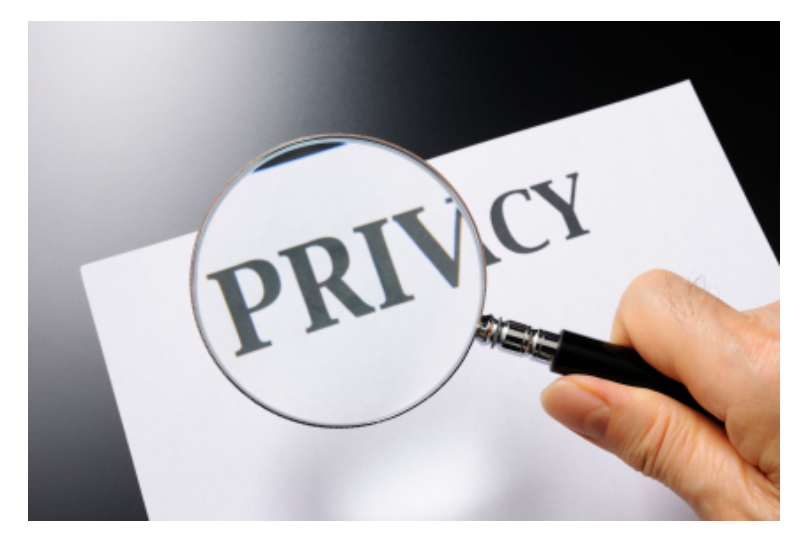

- Burger is zelf verantwoordelijk voor lezen
- Alle berichten die per papieren post naar burgers worden verstuurd, ook berichten met rechtsgevolgen zoals beschikkingen, kunnen naar de Berichtenbox worden verstuurd.

Algemeen

**Berichttypen** 

Organisatieprofiel

**Berichtverwerking**

Bereik

Burgervragen

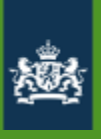

**Bereik** Burgervragen Algemeen Berichttypen Organisatieprofiel Berichtverwerking

# **Berichtvoorkeuren**

### Organisaties Berichtenbox Organisaties Berichtenbox<br>Van deze organisaties kunt u berichten ontvangen in de Beri an deze organisaties  $[42|42]$  Gemeenten [42] 42] Gemeenten<br>
© (De)selecteer alle "Gemeenten" organisaties Amersfoort Anielsen<br>Alphen aan den Rijn Utrecht Moordoostpolder venlo Almelo Breda Leeuwarden Deventer Den Haag Groesbeek 1 Tilburg Tholen

Meppel

### Burger moet organisatie aanvinken

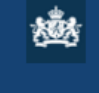

MijnOverheid

Geachte heer/mevrouw,

Sinds uw vorige bezoek zijn de volgende organisaties aangesloten op de Berichtenbox van MijnOverheid:

Gemeenten [1]

 $\hat{\phantom{a}}$ 

Rotterdam

Dat betekent dat deze organisaties hun post vanaf nu in uw Berichtenbox kunnen afleveren. U ontvangt deze post dan (mogelijk) niet meer op papier.

Wilt u uw post van deze organisaties op papier blijven ontvangen? Wijzig dan de selectie "Organisaties Berichtenbox" onder "Instellingen".

Met vragen over dit bericht kunt u terecht op de website onder "Veelgestelde vragen".

Ik heb dit bericht gelezen en ga akkoord

**Uitloggen** 

Ga verder naar MijnOverheid

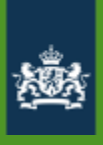

# **Berichtvoorkeuren**

- Opvragen via abonnementservice
- Bereik vergroten door communicatie

Algemeen

Berichttypen

**Organisatieprofiel** 

Berichtverwerking

### **Bereik**

Burgervragen

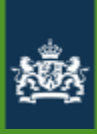

22 januari 2016 | Laatste update: 25 januari, 11:36

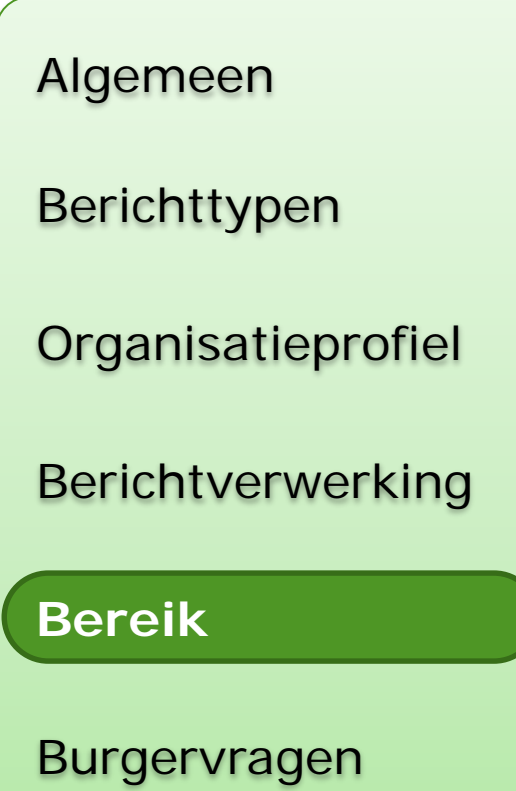

# **Nijmegenaren krijgen brief over de<br>Berichtenbox**

 $@1$ 

Opixabay

NIJMEGEN - Nijmegenaren krijgen in het weekend van 23 en 24 januari een brief van de gemeente Nijmegen in de bus. De brief attendeert de inwoners op het bestaan van de Berichtenbox, een dienst waarmee Nijmegenaren post van de gemeente digitaal ontvangen. Inwoners die zich aanmelden voor de Berichtenbox krijgen bijvoorbeeld de WOZ-aanslag digitaal. De Berichtenbox is voor de gemeente kostenbesparend. Wie liever mededelingen en aanslagen van de gemeente per post ontvangt hoeft niets te doen. Inwoners die zich al wel aanmelden, krijgen de aanslagen van 2016 al digitaal.

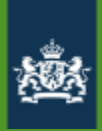

Algemeen

Berichttypen

### **Organisatieprofiel**

Berichtverwerking

Bereik

### **Burgervragen**

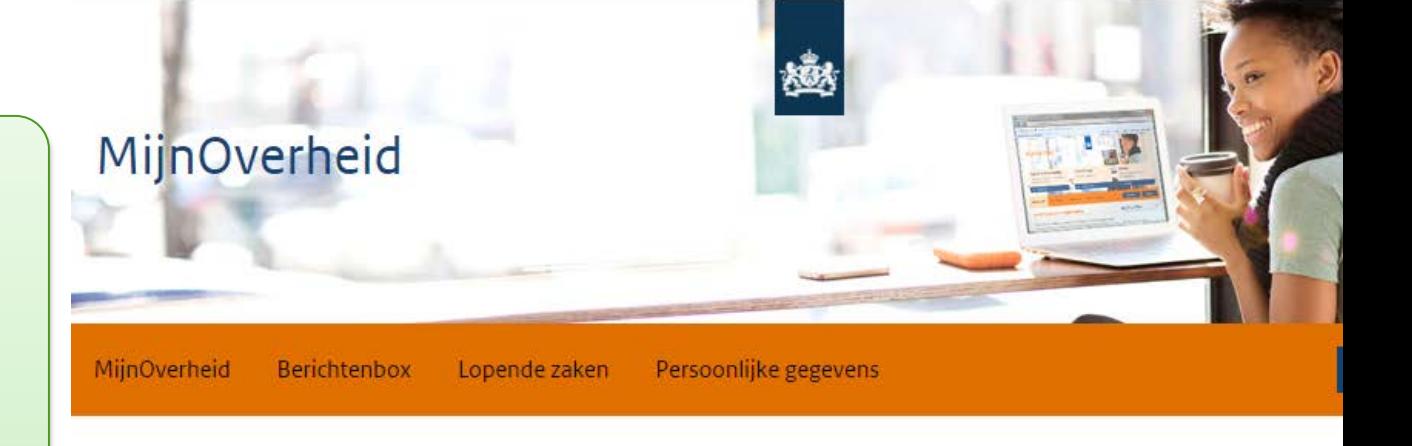

### Veelgestelde vragen

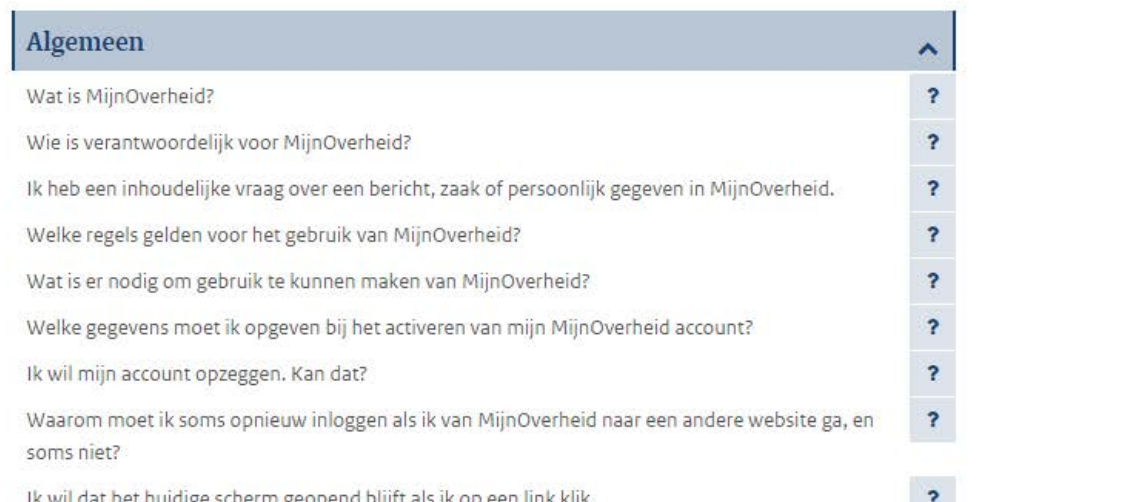

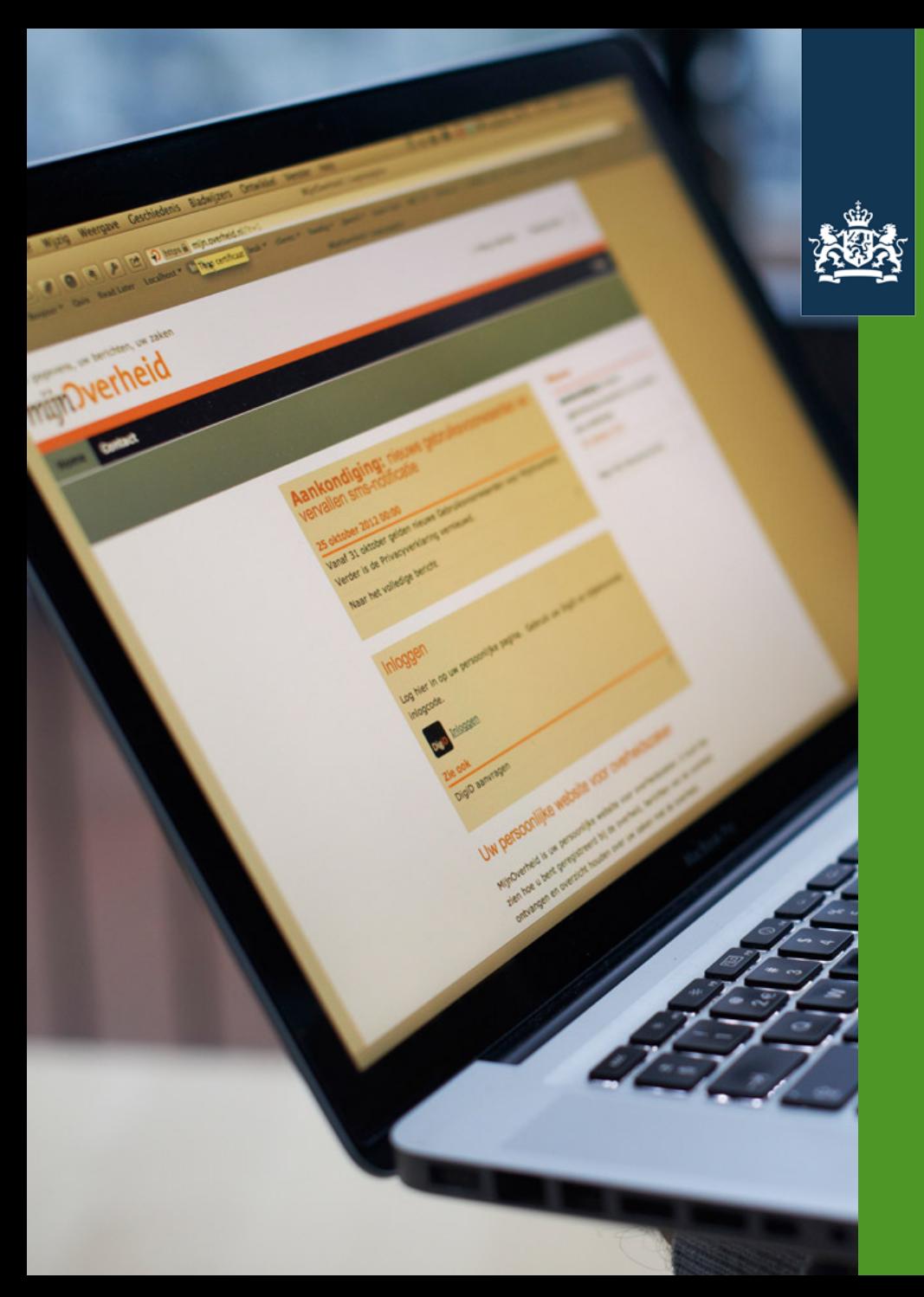

Logius<br>Ministerie van Binnenlandse Zaken en<br>Koninkrijksrelaties

# Wat kan er misgaan

# **Verstuurde berichten zijn van de burger!**

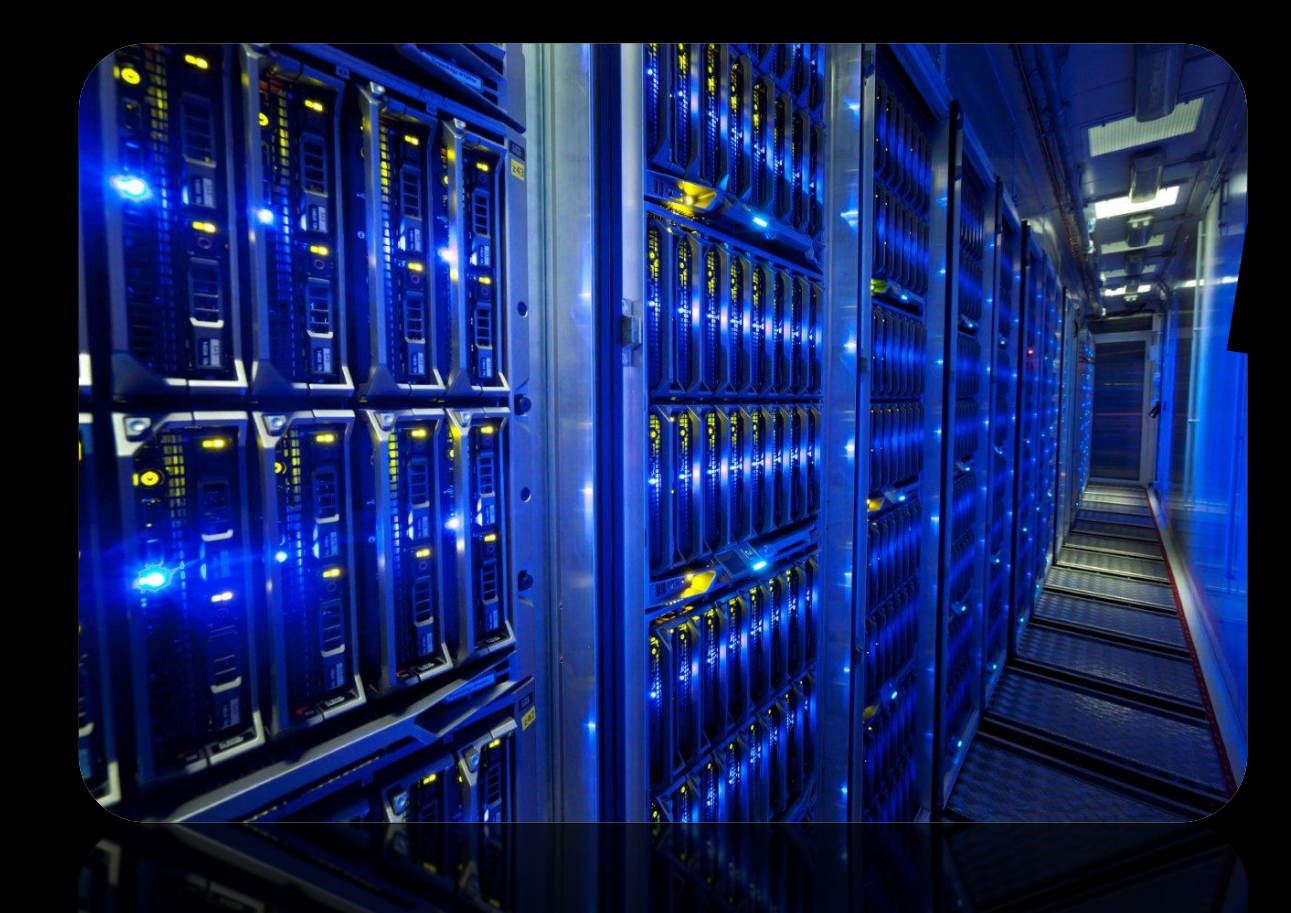

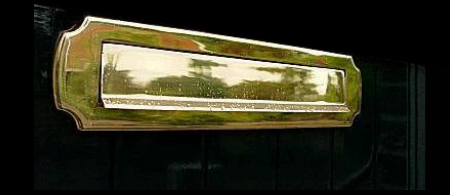

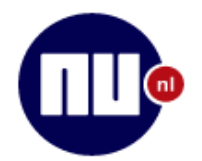

Voorpagina

NU.nl > Algemeen > Binnenland

**Net binnen** Algemeen Binnenland **Buitenland** Politiek Economie Geld Ondernemen

### Sport

**Beurs** 

Voetbal

Champions League Formule 1 Wielrennen MijnTeam

### Internet Gadgets Games Mobiel

**Tech** 

xxx

berichtenbox.

xxx

Gepubliceerd: 22 februari 2016 19:24

Laatste update: 22 februari 2016 19:24

Een aantal mensen met een uitkering in

Mobile World

Congress

Achterklap

Muziek

**Entertainment** 

Films en series

#### De cliënten hebben wel de juiste bedragen gestort gekregen, aldus een woordvoerster.

zijn ongeveer 1600 uitkeringsgerechtigden geabonneerd op die

uitkeringsspecificatie gekregen van iemand anders. De gemeente liet

weten dat specificaties zijn verwisseld tijdens het digitaal versturen.

Om hoeveel mensen het gaat is nog niet duidelijk. Het is fout gegaan bij

berichten die verstuurd zijn via de Berichtenbox van Mijn Overheid. In

xxx

verstuurt foute uitkeringsgegevens

Wethouder zegt dat de gemeente de fout betreurt. "We xxx zullen er alles aan doen om de fout in de toekomst te voorkomen. We onderzoeken op dit moment de precieze oorzaak van de fout",

Q

ע ∛

iii

heeft maandag de

Foto: Hollandse Hoogte

71

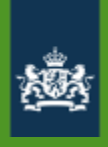

### **Verkeerd bezorgd**

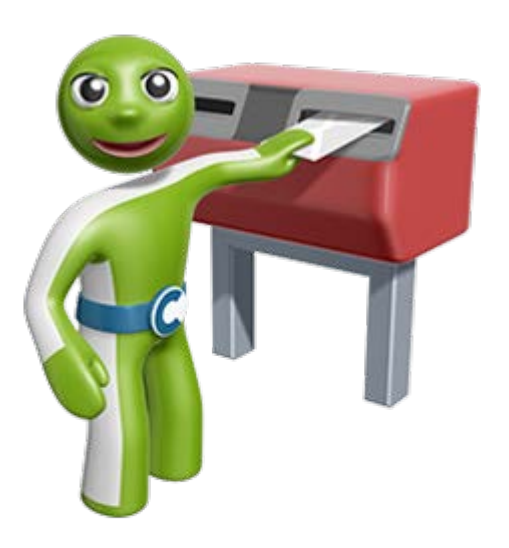

Berichten kunnen niet teruggetrokken worden -Verstuur "excuus" bericht naar verkeerde BSN

-Verstuur bericht opnieuw naar juiste BSN

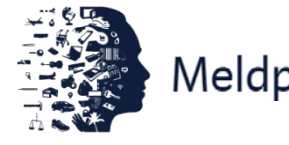

Meldplicht datalekken

- Melding doen bij Autoriteit Persoonsgegevens

- Beleidsregels meldplicht datalekken om organisaties te helpen bij het bepalen of er sprake is van een datalek
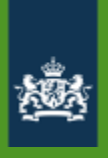

# **Overige problemen / aandachtspunten**

- Bericht toch niet bezorgd
- Verkeerde publicatiedatum

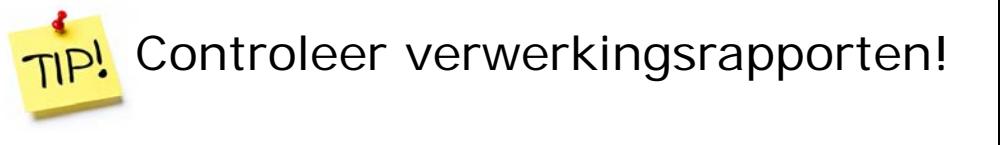

- PDF niet te openen, vergeten toe te voegen
- Asynchroon, aflevering kan max 24 uur duren
- Overdracht naar collega's
- Communicatie naar burger
- Richt helpdesk in

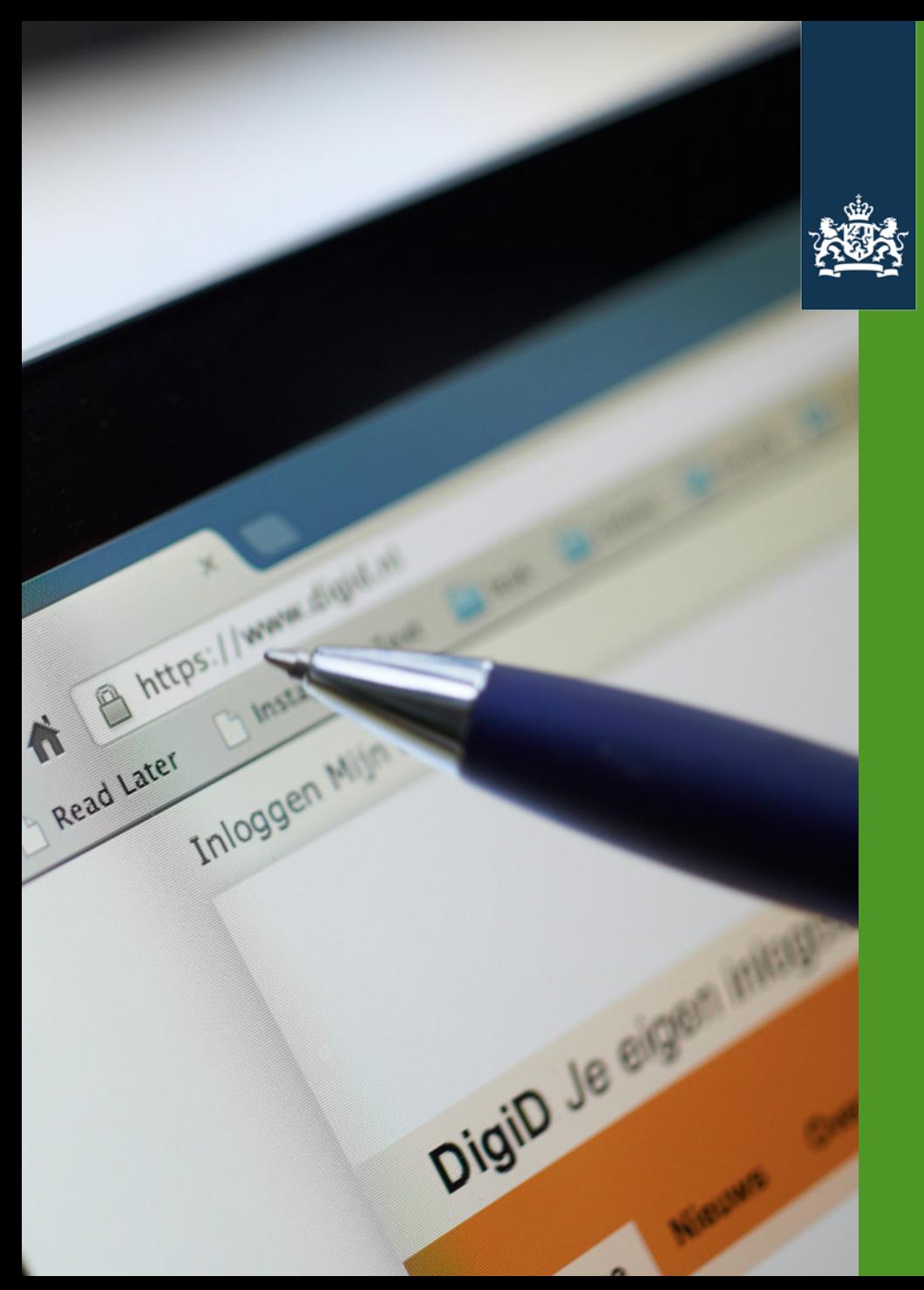

Logius Ministerie van Binnenlandse Zaken en<br>Koninkrijksrelaties

#### Aansluiten

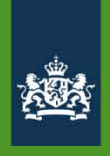

#### **ICT Leveranciers Berichtenbox**

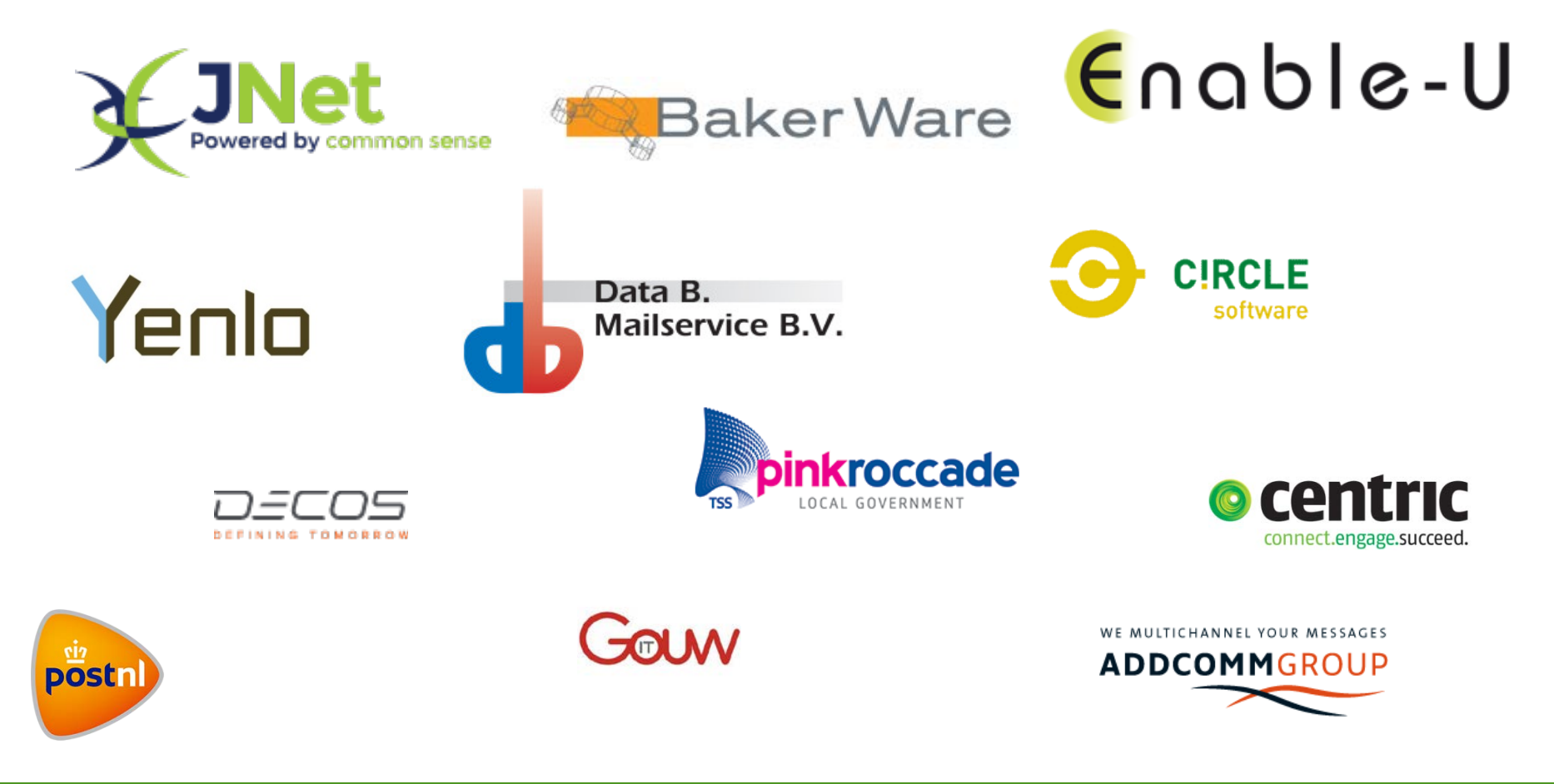

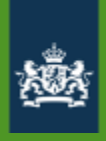

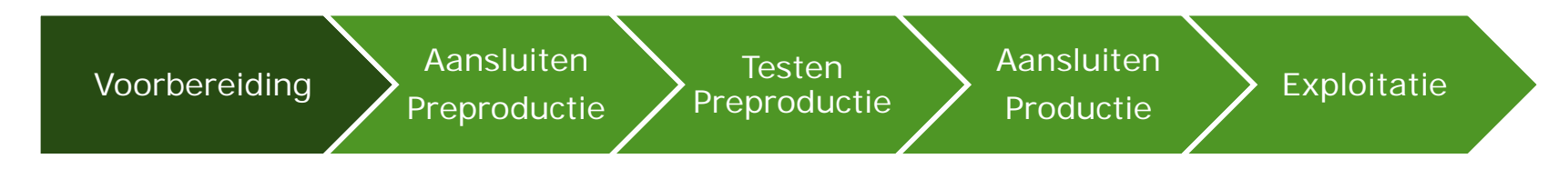

- Vraag OIN en PKI-O certificaat aan
- Internet of Diginetwerk?
- Realiseer aansluiting Digikoppeling
- Verwerkersovereenkomst en aanvraagformulier opsturen naar Logius

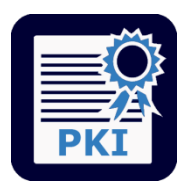

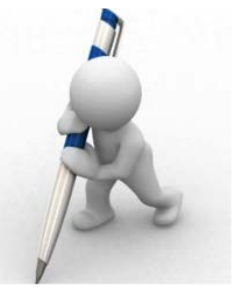

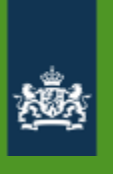

Voorbereiding Aansluiten Preproductie **Testen** Preproductie

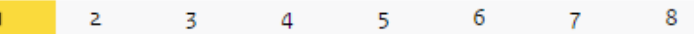

#### Netwerkgegevens

#### Mijn organisatie is een

- © Overheidsorganisatie of organisatie met publiekrechtelijke taak
- O ICT leverancier

#### Aansluitvariant\*

- O Via Intermediair
- **Eigen technische aansluiting**

#### Netwerk\*

- $\circ$  Diginetwerk
- O Internet

Let op: indien de IP-adressen nog niet bekend zijn, kunt u deze ook later aanleveren. Uiterlijk bij het inladen van het CPA moeten de IP-adressen bij Logius bekend zijn.

Uitgaande IP preproductie

Binnenkomend IP preproductie

Uitgaande IP productie

Binnenkomend IP productie

日

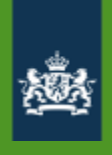

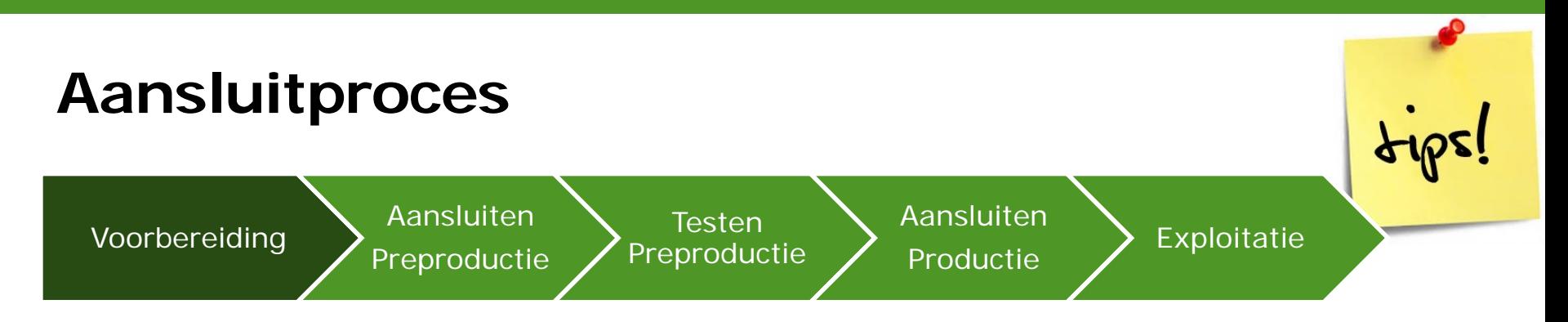

- Bepaal afslag MO in architectuur
- Afspraken met leverancier wanneer hij aanwezig is en welke randvoorwaarden je in moet vullen

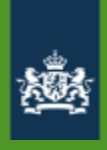

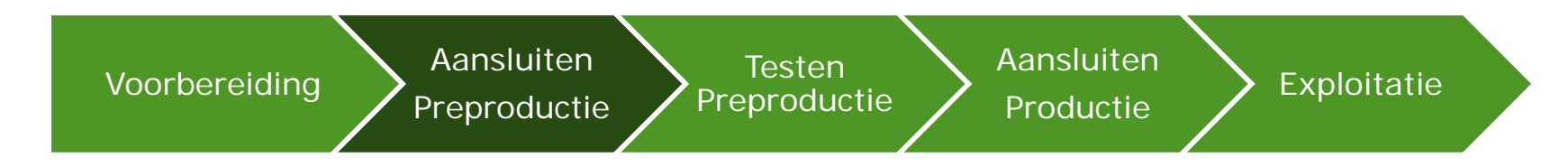

- Aanpassing interne systemen
- Netwerkpad inregelen
- CPA (aanmaken en) inlezen
- Ontvangen Preproductie account Berichtenbox leveranciersportaal
	- Organisatieprofiel aanpassen
- Connectiviteitstest ebMS / WUS

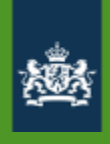

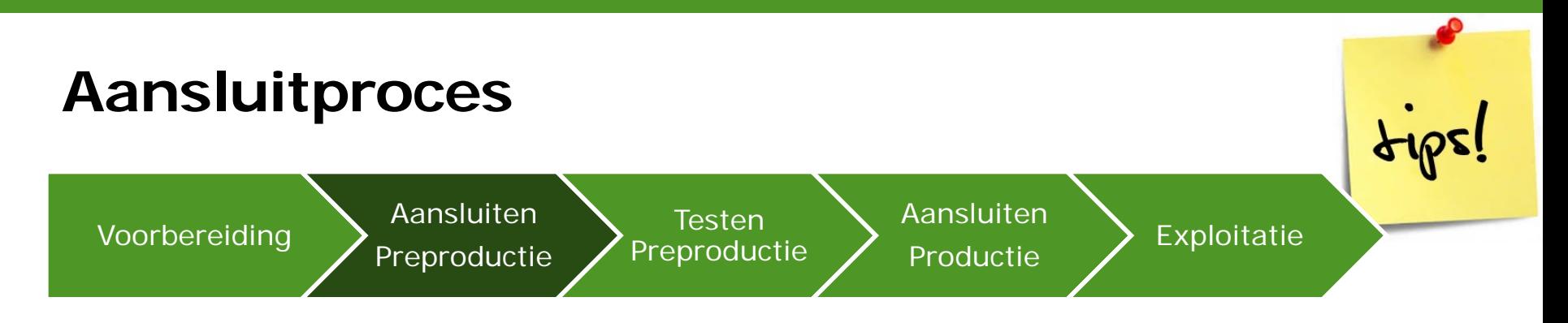

- Stel invoeringsplan op en stem dit af met alle betrokkenen
- Laatste versie aansluitdocumentatie
- ServiceID en Endpoints voor CPA creatie
- Tijdig aanvragen OIN en PKI-O certificaat
- Tijdig ondertekenen Verwerkersovereenkomst

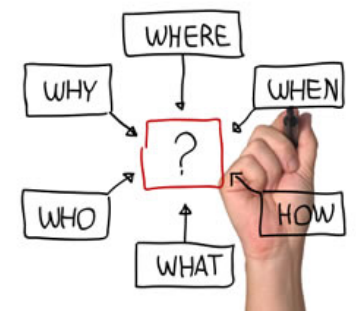

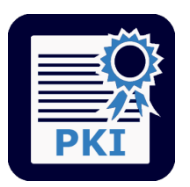

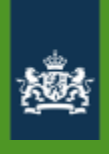

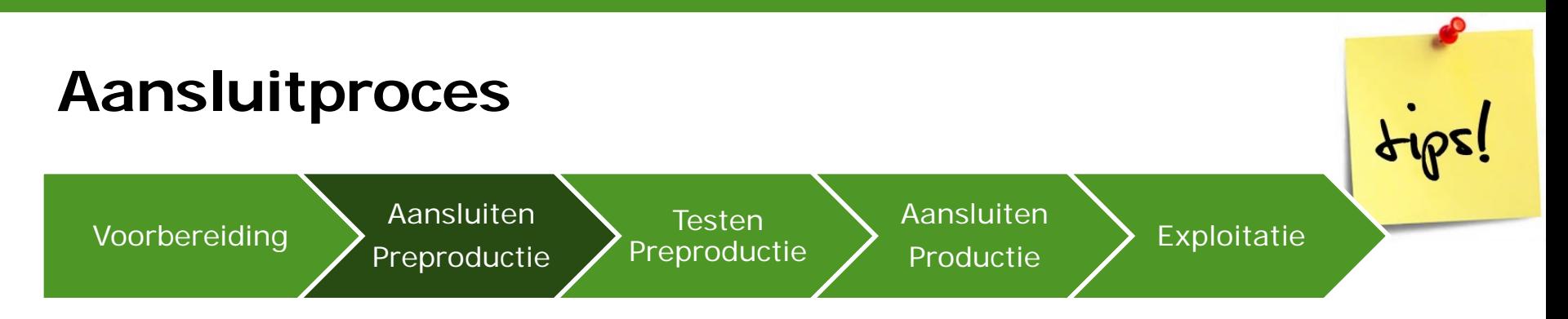

- Maak schema met overzicht keten
- Per knooppunt inzicht in berichten in/uit
- Zorg ervoor dat je weet wie bij de knoppen kan (servers, netwerk, firewall, certificaten etc.)
- Alle disciplines "tegelijk" beschikbaar
- Check logging

## **Aansluitproces – wat vaak misgaat**

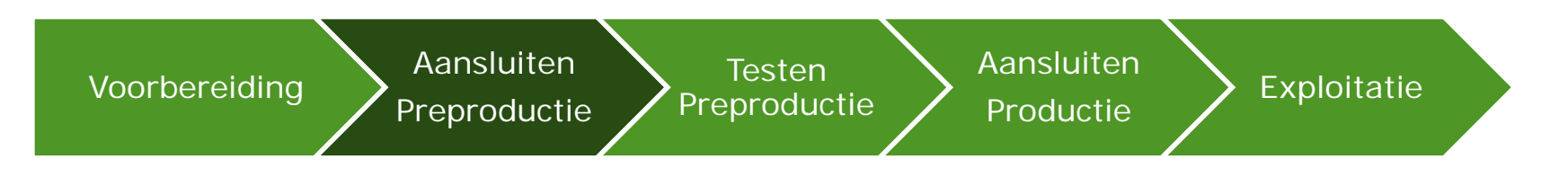

- Geen PKI-O certificaat, certificaat verlopen of niet geldig
- CPA: verkeerd serviceID, endpoint, verkeerde omgeving, typefout bij aanmaken
- Firewall dicht (voor verwerkingsbericht)
- IP adressen

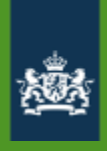

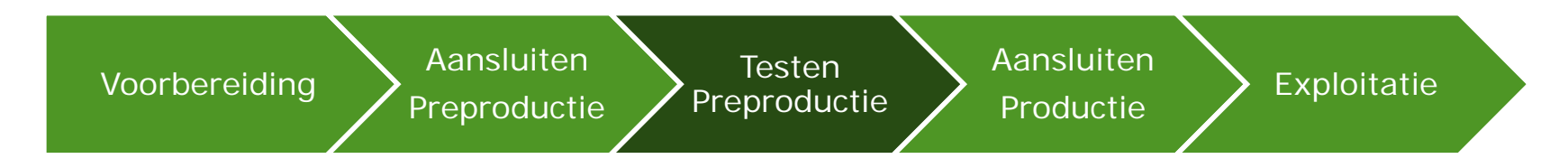

- Testen interne processen en systemen
	- Functionaliteit
- Checklist testen MijnOverheid
- Stuur testrapport naar Logius voor goedkeuring

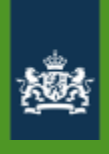

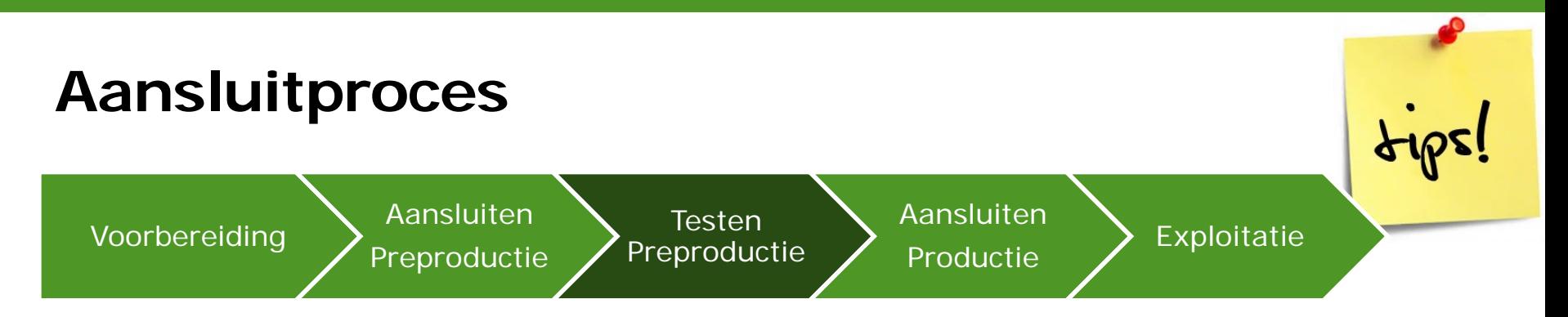

- Testtraject is breder dan checklist!
- Stem planning af met alle betrokkenen!
- Regel tijdig test-DigID accounts
- Controleer verwerkingsverslagen, logging
- Configureer Berichttypen en organisatieprofiel in leveranciersportaal

## **Aansluitproces – wat vaak misgaat**

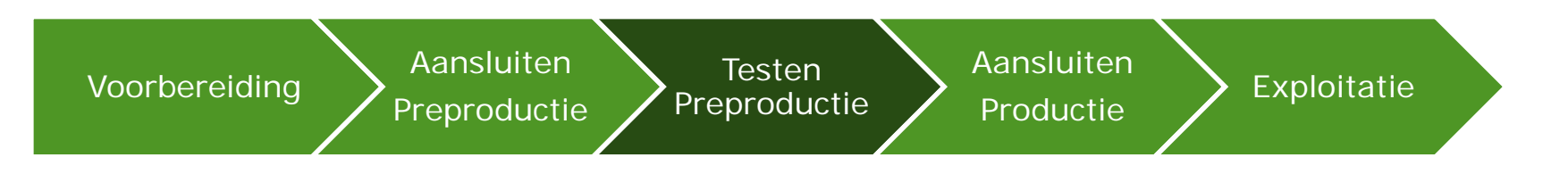

- Organisatie niet aangevinkt door BSN
- PDF formaat
- Inhoud XML bericht onjuist
- Berichtypen niet geactiveerd

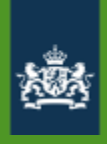

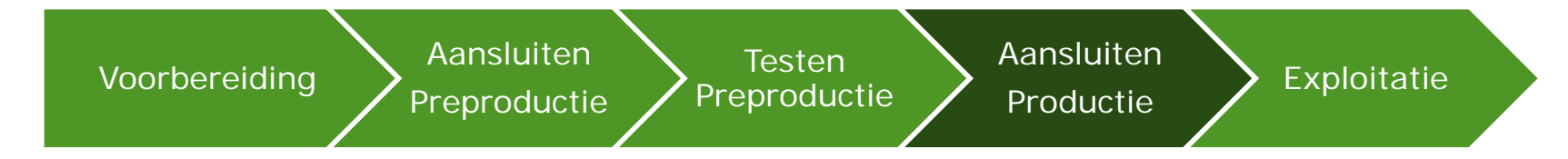

- Inregelen netwerkpad en connectiviteit
- Instellen berichttypen en profiel
- Aanmaken en inlezen CPA
- **Limited Productierun (LPR)**
- Beheerdocumentatie bijwerken
- Servicedesk instrueren, communicatie

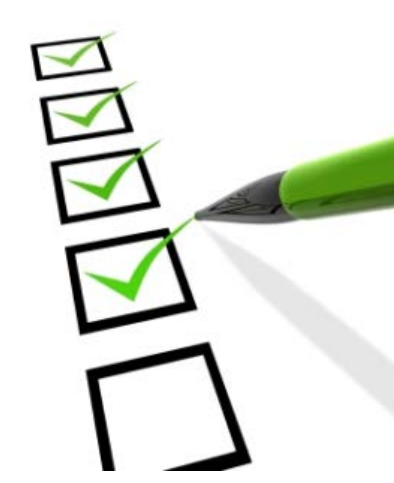

 $\bullet$  .

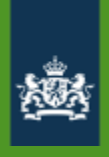

## **MijnOverheid – Exploitatie**

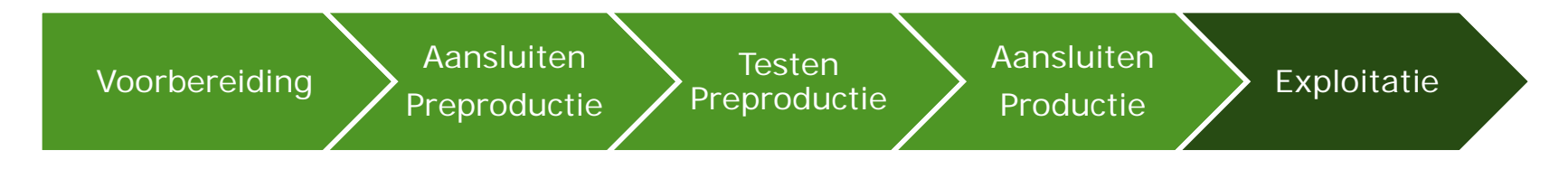

- Monitoring, foutafhandeling, verwerkingsrapportages
- Nieuwe berichttypen aanmaken
- Support via Logius Servicecentrum

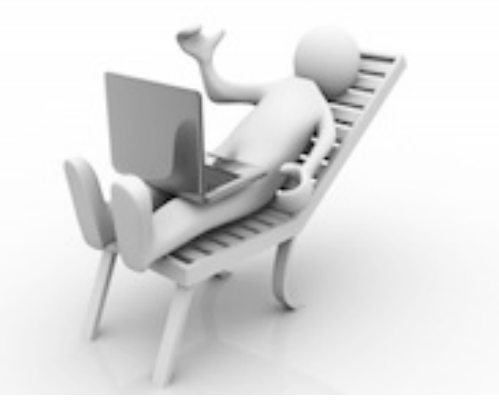

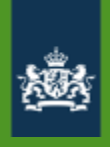

**Testen** Preproductie Aansluiten

Productie > Exploitatie

# **MijnOverheid – Exploitatie**

Aansluiten

Preproductie

• Nieuwe berichtstromen en dus berichttypen

• Gebruik PDF Compressie

Voorbereiding

- Max 2 gepersonaliseerde PDF-bijlagen (max 500 kB)
- Maximaal 3 standaardbijlagen (2MB)
- Batch: maximaal 1000 berichten (100 MB)
- **Eerst testen op PREPROD!**
- Geef prognoses grote berichtstromen door aan traffic manager Logius MO: capaciteitpd@logius.nl

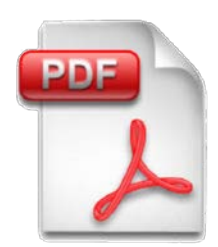

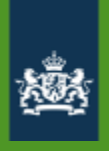

## **Wat is een intermediair?**

- Stuurt berichten naar Berichtenbox namens één of meerdere organisaties.
- **Is via Digikoppeling aangesloten op** MijnOverheid
- Moet rechtspersoon zijn: (Overheids)organisaties of ICT leveranciers
- Versnelt aansluiten via intermediair
- Vereenvoudigd beheer

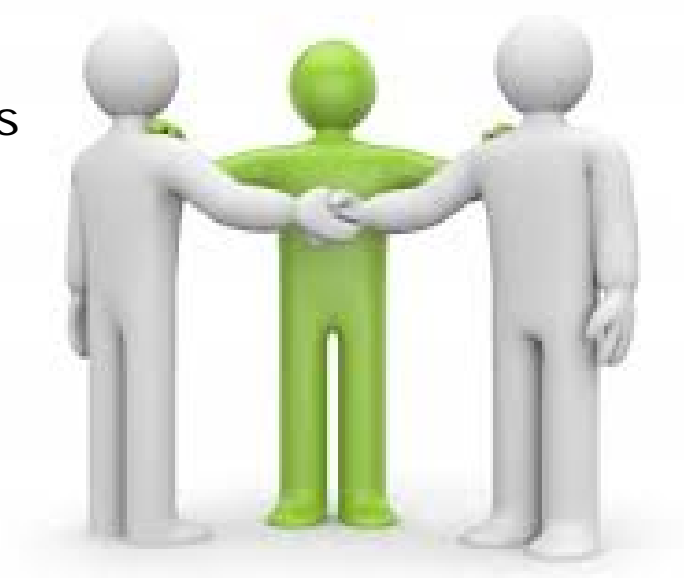

# intermediair

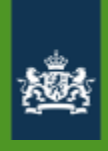

## **Begrippen**

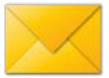

#### **Berichtleverancier**

- Berichtleveranciers zijn organisaties die berichten sturen naar burgers. Er is een bewerkersovereenkomst tussen de berichtleverancier en Logius.
- Voorbeelden: Belastingdienst, gemeenten, pensioenfondsen

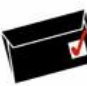

#### **Technische koppeling**

• Technische koppeling met MijnOverheid Berichtenbox. Deze koppeling voldoet aan de **Digikoppeling** standaarden (WUS/ebMS). Voor ebMS verkeer is aan beide kanten een CPA ingeladen in de Digikoppeling adapter. Dit CPA bevat o.a. het cliënt en server certificaat en de endpoints.

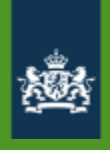

#### **Identificatienummer**

- Afzender (Berichtleverancier)
	- Overheidsidentificatienummer (OIN)
	- Handelsregisternummer (HRN)
- Geaddresseerde
	- Burgerservicenummer (BSN)

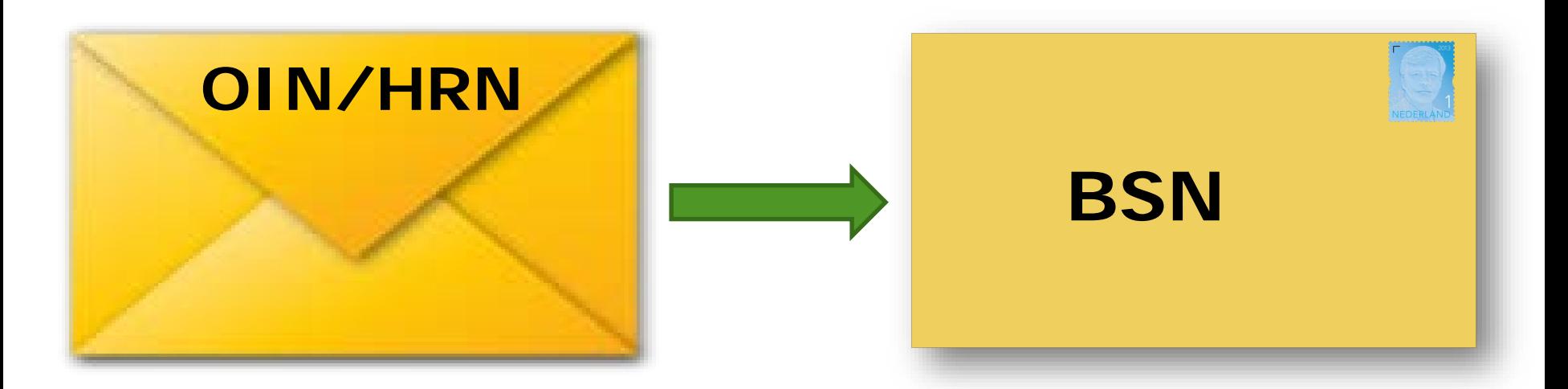

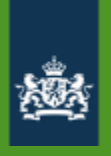

#### **Berichtverzending naar Berichtenbox**

#### Eigen aansluiting

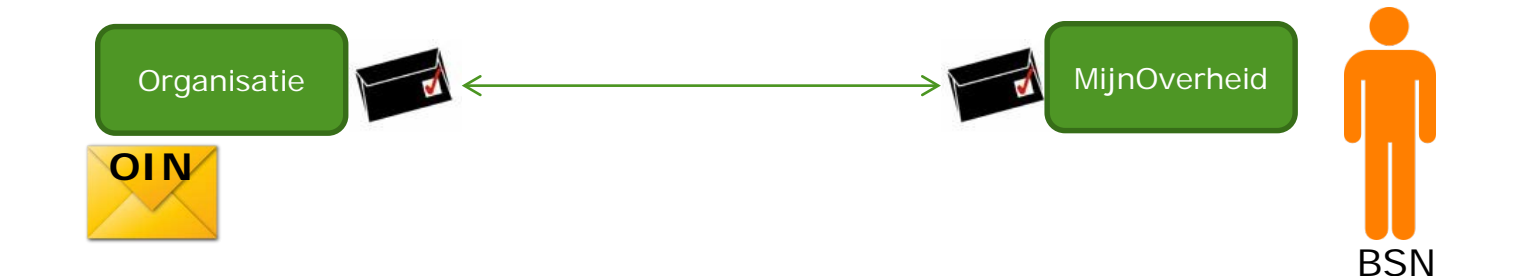

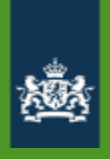

#### **Berichtverzending via intermediair**

Aansluiting via intermediair

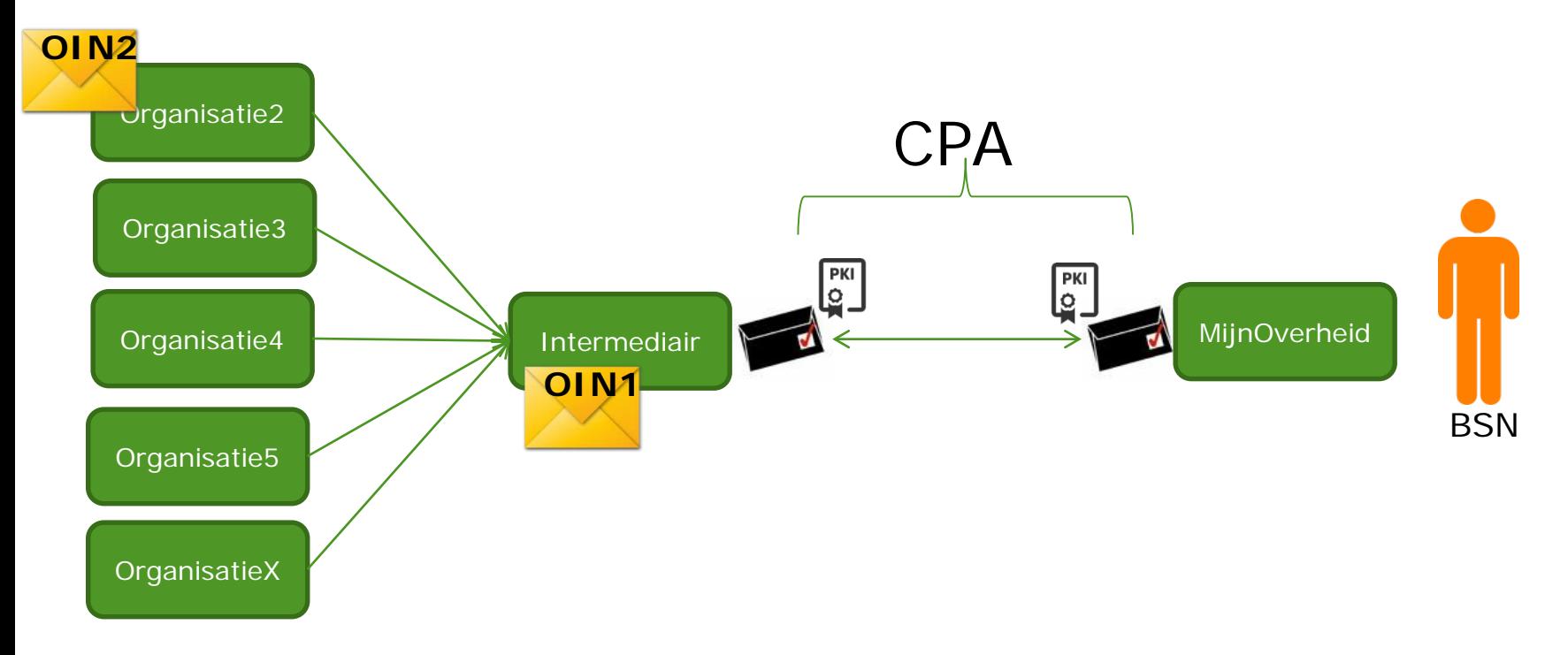

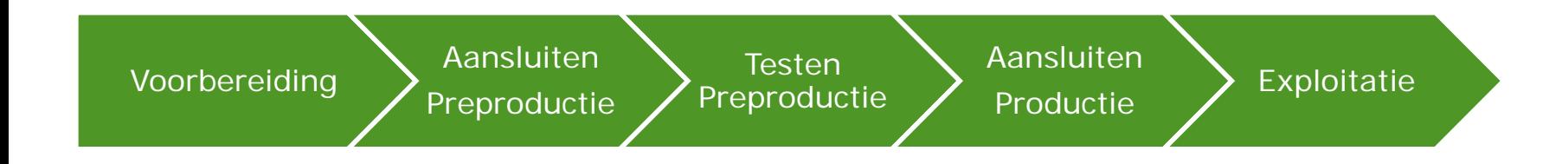

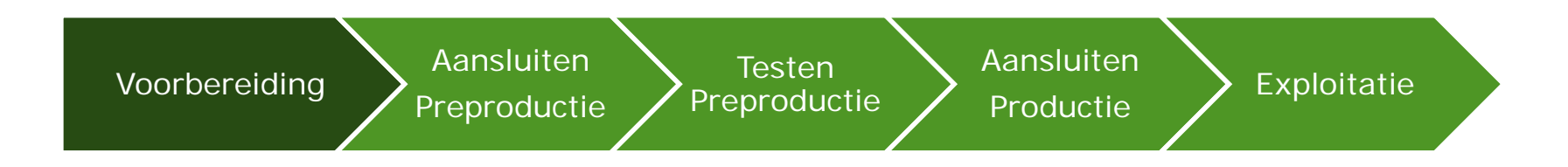

#### Eigen voorbereiding:

Goedgekeurde Business Case/Mandaat voor aansluiting Afspraken maken met intermediair (beheer)

- Programma van Eisen
- Keuze berichtstroom
- Opstellen invoeringsplan
- Opstellen communicatieplan

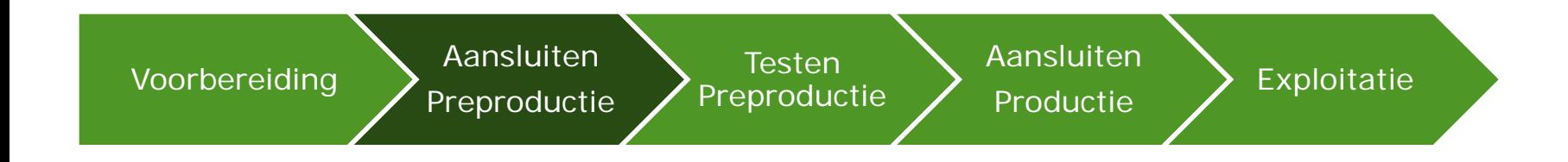

#### **Insturen aanvraagformulier MijnOverheid Insturen Verwerkersovereenkomst**

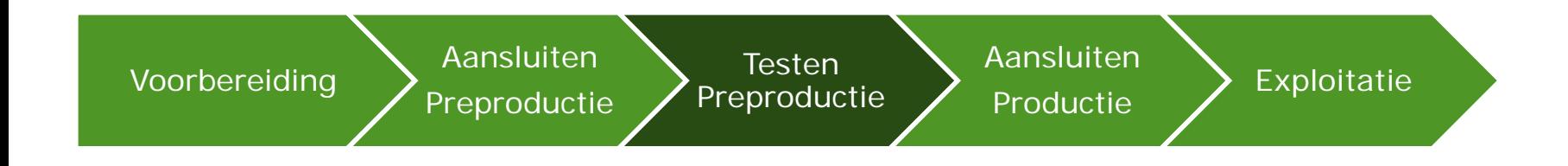

Insturen aanvraagformulier MijnOverheid Insturen Verwerkersovereenkomst

#### **Invullen en opsturen testrapport**

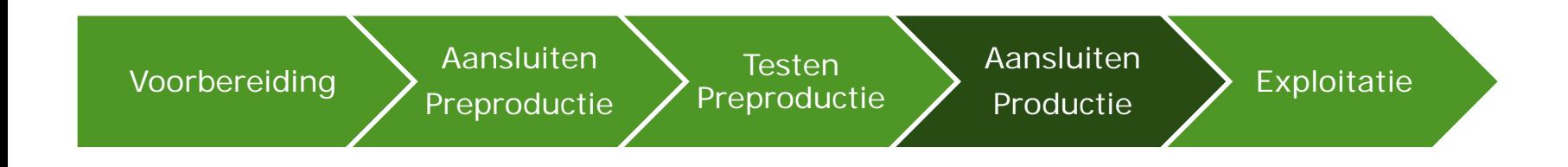

#### Insturen aanvraagformulier MijnOverheid Insturen Verwerkersovereenkomst

Invullen en opsturen testrapport

#### **Limited productierun (LPR)**

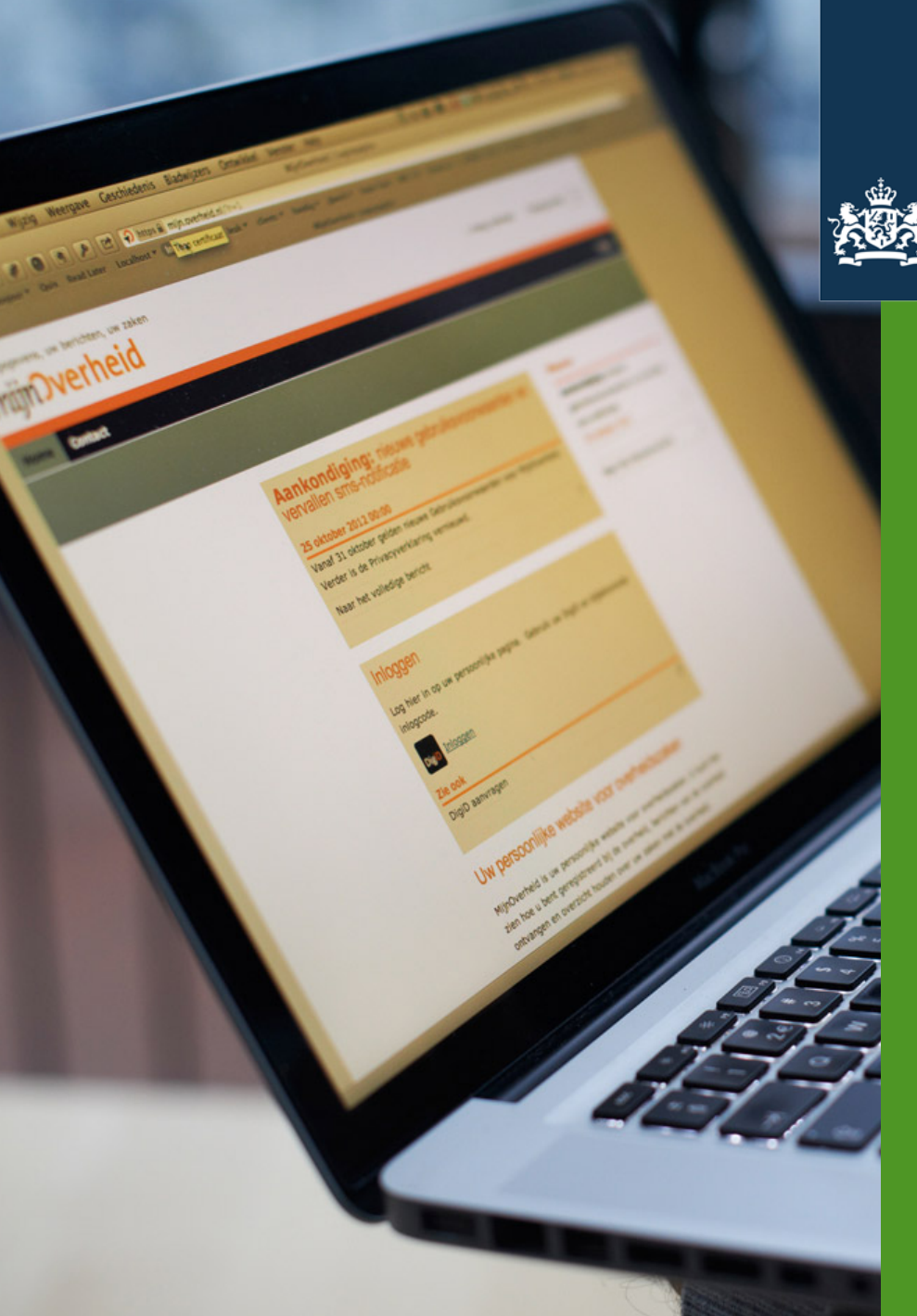

Logius

Ministerie van Binnenlandse Zaken en Koninkrijksrelaties

# Training Aansluiting Berichtenbox MijnOverheid

Danny Elia Marjolein van Abbe